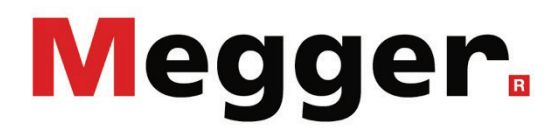

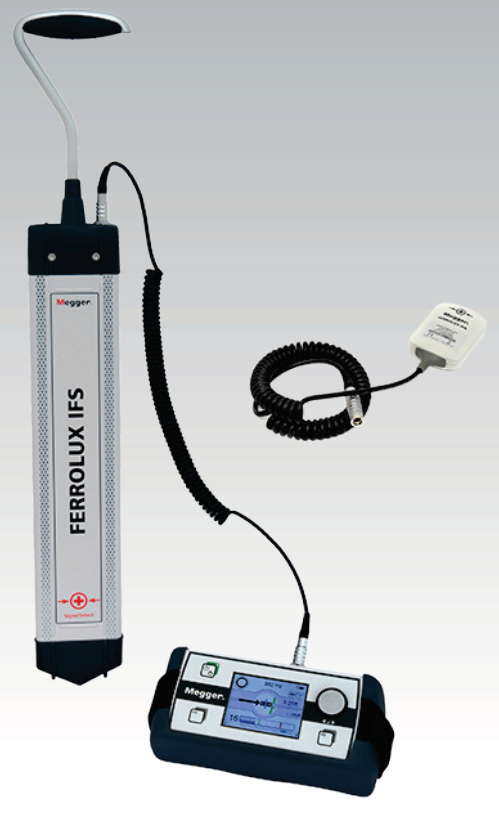

# **Ferrolux RX Ferrolux RXNT**

**System lokalizacji uzbrojenia podziemnego i uszkodzeń kabli**

# **INSTRUKCJA OBSŁUGI**

wydd......<br>Numer artykułu:

B (12/2021) - PL<br>87001

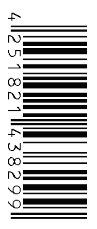

### **Wsparcie techniczne**

Niniejsza publikacja jest instrukcją obsługi systemu pomiarowego i przewodnikiem w możliwie szybkim rozwiązywaniu problemów natury technicznej.

Rozwiązywanie problemów należy rozpocząć od uważnej lektury odpowiedniego rozdziału instrukcji odwołując się do spisu treści. W dalszej kolejności należy sprawdzić stan techniczny gniazd, wtyków i przewodów pomiarowych oraz poprawność wykonanych połączeń.

Wszelkie pytania dotyczące sprzętu i serwisu prosimy kierować do:

# **Megger Sp. z o.o.**

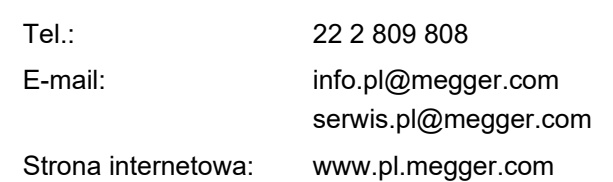

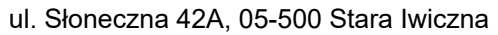

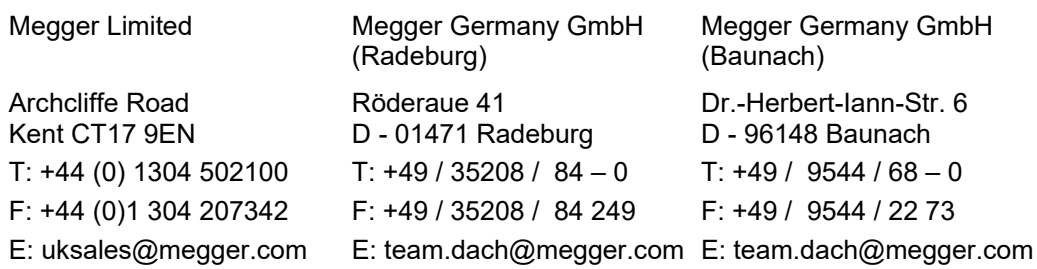

Megger

Wszelkie prawa zastrzeżone. Żadnego fragmentu niniejszej instrukcji nie wolno kopiować lub reprodukować jakąkolwiek metodą bez uprzedniej pisemnej zgody firmy Megger. Treść niniejszej instrukcji może ulec zmianie bez uprzedzenia. Firma Megger nie ponosi żadnej odpowiedzialności za błędy drukarskie i merytoryczne lub inne wady niniejszej instrukcji. Firma Megger również nie przyjmuje żadnej odpowiedzialności za szkody wynikłe bezpośrednio lub pośrednio z udostępnienia lub zastosowania informacji zawartych w niniejszej instrukcji.

# **Warunki gwarancji**

Roszczenia nabywcy sprzętu pomiarowego Megger polegają warunkom przedstawionym poniżej.

Firma Megger gwarantuje, że sprzęt przez nią wyprodukowany jest w momencie dostawy wolny od wad fabrycznych i materiałowych, które mogłyby znacząco obniżyć jego funkcjonalność. Gwarancja nie obejmuje kwestii związanych z oprogramowaniem. W okresie gwarancji wady sprzętu objęte niniejszą gwarancją będą usuwane przez producenta i wadliwe części wymieniane według jego uznania na nowe lub takie, które nie różnią się funkcjonalnością i trwałością od części nowych.

Niniejsza gwarancja nie obejmuje elementów ulegających zużyciu w normalnej eksploatacji, takich jak lampki sygnalizacyjne, bezpieczniki, baterie i akumulatory.

Wszelkie inne roszczenia wniesione w okresie gwarancyjnym, szczególnie roszczenia dotyczące szkód pośrednio spowodowanych wadą sprzętu, nie będą uznawane. Wszystkie części wymienione na inne w ramach naprawy gwarancyjnej pozostają własnością firmy Megger.

Okres gwarancji udzielanej przez firmę Megger ograniczony jest do 12 miesięcy od daty dostawy. Części dostarczone przez firmę Megger w ramach wykonania niniejszej umowy gwarancyjnej podlegają gwarancji na tych samych warunkach w czasie pozostającym do zakończenia oryginalnego okresu gwarancyjnego, nie krócej jednak niż przez 90 dni.

Wszystkie czynności serwisowe i naprawy w okresie gwarancyjnym będą wykonywane przez firmę Megger lub przez autoryzowany partnerski punkt serwisowy.

Niniejsza gwarancja nie obejmuje wad i uszkodzeń spowodowanych niewłaściwym użytkowaniem, przechowywaniem i transportowaniem sprzętu a także konserwacją/instalacją wykonaną przez osoby nieupoważnione przez firmę Megger. Gwarancja nie obejmuje też uszkodzeń spowodowanych normalnym zużyciem, zastosowaniem wyposażenia pochodzącego od innych producentów oraz szkód spowodowanych zdarzeniem siły wyższej.

Megger nie ponosi odpowiedzialności za straty związane z wadliwym wykonaniem niniejszej umowy gwarancyjnej, chyba że nastąpiły one w wyniku poważnego zaniedbania lub działania celowego ze strony producenta. Roszczenia wynikłe z powodu niewielkiego zaniedbania nie będą uwzględniane.

Zważywszy, że w niektórych jurysdykcjach wyłączenia i ograniczenia dotyczące domniemanych gwarancji lub szkód pośrednio spowodowanych wadą sprzętu nie są dozwolone, ograniczenia odpowiedzialności wyszczególnione powyżej mogą nie mieć zastosowania w odniesieniu do konkretnego użytkownika.

# **Spis treści**

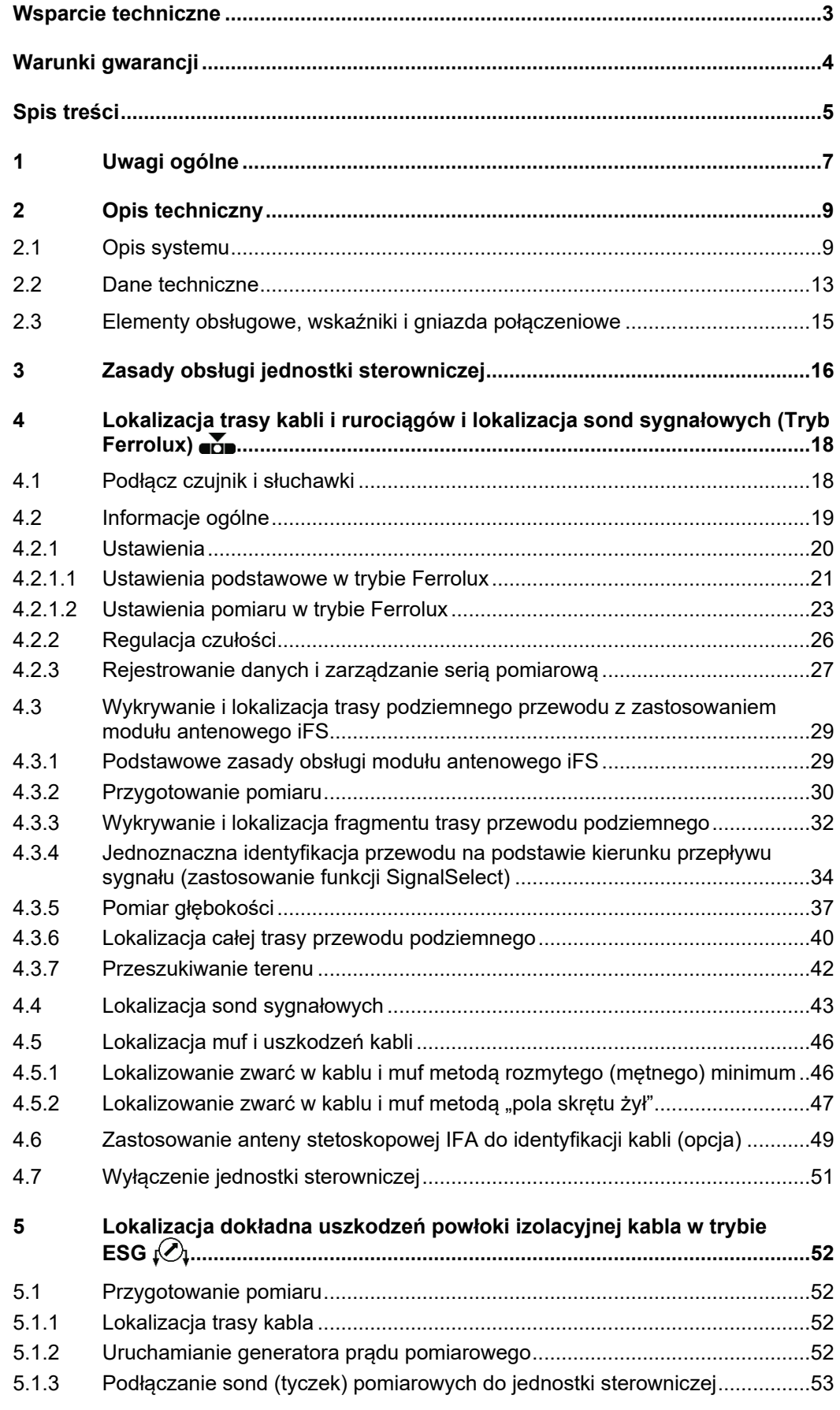

# **Megger**

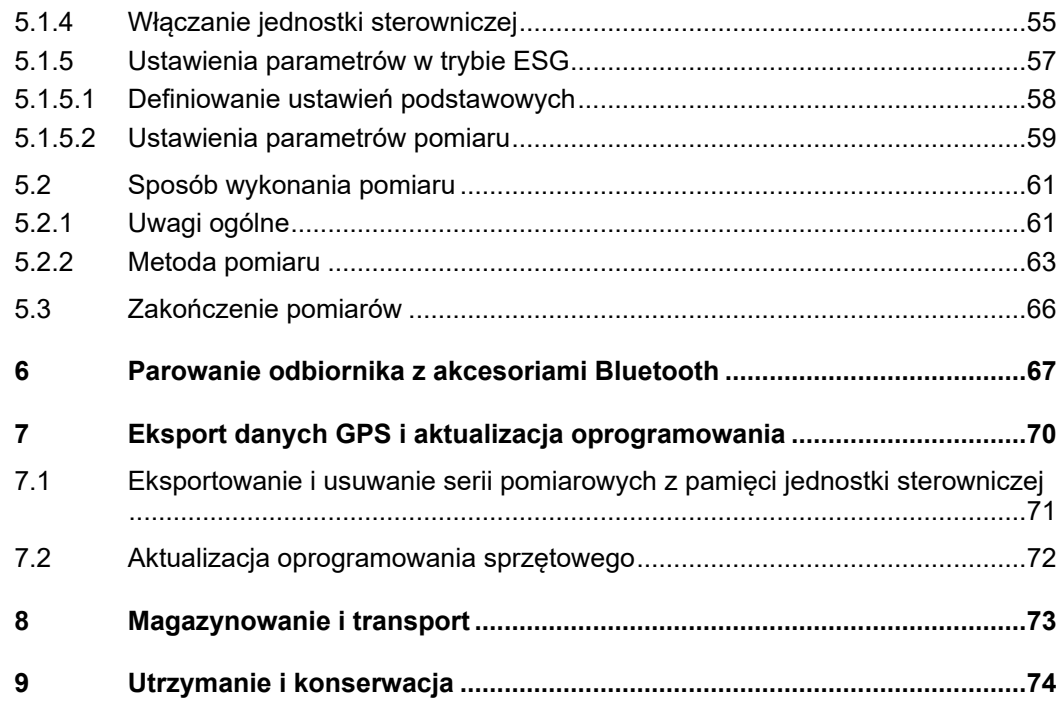

# **1 Uwagi ogólne**

Niniejsza instrukcja zawiera podstawowe informacje dotyczące eksploatacji i obsługi *Podstawy bezpieczeństwa* odbiornika Ferrolux Rx. Należy zapewnić, by instrukcja była zawsze dostępna dla osób uprawnionych do użycia sprzętu i odpowiednio przeszkolonych. Użytkownicy powinni szczegółowo zapoznać się z treścią instrukcji. Producent nie ponosi odpowiedzialności za uszkodzenia ciała lub szkody materialne powstałe w wyniku nieprzestrzegania zasad bezpieczeństwa przedstawionych w treści niniejszej instrukcji obsługi.

> Podstawą bezpiecznej pracy jest również zastosowanie się do wszelkich przepisów i norm BHP obowiązujących w miejscu pracy użytkownika.

Symbole ostrzeżeń W instrukcji obsługi i na obudowie urządzenia pomiarowego stosowane są następujące *używane w instrukcji* ostrzeżenia słowne i w formie symboli:

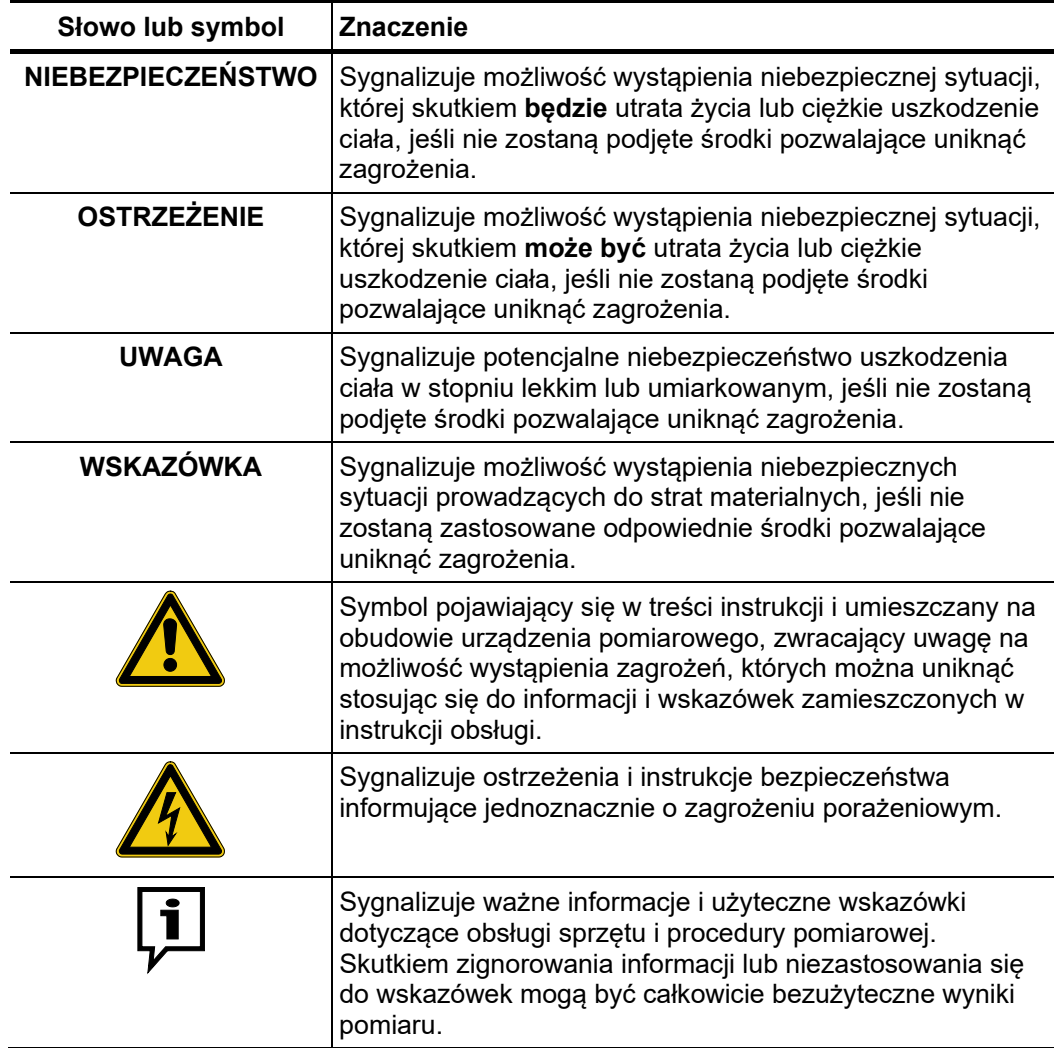

Użytkowanie sprzętu Użytkownik sprzętu powinien bezwzględnie zastosować się do obowiązujących w kraju firmy Megger przepisów dotyczących urządzeń elektrycznych, które będą obiektem zastosowania sprzętu. Użytkownik powinien również przestrzegać przepisów obowiązujących w zakresie zapobiegania wypadkom przy pracy oraz wewnętrznych regulaminów BHP pracodawcy i właściciela obiektu, na którego terenie wykonywane są pomiary.

> Niezawodność sprzętu pomiarowego i bezpieczeństwo jego użycia można zagwarantować tylko w przypadku zastosowania oryginalnego wyposażenia dodatkowego. Użycie nieautoryzowanych akcesoriów jest niedozwolone i skutkuje unieważnieniem gwarancji.

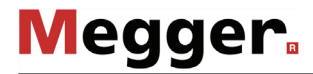

*(CE)*

Sprzęt i jego urządzenia peryferyjne mogą być obsługiwane wyłącznie przez osoby *Obsługa* posiadające odpowiednie kwalifikacje i uprawnienia elektryczne oraz przeszkolone w zakresie użytkowania zestawu pomiarowego.

> Instalację i obsługę urządzenia można powierzyć tylko osobom uprawnionym i posiadającym szeroką wiedzę na temat obowiązujących przepisów oraz odpowiednie doświadczenie pozwalające na identyfikację i ocenę zagrożeń (definicja podana w normach DIN VDE 0104, EN 50191; DIN VDE 0105, EN 50110 i w niemieckich przepisach bezpieczeństwa UVV)). Osoby niespełniające tych warunków nie powinny być dopuszczone do obsługi sprzętu.

Naprawy i serwis Naprawy i serwis urządzenia należy powierzyć centrom serwisowym firmy Megger lub autoryzowanym placówkom partnerskim. Megger zaleca coroczny przegląd sprzętu pomiarowego w centrum serwisowym producenta. Firma Megger oferuje również wykonanie czynności serwisowych u klienta. W tym celu należy skontaktować się z przedstawicielem Megger.

*Deklaracja zgodności* Urządzenie jest zgodne z wymogami następujących dyrektyw Rady Europejskiej:

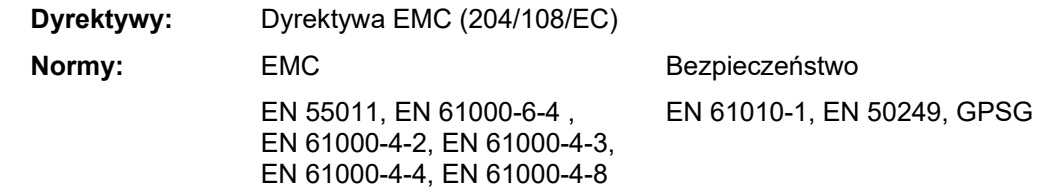

Użycie Produkt opisany w niniejszej instrukcji zawiera chronione oprogramowanie podlegające *oprogramowania osób* licencji wolnego i otwartego oprogramowania (General Public Licence – GPL i Lesser *trzecich* General Public Licence – LGPL), co upoważnia użytkownika do zażądania kodu źródłowego poszczególnych elementów oprogramowania. Szczegółowe informacje dostępne są na stronie internetowej [www.gnu.org.](http://www.gnu.org/)

W oprogramowaniu użyto również symbole z biblioteki Icons8 (www.icons8.de).

*Użycie znaków* Słowo i znak graficzny **Bluetooth®** są zastrzeżone i są własnością firmy Bluetooth SIG, *towarowych* lnc. Użycie tych znaków podlega licencji.

# **2 Opis techniczny**

# **2.1 Opis systemu**

Jednostkę sterowniczą można użyć do różnych zadań w zależności od podłączonych *Opis*przetworników / akcesoriów. Wyposażenie zestawu pomiarowego (zob. stronę 9) zależy od zamówienia klienta. Dostępne przetworniki opisane są poniżej:

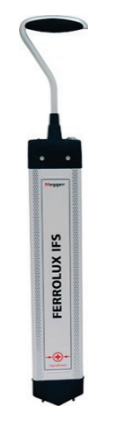

#### **Odbiornik częstotliwości akustycznych iFS (moduł antenowy) przeznaczony do lokalizacji trasy metalowych przewodów podziemnych.**

Pole elektromagnetyczne wytwarzane wokół przewodu (kabla, rurociągu), w którym płynie prąd przemienny odbierane jest za pośrednictwem zestawu anten odbiornika i przetwarzane na sygnał elektryczny przesyłany do jednostki sterowniczej. Kable i rurociągi można lokalizować tzw. trybach pasywnych, w których wykrywane są sygnały własne tych instalacji, np. 50 Hz na czynnym kablu energetycznym, sygnał 100 Hz pochodzący z ochrony katodowej rurociągu, czy też sygnały o częstotliwości sieci elektrycznej albo częstotliwościach radiowych długofalowych wzbudzane w podziemnych ciągach metalowych. Kable i rurociągi można także wykrywać i precyzyjnie śledzić ich trasę w trybach aktywnych poprzez wzbudzenie w lokalizowanej instalacji sygnału trasującego z nadajnika (491 Hz do 33 kHz).

#### **Sondy (tyczki) do lokalizacji uszkodzeń ziemnozwarciowych kabli niskiego i średniego napięcia w osłonie z tworzywa sztucznego**

Uszkodzenia zewnętrznej powłoki izolacyjnej kabla lokalizowane są metodą napięcia krokowego. Metoda polega na podaniu z nadajnika na kabel taktowanego napięcia stałego i mierzeniu spadku napięcia na powierzchni ziemi za pomocą sond z ostrzami (tyczek pomiarowych) podłączonych do miernika galwanometrycznego (jednostka sterownicza w zestawie jest wyposażona w galwanometr). Prąd pomiarowy wypływający przez uszkodzenie do ziemi i powracający do punktu uziemienia źródła napięcia (nadajnika) wytwarza wokół miejsca uszkodzenia charakterystyczny rozkład potencjału. Różnicę potencjałów na powierzchni ziemi, czyli spadek napięcia, mierzy się wbijając dwie sondy pomiarowe w ziemię w pewnej odległości od siebie nad trasą kabla. Różnica potencjałów między sondami rośnie w miarę zbliżania się do miejsca uszkodzenia. Po minięciu miejsca uszkodzenia następuje zmiana biegunowości mierzonego napięcia i w miarę oddalania się różnica potencjałów maleje. Jeśli uszkodzenie znajduje się dokładnie w środku pomiędzy sondami pomiarowymi, miernik wskaże wartość zerową napięcia.

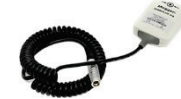

#### **Antena stetoskopowa (cewka odbiorcza) IFA do identyfikacji kabli w wiązce (dostępny tylko w opcji dodatkowej)**

Podobnie jak moduł antenowy iFS, antena stetoskopowa odbiera sygnały elektromagnetyczne o częstotliwościach akustycznych w zakresie od 50 Hz do 33 kHz. W odróżnieniu od modułu antenowego IFS, który wykrywa sygnały z pewnej odległości, anteną stetoskopową dotyka się bezpośrednio powłoki kabla, co również zwiększa dokładność lokalizacji. Dzięki zastosowaniu funkcji SignalSelect użycie anteny stetoskopowej zapewnia skuteczną i wiarygodną identyfikację kabla, w którym wzbudzono sygnał zawierający zakodowaną informację o kierunku przepływu (SignalSelect). W ten sposób można rozpoznać konkretny kabel np. w grupie kabli ułożonych w jednym wykopie.

W zależności od podłączonego przetwornika/anteny, jednostka sterownicza Ferrolux wybiera samoczynnie tryb pracy. Poszczególne tryby pracy charakteryzują się następującymi cechami i możliwościami: *Cechy funkcjonalne*

### **Tryb Ferrolux (lokalizacja trasy) -**

- Tryby lokalizacji sygnał zerowy (minimum), sygnał szczytowy (maksimum) i SuperMax (super maksimum – jednoczesna analiza sygnału szczytowego i zerowego)
- Wyświetlanie trasy lokalizowanej instalacji
- Naturalny sygnał dźwiękowy TrueAudio
- Odbiór kodowanego sygnału SignalSelect do pozytywnej identyfikacji lokalizowanej instalacji (odróżnienie od instalacji obcych)
- Automatyczny pomiar głębokości i wartości prądu sygnałowego
- Pamięć wartości pomiarowych i współrzędnych GPS
- Lokalizacja uszkodzeń i muf metodą rozmytego (mętnego) minimum

### **Tryb ESG (lokalizacja uszkodzeń ziemnozwarciowych) -**

- Automatyczna regulacja czułości odbiornika do wielkości mierzonego napięcia
- Automatyczne zerowanie i eliminacja zakłóceń stałoprądowych
- Automatyczna synchronizacja odbiornika z cyklem taktowania sygnału z generatora
- Szeroki zakres pomiarowy dzięki wysokiej czułości odbiornika
- Wytłumienie zakłóceń zmiennoprądowych (50/60 Hz, 16⅔ Hz, 100/120 Hz)

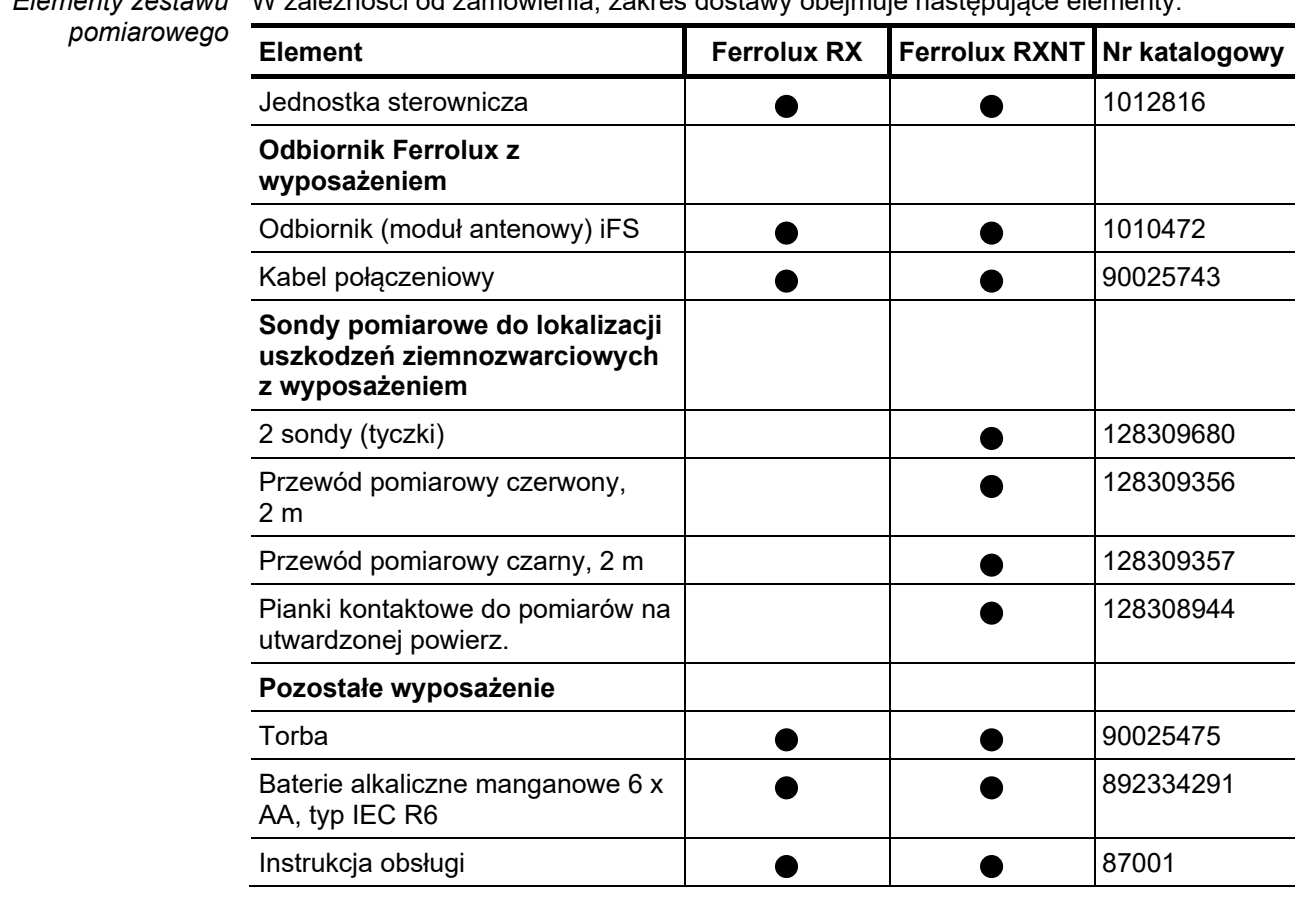

*Elementy zestawu* W zależności od zamówienia, zakres dostawy obejmuje następujące elementy:

Niezwłocznie po odebraniu dostawy należy sprawdzić jej zawartość pod względem kompletności i widocznych uszkodzeń. W przypadku stwierdzenia widocznych uszkodzeń, urządzenia pod żadnym pozorem nie wolno używać. Jeśli brakuje elementów wyposażenia w zestawie lub są uszkodzone, należy niezwłocznie powiadomić o tym fakcie lokalnego przedstawiciela firmy Megger. *Sprawdzenie zawartości przesyłki*

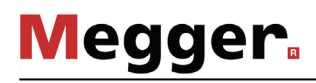

Korzystając z normalnych procedur zakupu użytkownik może zamówić następujące akcesoria: *Akcesoria opcjonalne*

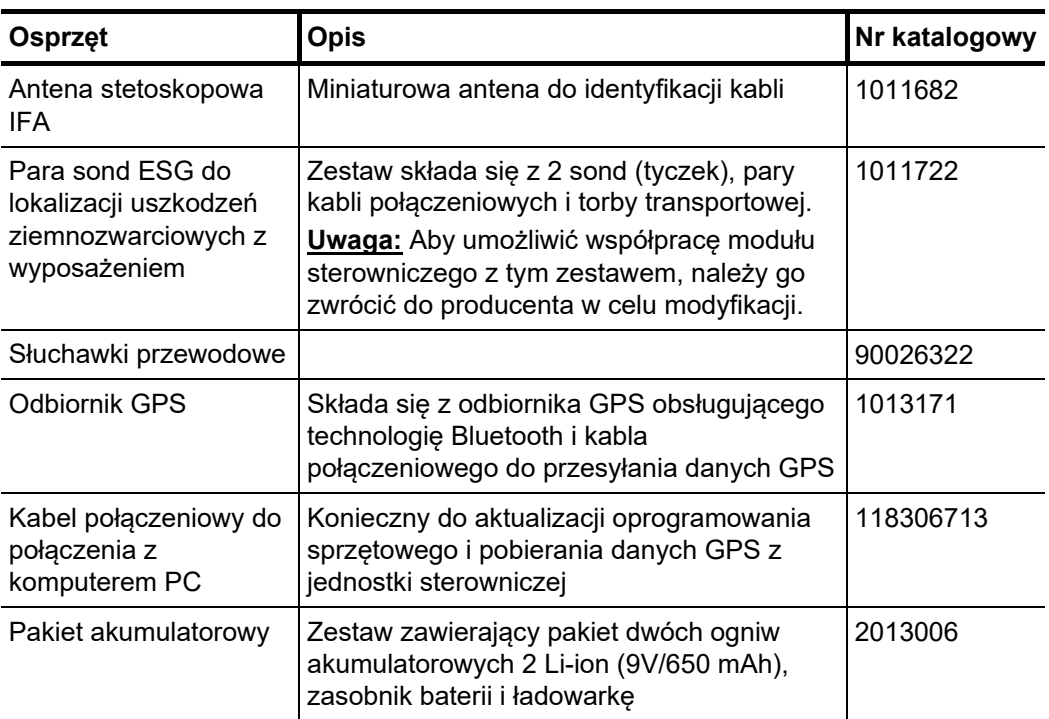

# **2.2 Dane techniczne**

*Jednostka sterownicza* Jednostka sterownicza charakteryzuje się następującymi parametrami:

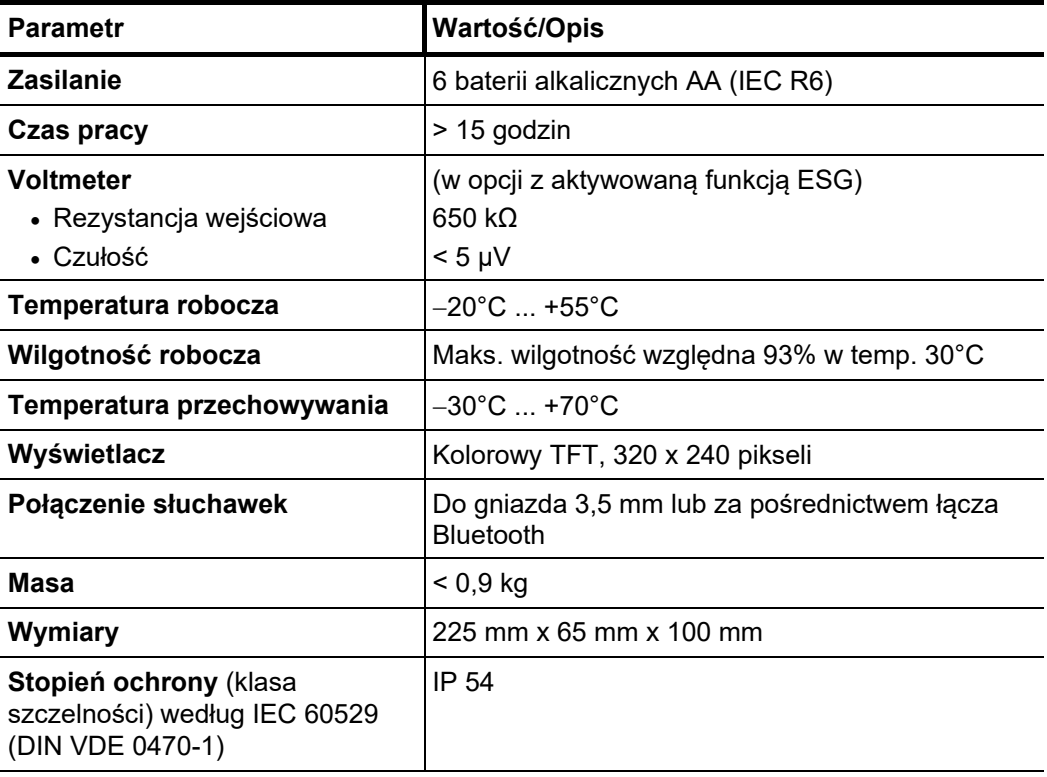

*Moduł antenowy iFS* Moduł antenowy iFS charakteryzuje się następującymi parametrami:

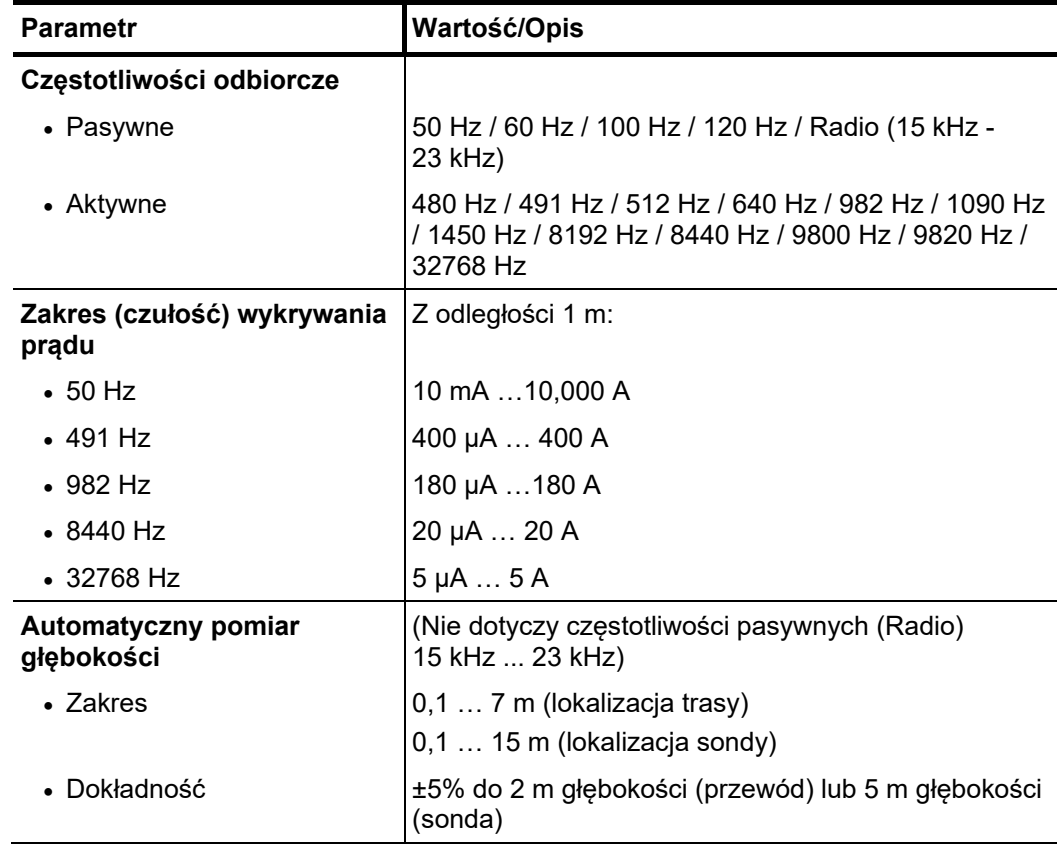

 $\overline{\phantom{0}}$  $\overline{\phantom{0}}$ 

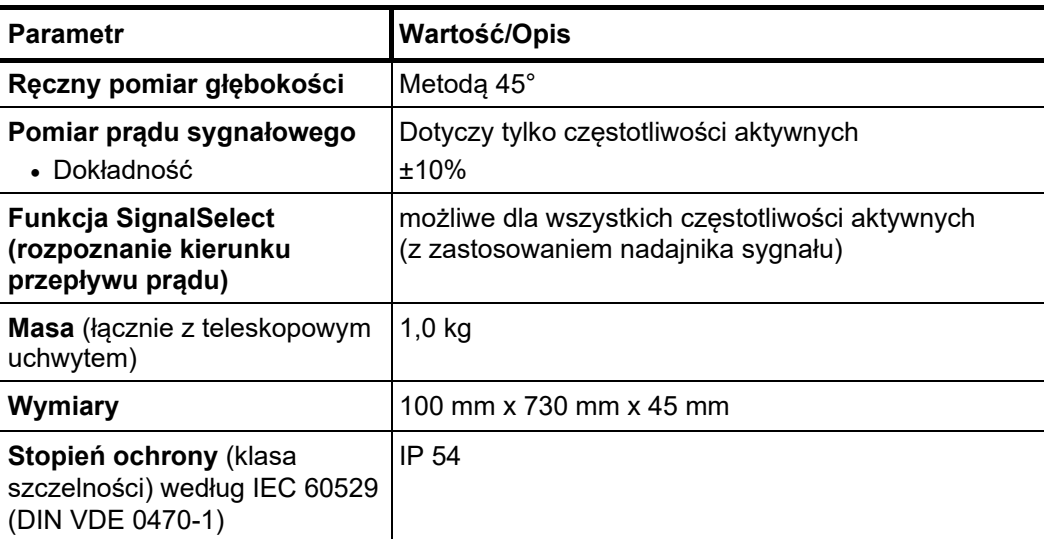

*pomiarowe) ESG* 

Sondy (tyczki pomiarowe) ESG charakteryzują się następującymi parametrami: *Sondy (tyczki* 

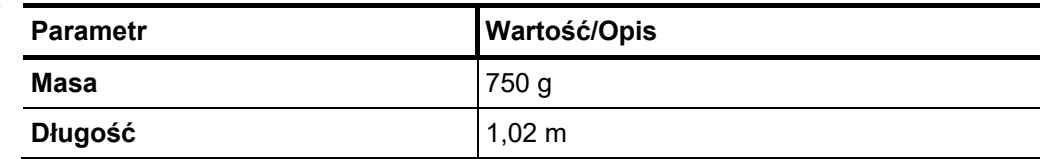

*IFA (opcja)* 

*Antena stetoskopowa* Antena stetoskopowa IFA charakteryzuje się następującymi parametrami:

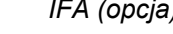

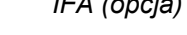

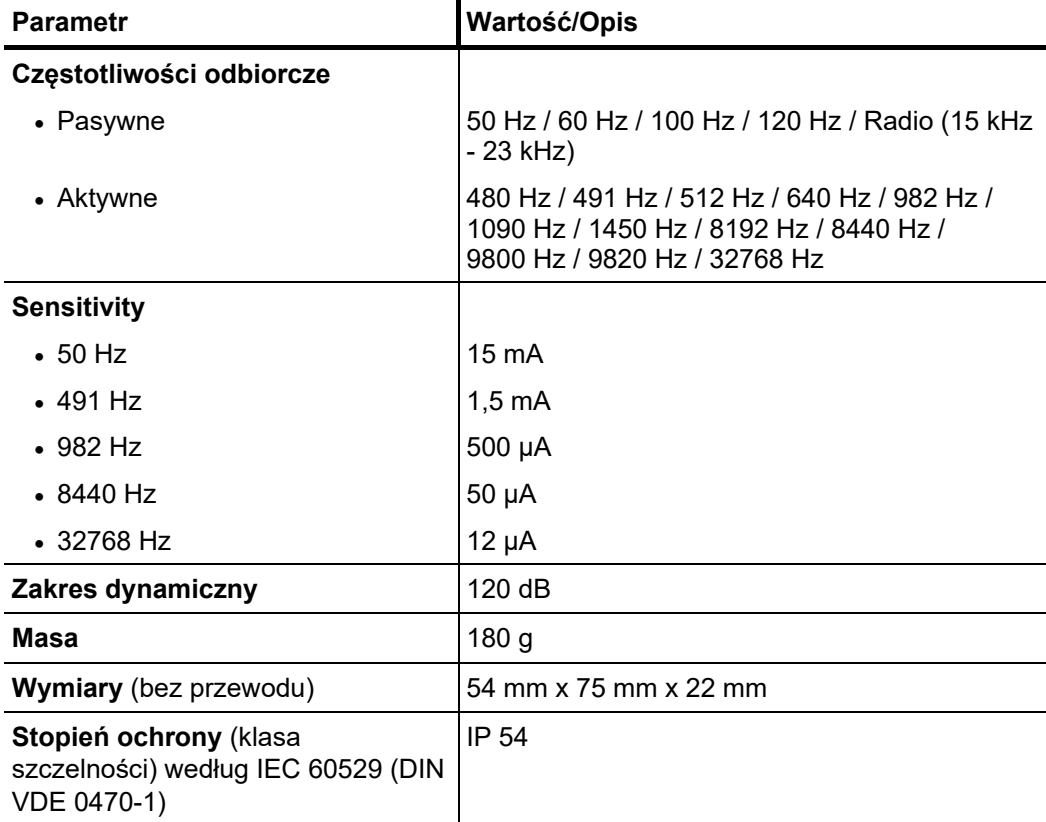

# **2.3 Elementy obsługowe, wskaźniki i gniazda połączeniowe**

Jednostka sterownicza (odbiornik) systemu wyposażona jest w następujące elementy obsługowe, wskaźniki i gniazda:

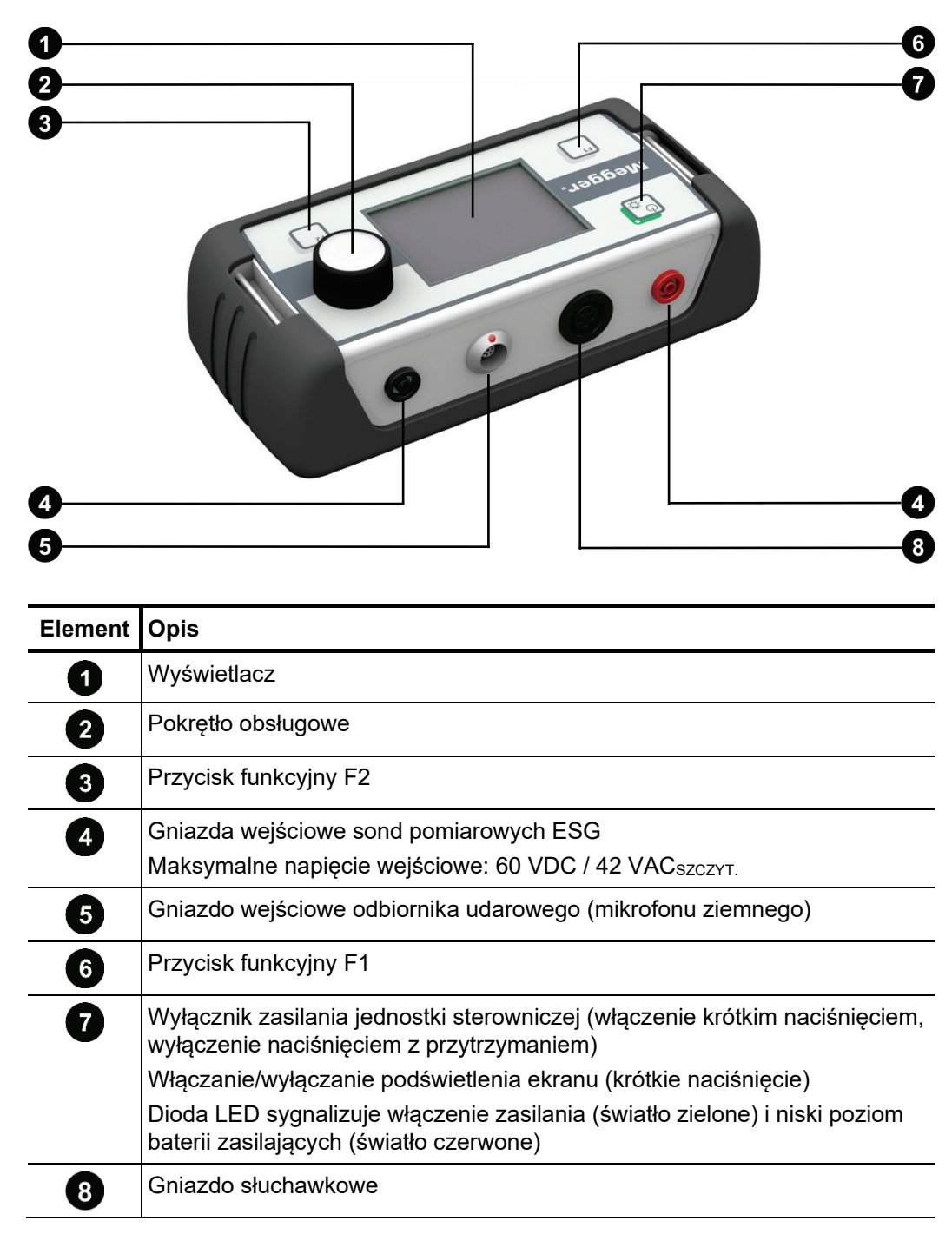

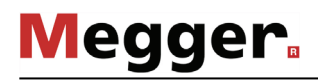

# **3 Zasady obsługi jednostki sterowniczej**

*Włączanie jednostki* Przed włączeniem zasilania, do jednostki sterowniczej należy podłączyć osprzęt *sterowniczej* pomiarowy (przetwornik), który będzie użyty do wykonania zadania. Po podłączeniu osprzętu można właczyć zasilanie krótkim naciśnieciem przycisku  $\begin{bmatrix} \mathbb{S} \\ \mathbb{S} \end{bmatrix}$ .

> Podłączony osprzęt pomiarowy jest zazwyczaj wykrywany automatycznie i na ekranie wyświetlane jest odpowiednie menu obsługowe. Urządzenie jest gotowe do pracy po upływie zaledwie kilku sekund.

> Jeśli jednostka sterownicza nie rozpozna podłączonego osprzętu, wyświetlany jest ekran wyboru trybu pracy.

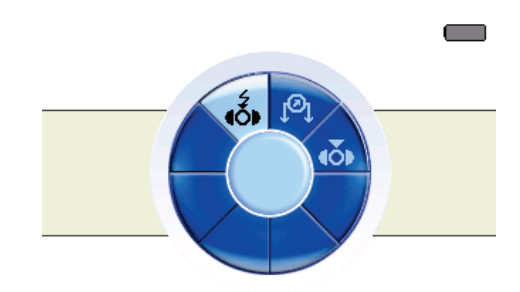

Po sprawdzeniu, czy osprzęt został prawidłowo podłączony do jednostki sterowniczej, można ręcznie wybrać tryb pracy odpowiedni do zastosowanego przetwornika. Wyświetlane menu wyboru trybu pracy zależy od tego, które moduły oprogramowania zostały aktywowane w jednostce sterowniczej.

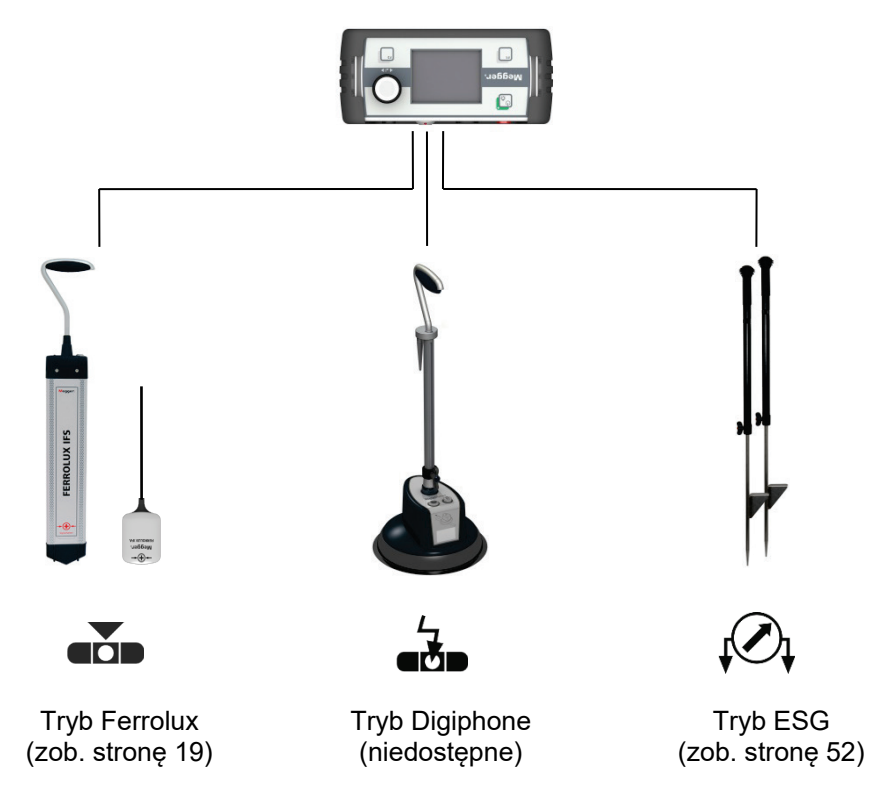

*Sprawdzenie baterii* Pierwszą rzeczą, którą należy zrobić zaraz po włączeniu zasilania jednostki sterowniczej jest sprawdzenie stanu baterii. Wskaźnik stanu baterii wyświetlany jest w prawym górnym rogu ekranu.

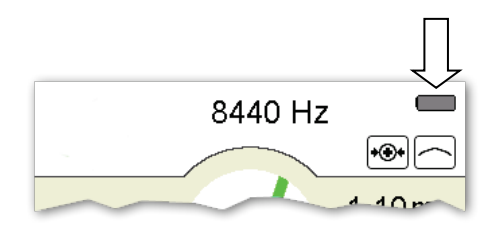

Jeśli wskaźnik jest w tylko niewielkim stopniu wypełniony, zaleca się baterie wymienić. Gdy pojemność baterii spadnie do około 20%, kolor wskaźnika stanu baterii zmieni się na czerwony i również dioda LED podświetlająca przycisk wyłącznika  $\overline{\mathbb{C}}_2$  zmieni kolor na czerwony.

Podświetlenie ekranu włącza się automatycznie natychmiast po włączeniu zasilania jednostki sterowniczej. Odbiornik wyposażony jest w ekran transreflektywny, a więc jeśli oświetlenie zewnętrzne jest wystarczająco intensywne, podświetlenie ekranu należy wyłączyć <u>krótkim naciśnięciem</u> przycisku  $\vert\frac{\phi_{\infty}}{\infty}\vert$ . W ten sposób można przedłużyć czas pracy jednostki sterowniczej zasilanej bateriami. *Podświetlenie ekranu*

> Podświetlenie można ponownie włączyć w każdej chwili krótkim naciśnięciem przycisku wyłącznika.

Z wyjątkiem kilku funkcji, jednostka sterownicza obsługiwana jest za pomocą pokrętła. Funkcje obsługiwane pokrętłem zależą od bieżącego ekranu. *Sposób użycia pokrętła*

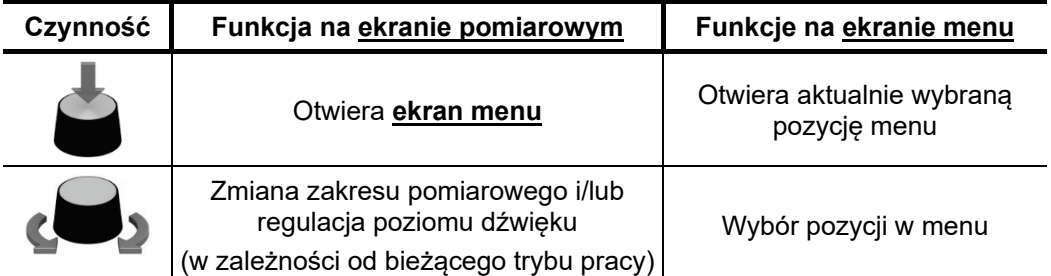

Na płycie czołowej jednostki sterowniczej znajdują się dwa przyciski funkcyjne i , których można użyć do uruchomienia niektórych ważnych funkcji bezpośrednio z ekranu pomiarowego bez konieczności otwierania menu. Funkcje w danej chwili przypisane do przycisków wyświetlane są symbolami w obu dolnych rogach ekranu. *Przyciski funkcyjne*

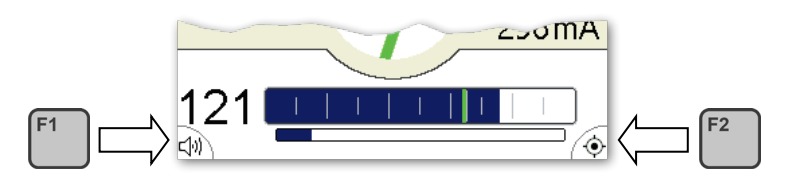

Funkcje przypisywane przyciskom można zdefiniować w podstawowych ustawieniach poszczególnych trybów pracy.

# **4 Lokalizacja trasy kabli i rurociągów i lokalizacja sond sygnałowych (Tryb Ferrolux)**

# **4.1 Podłącz czujnik i słuchawki**

Obsługa urządzenia w trybie Ferrolux wymaga podłączenia do gniazda + jednostki sterowniczej jednego z następujących (dwóch) przetworników:

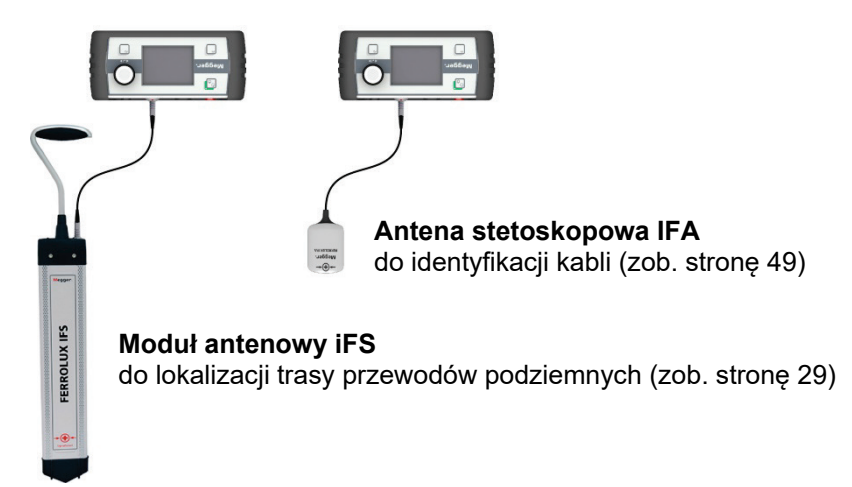

Podczas lokalizacji z głośniczka piezoelektrycznego w jednostce sterowniczej emitowany jest dźwięk wspomagający lokalizację trasy przewodu. Użycie słuchawek jest zatem całkowicie zbędne, chyba że lokalizacja przeprowadzana jest w głośnym otoczeniu.

W zależności od typu, słuchawki podłącza się do gniazda 3,5 mm  $\odot$  w jednostce sterowniczej lub łączy za pośrednictwem komunikacji Bluetooth (zob. stronę 67).

# **4.2 Informacje ogólne**

*Układ ekranu Z*araz po włączeniu zasilania jednostki sterowniczej pojawia się <u>ekran pomiarowy</u>. *pomiarowego* Urządzenie jest gotowe do wykonania pomiaru.

> Na **ekranie pomiarowym** wyświetlane są wszystkie informacje niezbędne do przeprowadzenia lokalizacji trasy przewodu podziemnego lub sondy sygnałowej. Wskazaniom graficznym towarzyszy sygnalizacja dźwiękowa.

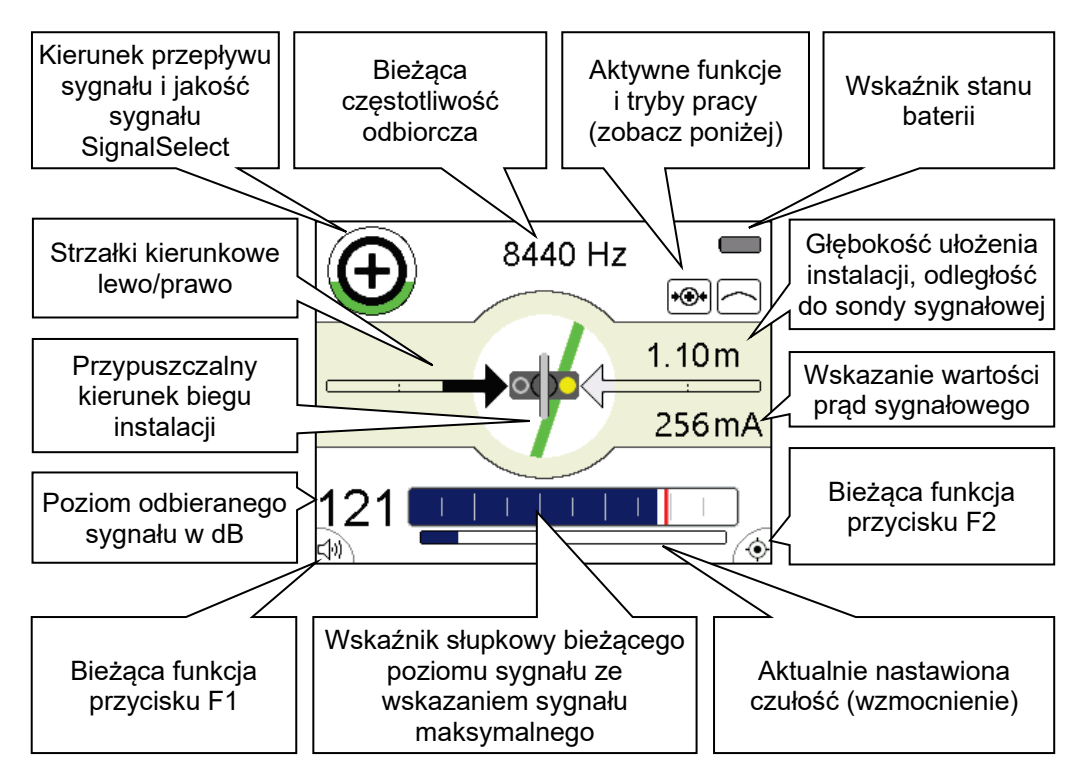

 $A$ *ktywne funkcje i tryby S*ymbole wyświetlane w prawym górnym rogu ekranu pomiarowego odnoszą się do *pracy* następujących funkcji i trybów pracy:

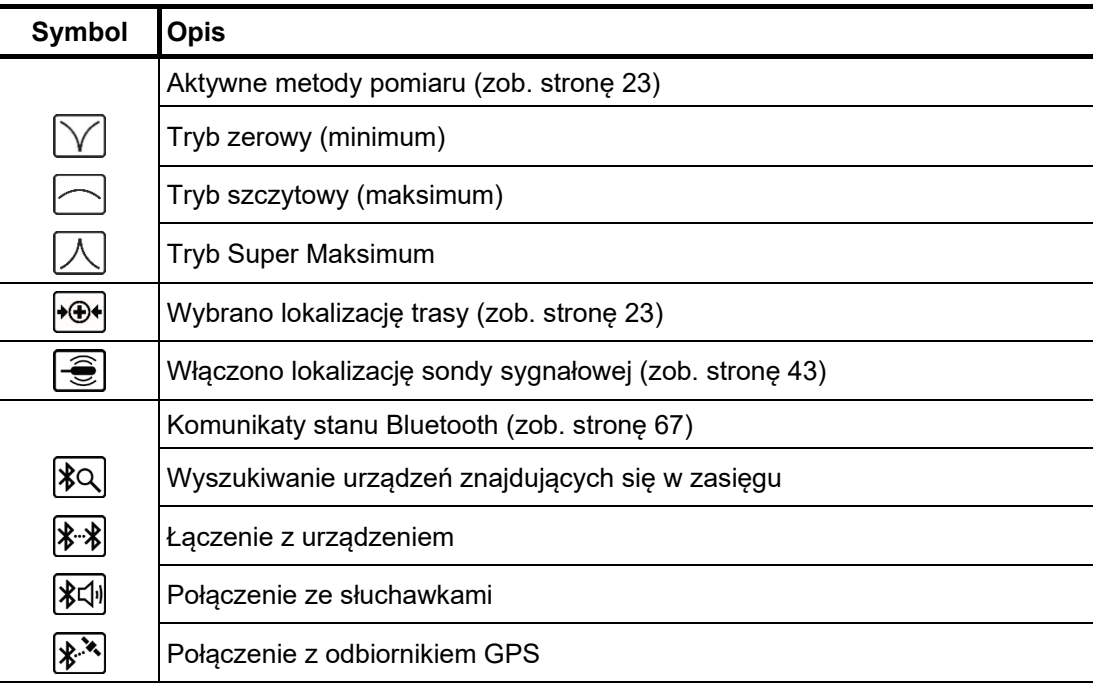

# **4.2.1 Ustawienia**

**Megger** 

 $U$ kład menu W każdej chwili można przełączyć widok <u>ekranu pomiarowego</u> na <u>ekran menu</u> i dokonać wymaganych ustawień w maksymalnie dwóch krokach:

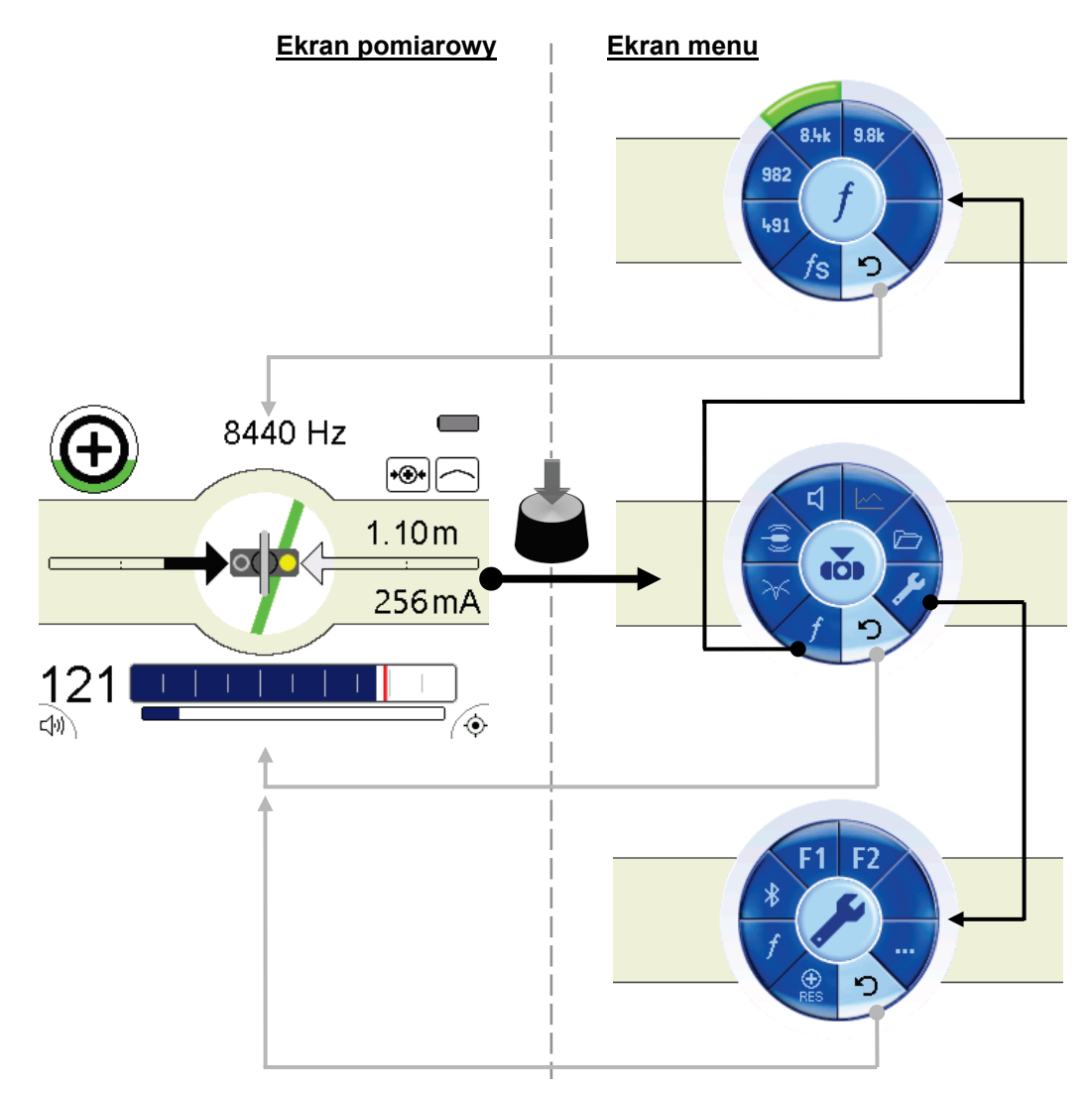

**Ekran menu** ma zazwyczaj następujący układ: *Elementy ekranu menu* 

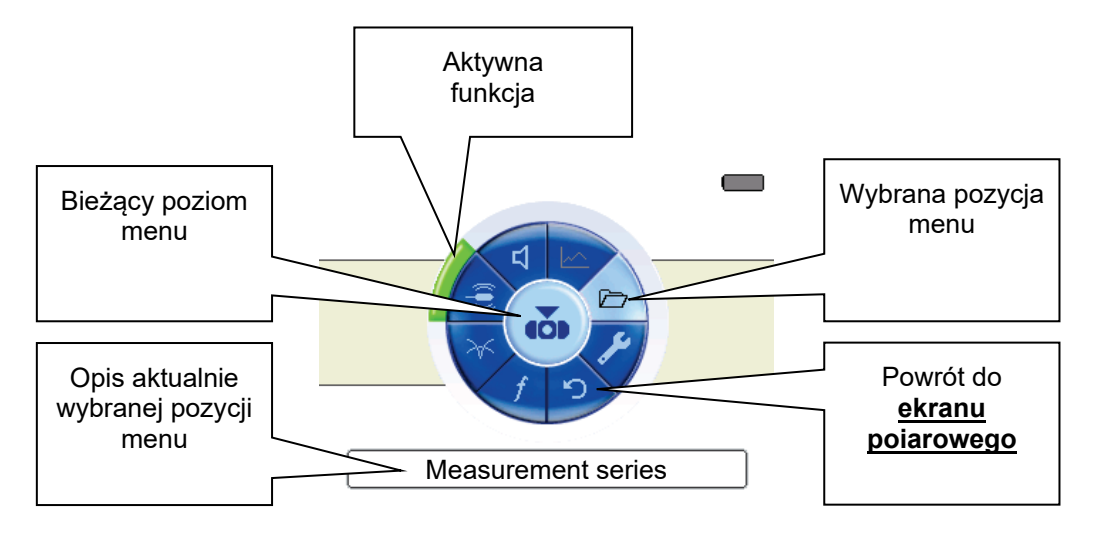

# **4.2.1.1 Ustawienia podstawowe w trybie Ferrolux**

Aby dokonać ustawień w trybie pracy Ferrolux, należy nacisnąć pokrętło obsługowe, by otworzyć menu i następnie wybrać pozycj . Na ekranie pojawi się następujący widok:

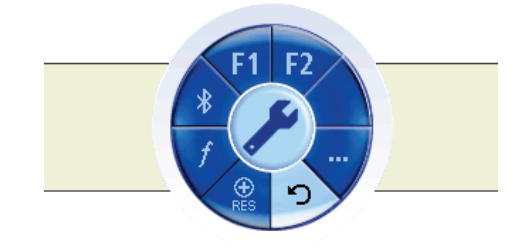

W tym menu użytkownik może dokonać następujących ustawień (drugi poziom menu można otworzyć wybierając pozycję menu **...**):

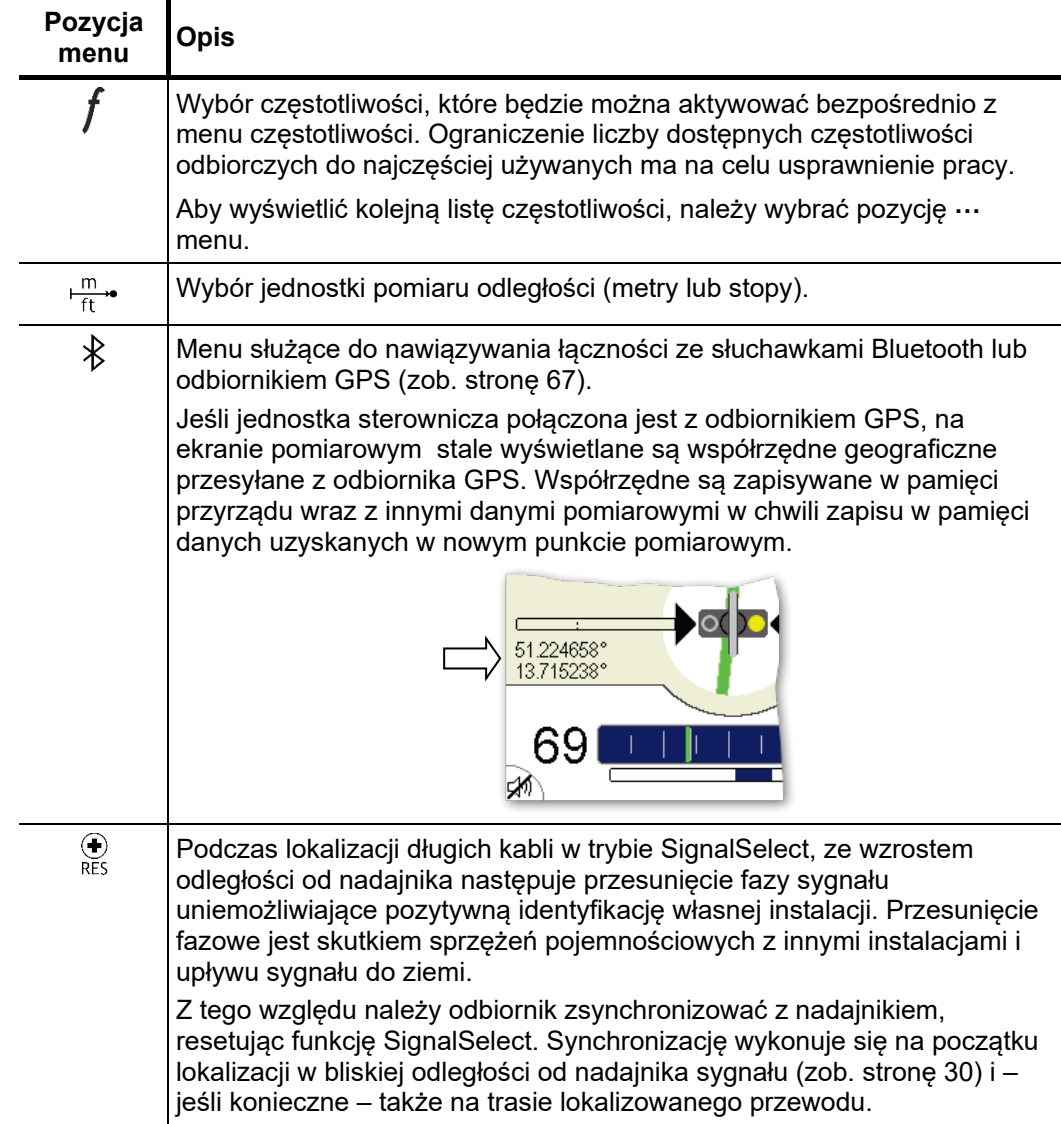

**Megger** 

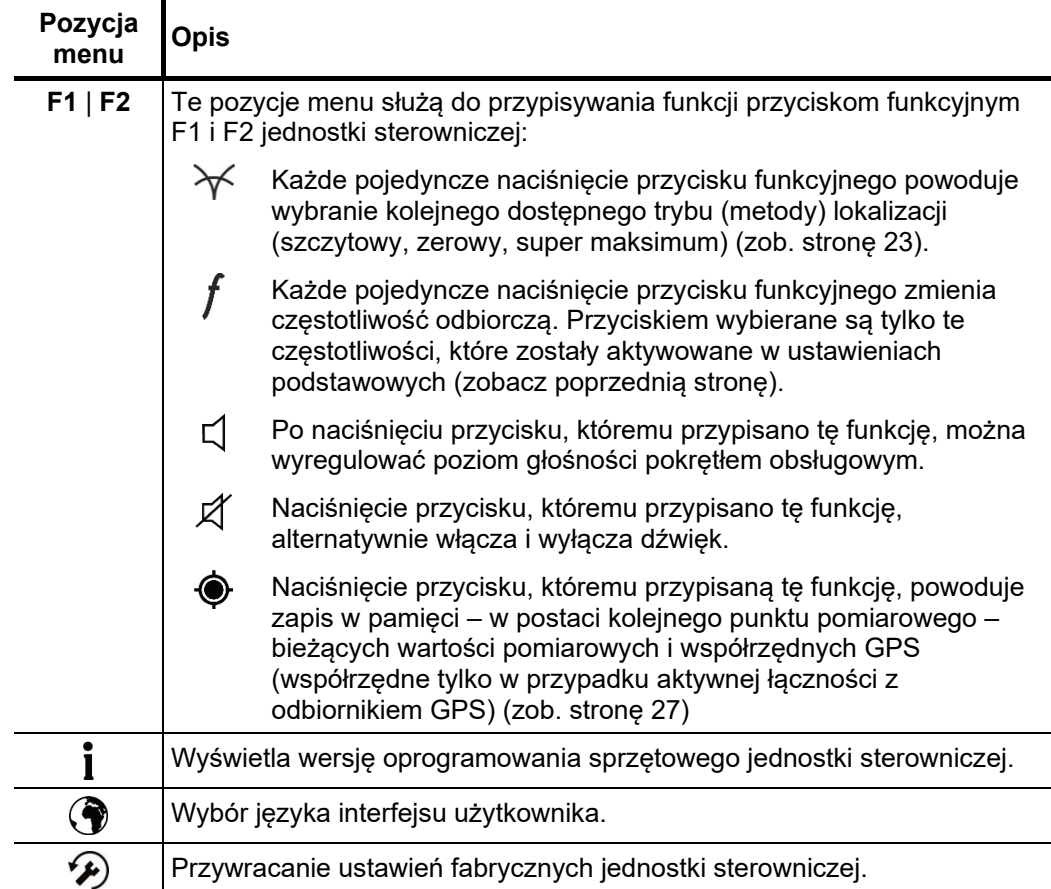

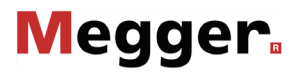

# **4.2.1.2 Ustawienia pomiaru w trybie Ferrolux**

Naciśnięcie przycisku obsługowego w dowolnym momencie podczas wyświetlania **ekranu pomiarowego** otwiera **ekran menu**, na którym dokonać można podstawowych ustawień pomiaru:

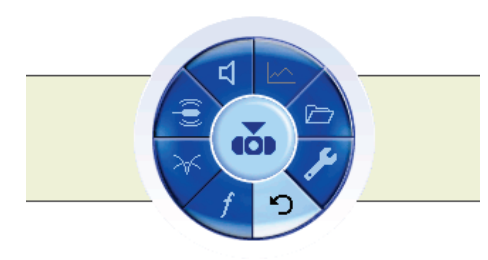

W tym menu użytkownik może wybrać/zdefiniować następujące parametry pomiaru:

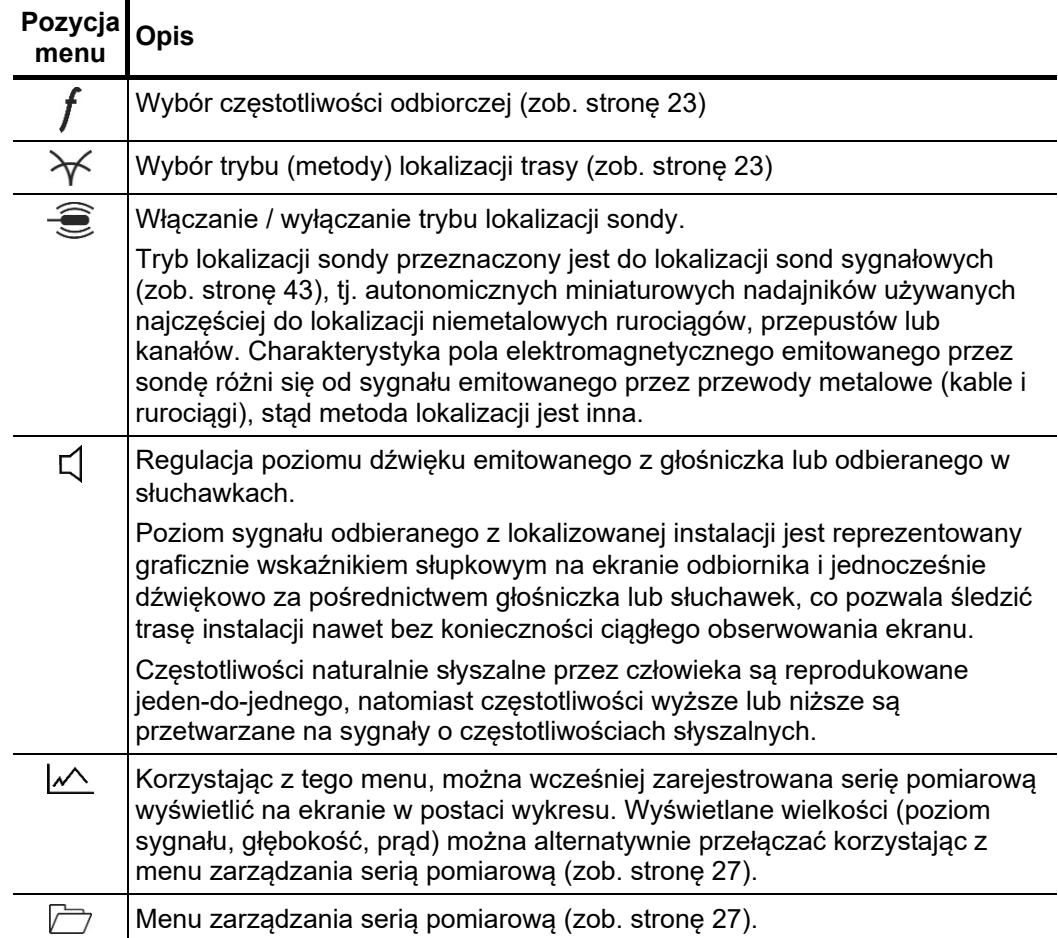

*Wybór częstotliwości* Odbiornik i moduł antenowy systemu Ferrolux odbierają sygnały elektromagnetyczne w *odbiorczej* szerokim zakresie częstotliwości. Częstotliwości odbiorcze można podzielić na pasywne i aktywne.

> Częstotliwości pasywne emitowane są w sposób naturalny przez podziemne kable i rurociągi lub wzbudzane są w ciągach metalowych (kablach lub rurociągach) przez napowietrzne linie elektroenergetyczne i/lub radiowe nadajniki długofalowe. W systemie Ferrolux odbierane są następujące częstotliwości pasywne:

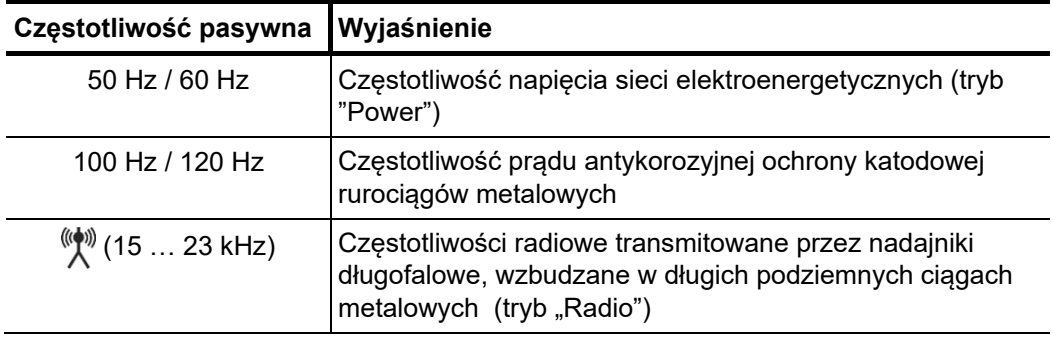

Drugim rodzajem odbieranych częstotliwości są sygnały aktywne, wzbudzane w metalowym przewodzie przez specjalny nadajnik, który jest podłączany bezpośrednio (galwanicznie) do lokalizowanego przewodu lub sprzężony indukcyjnie. Podanie własnego sygnału trasującego pozwala precyzyjnie śledzić trasę przewodu i lokalizować niektóre rodzaje uszkodzeń. W systemie Ferrolux obsługiwane są następujące częstotliwości aktywne:

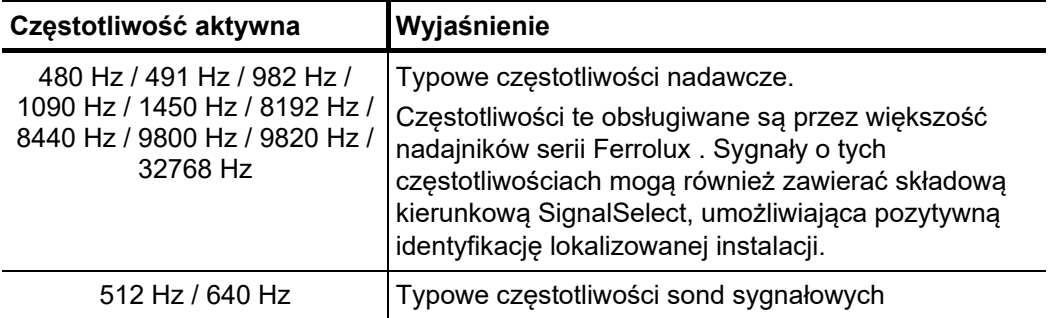

Aby zmienić bieżącą częstotliwość odbiorczą, należy otworzyć menu naciśnięciem pokrętła obsługowego i wybrać pozycję  $\dot{I}$ . W menu wyboru częstotliwości dostępne są tylko wartości aktywowane w ustawieniach podstawowych. Jeśli żądanej częstotliwości nie ma w wyświetlanym zbiorze, należy ją aktywować w ustawieniach podstawowych (zob. stronę 21).

Jeśli w ustawieniach podstawowych aktywowano więcej niż 6 częstotliwości, menu wyboru częstotliwości podzielone jest na 2 strony. Aby wyświetlić drugą stronę, należy wybrać pozycję **...** menu.

W menu częstotliwości można wybrać także opcję skanowania częstotliwości odbiorczych

 $f$ S. Jeśli wybrano te opcję, natychmiast po potwierdzeniu wyboru kolejno włączane są częstotliwości ze zbioru wartości aktywowanych w ustawieniach podstawowych i do pomiaru automatycznie wybierana jest ta częstotliwość, dla której poziom odbieranego sygnału jest najwyższy. Ten tryb wyboru częstotliwości odbiorczej jest użyteczny, jeśli użytkownik nie jest pewien, jaką częstotliwość nastawiono w odległym nadajniku.

*Wybór trybu lokalizacji* Moduł antenowy iFS może odbierać sygnały elektromagnetyczne w trzech trybach. Tryby te różnią się sposobem przetwarzania sygnałów odbieranych przez anteny pionowe i poziome. W trybie zerowym (minimum sygnału) analizowany jest tylko sygnał odbierany przez antenę pionową, w trybie szczytowym (maksimum sygnału) – sygnał odbierany przez anteny poziome, a w trybie super-maksimum analizowane są oba sygnały. Odpowiedzi odbiornika w poszczególnych trybach lokalizacji różnią się zasadniczo między sobą. Aby zmienić bieżący tryb lokalizacji, należy otworzyć menu naciśnięciem pokrętła obsługowego i wybrać pozycję  $\mathcal{N}$  menu. Możliwe są następujące tryby lokalizacii:

# **- Tryb szczytowy (maksimum)**

W trybie sygnału maksymalnego (szczytowego) odbiornik analizuje sygnał odbierany przez dwie anteny poziome modułu antenowego. Przy zbliżaniu się z boku do lokalizowanego przewodu powoli i systematycznie zwiększa się wskazanie sygnału. Maksimum sygnału znajduje się dokładnie nad przewodem.

**Megger** 

# **- Tryb zerowy (minimum)**

W trybie sygnału minimalnego (zerowego) odbiornik analizuje sygnał odbierany przez antenę pionową modułu antenowego (anteny poziome są wyłączone). Podczas zbliżania się do poszukiwanego przewodu wskazanie sygnału zwiększa się, czemu towarzyszy rosnąca wysokość dźwięku emitowanego z głośniczka odbiornika. W bezpośredniej bliskości przewodu następuje gwałtowny spadek siły sygnału. Minimum sygnału (zero) znajduje się dokładnie nad lokalizowanym przewodem.

# **- Tryb Super Maksimum**

W trybie lokalizacji metodą Super Maksimum odbiornik analizuje jednocześnie składową poziomą odbieranego sygnału i odwróconą składową pionową. W module odbiorczym IFS włączone są wszystkie anteny. Przy zbliżaniu się do przewodu następuje szybki wzrost wskazań siły sygnału i równie gwałtowny wzrost wysokości emitowanego dźwięku. Bezpośrednio nad przewodem występuje wyraźne maksimum sygnału. Należy zwrócić uwagę, że w tym trybie pracy nie występują maksima oboczne po lewej i prawej stronie wskazania super–maksimum.

Maksimum sygnału jest wyraźnie zaznaczone, co ułatwia lokalizację i identyfikację przewodów leżących obok siebie.

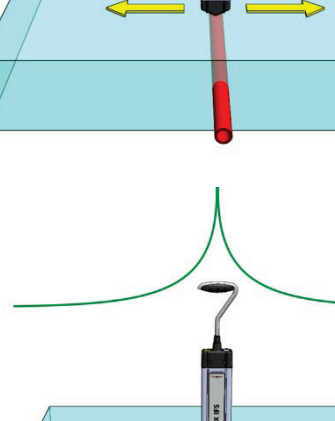

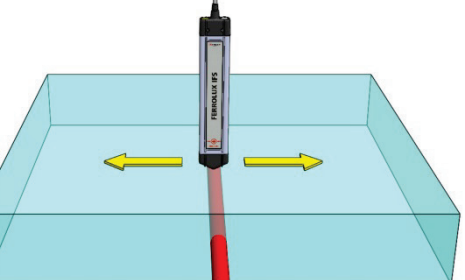

# **4.2.2 Regulacja czułości**

ledder.

Celem regulacji czułości jest uzyskanie optymalnych wskazań sygnału na wskaźniku słupkowym niezależnie od poziomu odbieranego sygnału. Bieżąco nastawioną czułość można odczytać na pasku pod wskaźnikiem słupkowym.

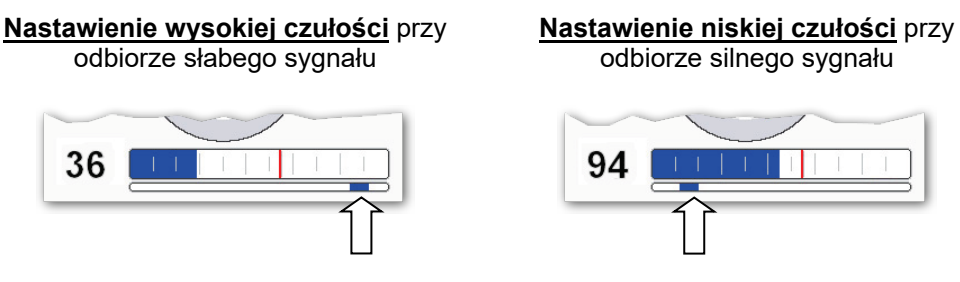

Po włączeniu odbiornika automatycznie wybierana jest wysoka czułość odbiornika. Czułość również automatycznie spada odpowiednio do poziomu odbieranego sygnału. Dzieje się to w taki sposób, że wcześniej zarejestrowany poziom maksymalny (ruchomy znacznik maksimum na wskaźniku słupkowym) staje się maksymalnym wychyleniem skali.

Natomiast czułość nie jest automatycznie regulowana w górę, a więc bieżąco rejestrowane poziomy sygnału są odnoszone (porównywane) do wcześniej zapamiętanego poziomu maksymalnego.

Użytkownik może jednak w każdej chwili wyregulować czułość pokrętłem obsługowym, pod warunkiem, że wyświetlany jest **ekran pomiarowy**.

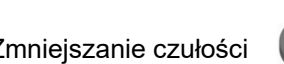

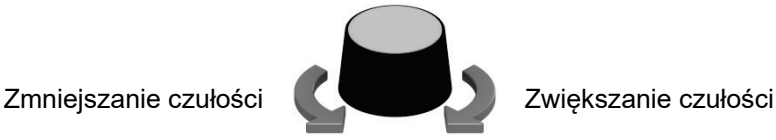

W ten sposób użytkownik może ręcznie zwiększyć czułość, jeśli podczas lokalizacji trasy odbierany poziom sygnału z jakiegoś powodu znacząco spadnie i wskaźnik słupkowy wychyla się tylko nieznacznie, nawet w miejscu odbioru maksimum sygnału.

Alternatywnie można zresetować ustawienie czułości naciskając pokrętło obsługowe dwukrotnie. Odbiornik wówczas sam dostosuje czułość do poziomu odbieranego sygnału i automatycznie ją zmniejszy, gdy poziom sygnału zacznie wzrastać.

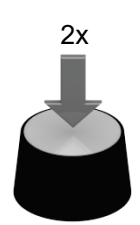

Automatyczne dostosowanie (resetowanie) czułości do bieżącego poziomu sygnału

Jeśli wskaźnik czułości pod wykresem słupkowym wyświetlany jest kolorem czerwonym, oznacza to, że nastawiona jest bardzo wysoka czułość ze względu na niski poziom sygnału. W tym zakresie czułości lokalizacja instalacji docelowej może być trudna i mało wiarygodna.

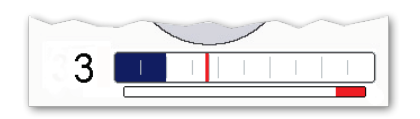

# **4.2.3 Rejestrowanie danych i zarządzanie serią pomiarową**

W czasie trwania bieżącego pomiaru wartości pomiarowe rejestrowane nad lokalizowanym przewodem – poziom sygnału, głębokość i prąd sygnałowy – można zapisać w pamięci w postaci punktów pomiarowych, które po zakończeniu zadania tworzą serię pomiarową. Jeśli jednostka sterownicza Ferrolux podczas wykonywania pomiaru połączona jest z odbiornikiem GPS (zob. stronę 67), ze zbiorem wartości pomiarowych zapisywane są także współrzędne GPS poszczególnych punktów pomiarowych, co umożliwi tworzenie wizualizacji trasy przewodu na mapie terenu w aplikacji komputerowej (zob. stronę 71). *Zapis punktów pomiarowych w pamięci*

> Aby móc zapisywać w pamięci wartości mierzone w punktach pomiarowych, funkcję zapisu należy przyporządkować jednemu z dwóch przycisków funkcyjnych (zob. stronę 21). Naciśnięcie przycisku na trasie lokalizowanego przewodu zapisuje w pamięci – w postaci kolejnego punktu pomiarowego bieżącej serii – wartości pomiarowe wraz ze współrzędnymi GPS (jeśli są dostępne). Po naciśnięciu przycisku wartości pomiarowe zarejestrowane dotychczas wyświetlane są przez około 3 sekundy w postaci wykresu, po czym automatycznie powraca ekran pomiarowy.

> Zapisywanie punktów pomiarowych w pamięci jest możliwe tylko wtedy, gdy moduł antenowy znajduje się bezpośrednio nad lokalizowanym przewodem. W przeciwnym razie funkcja zapisu jest nieaktywna.

Zapis punktu pomiarowego w pamięci jest możliwy

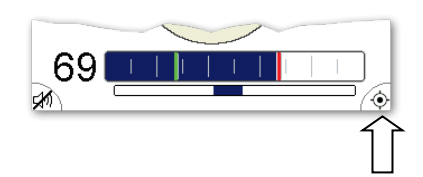

Zapis punktu pomiarowego w pamięci nie jest możliwy

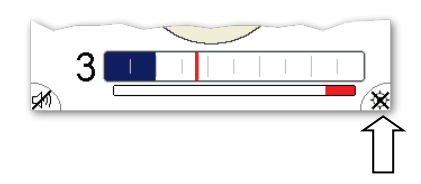

*Wyświetlanie bieżącej* Wykres bieżącej serii pomiarowej można wyświetlić w każdej chwili korzystając z opcji menu  $\sim$  pod warunkiem, że w pamięci został zapisany przynajmniej jeden punkt pomiarowy. *serii pomiarowej*

> Obrót pokrętła obsługowego w prawo/lewo ustawia kursor w kolejnym/poprzednim punkcie pomiarowym na wykresie. Jeśli seria pomiarowa była rejestrowana we współpracy z odbiornikiem GPS, pod wykresem wyświetlane są współrzędne GPS poszczególnych punktów pomiarowych.

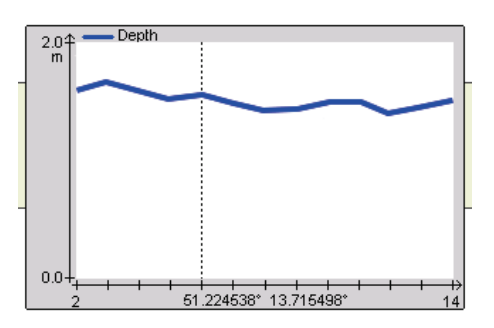

Wyświetlaną wielkość pomiarową można wybrać/zmienić – zobacz poniżej.

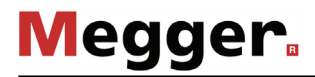

Za*rządzanie* se*rią* Bieżącą serią pomiarową a także seriami zapisanymi wcześniej można zarządzać,  $p$ o*miarową* korzystając z menu przeznaczonego do tego celu. Aby otworzyć menu zarządzania, należy z ekranu menu wybrać pozycję / Menu zawiera następujące pozycje:

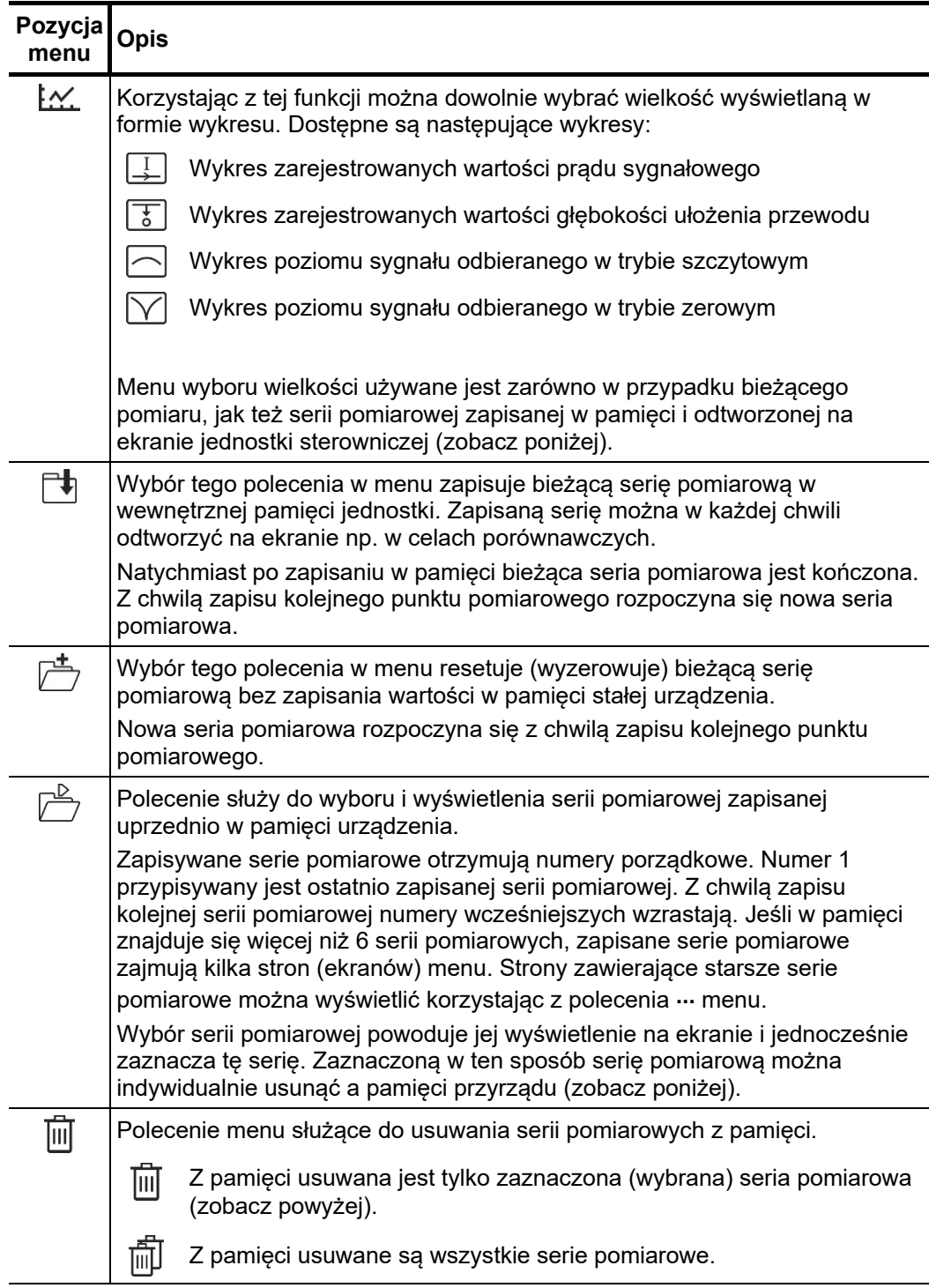

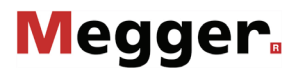

# **4.3 Wykrywanie i lokalizacja trasy podziemnego przewodu z zastosowaniem modułu antenowego iFS**

# **4.3.1 Podstawowe zasady obsługi modułu antenowego iFS**

W celu zachowania prawidłowej orientacji na ekranie wskaźników wspomagających lokalizację na ekranie (takich jak bieg lokalizowanego przewodu, wskazania strzałek kierunkowych i wskazania kierunku przepływu sygnału), moduł antenowy należy trzymać przed sobą lub z boku ciała, dolną krawędzią równolegle do ziemi i stroną oznaczoną symbolem (+) zwróconą do przodu (w kierunku przemieszczania się). Jednostkę sterowniczą należy trzymać tak, by gniazda połączeniowe znajdowały się po zewnętrznej stronie w stosunku do ciała użytkownika.

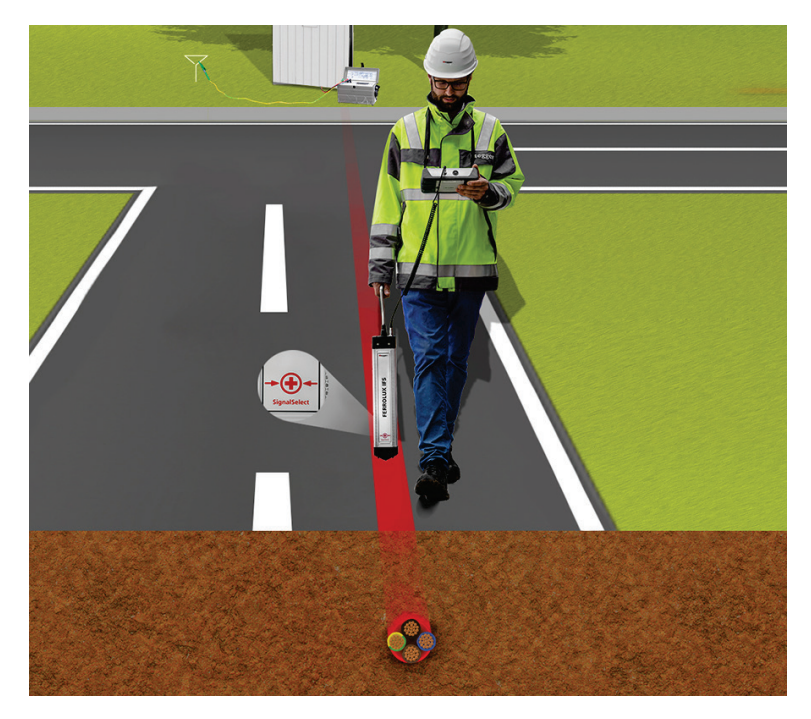

Aby umożliwić użytkownikowi zachowanie możliwie ergonomicznej postawy, uchwyt modułu antenowego można odpowiednio ustawić obracając go wokół osi pionowej w odstępach co 90°. W tym celu należy wcisnąć uchwyt nieco w dół i obrócić do momentu zaryglowania w żądanym położeniu.

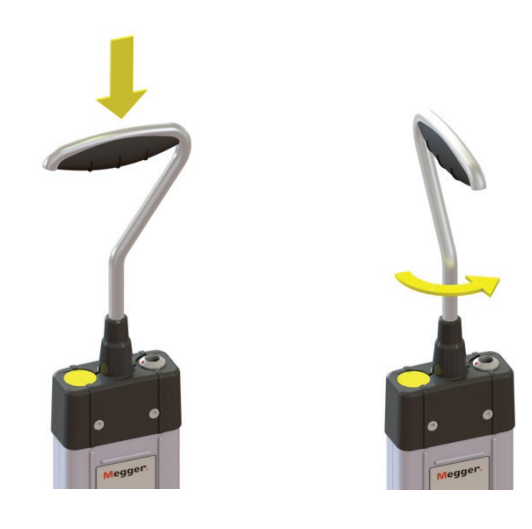

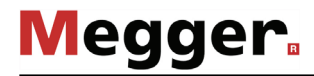

# **4.3.2 Przygotowanie pomiaru**

*Podanie sygnału trasującego na lokalizowany przewód*

Jeśli zadaniem pomiaru jest nie tylko przeszukanie terenu w celu wykrycia obecności instalacji podziemnych, ale także lub przede wszystkim prześledzenie trasy biegu konkretnego przewodu, należy w lokalizowanym przewodzie wzbudzić sygnał o częstotliwości (zob. stronę 23) obsługiwanej przez moduł antenowy iFS. Do wzbudzenia sygnału w przewodzie używany jest specjalistyczny nadajnik.

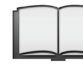

Informacje dotyczące obsługi nadajnika i metod wzbudzenia sygnału trasującego w lokalizowanym przewodzie dostępne są instrukcji obsługi konkretnego modelu nadajnika.

*Resetowanie funkcji* Aby zapewnić możliwie wiarygodne wskazania kierunku przepływu sygnału podczas SignalSelect lokalizacji przewodu, na który podano sygnał trasujący zawierający składową kierunkową SignalSelect, należy zsynchronizować odbiornik z nadajnikiem blisko miejsca podłączenia nadajnika. Synchronizacja polega na wyeliminowaniu przesunięcia fazowego między sygnałem odbieranym i nadawanym. Proces wstępnej synchronizacji pozwala także wykryć, czy przewody pomiarowe nadajnika nie zostały przypadkiem podłączone odwrotnie. Synchronizacji oczywiście nie trzeba wykonywać, jeśli sygnał podany z nadajnika nie zawiera znacznika kierunkowego SignalSelect.

> Aby zresetować funkcję SignalSelect (zsynchronizować odbiornik z nadajnikiem), wykonaj następujące czynności:

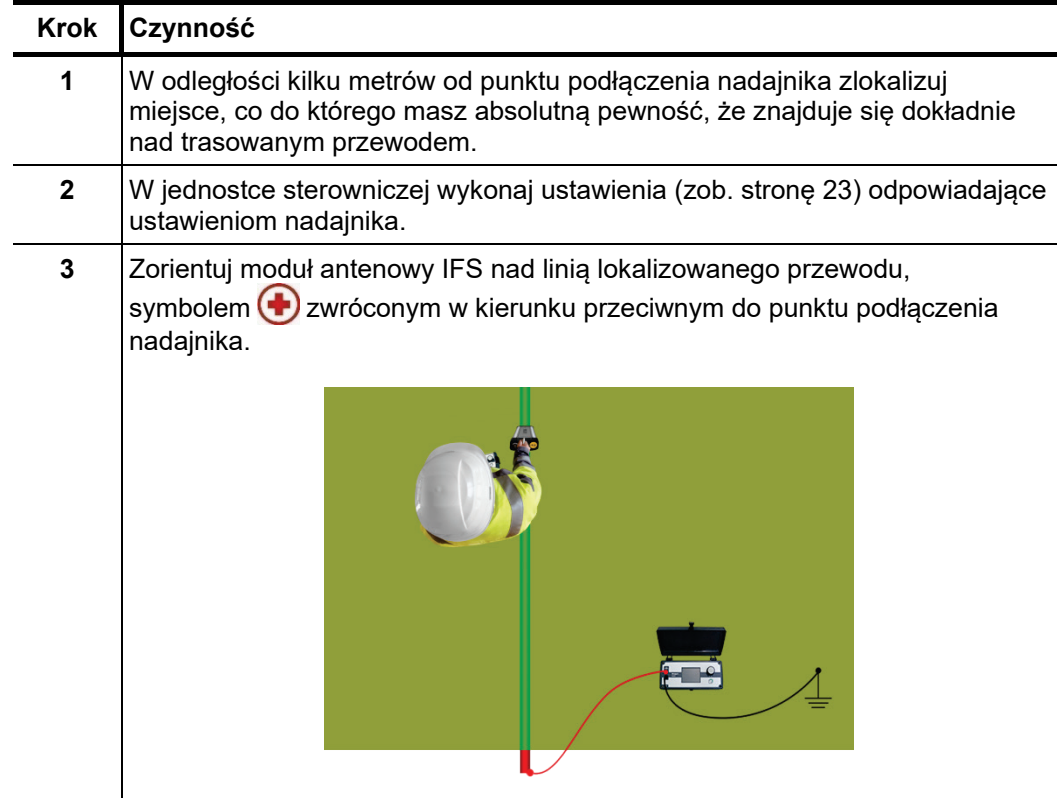

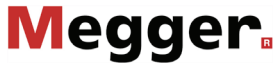

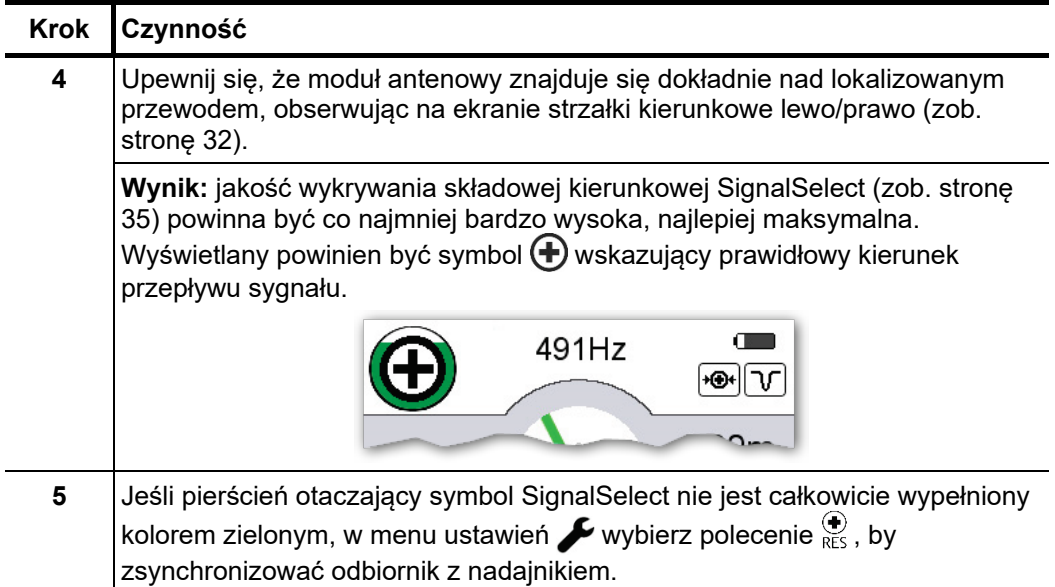

# **4.3.3 Wykrywanie i lokalizacja fragmentu trasy przewodu podziemnego**

Wprowadzenie Jeśli nie jest konieczne prześledzenie całej trasy przewodu podziemnego (kabla, rurociągu) począwszy od punktu podłączenia nadajnika, ale tylko wybranego fragmentu linii, instalację należy najpierw wykryć w konkretnym terenie i ustalić kierunek biegu lokalizowanego przewodu.

> W procesie wykrywania obecności instalacji podziemnej praktycznie nie ma znaczenia, czy szukany przewód emituje sygnał podany z nadajnika, czy sygnał o częstotliwości pasywnej (np. 50 Hz w przypadku czynnego kabla elektroenergetycznego) – podstawowa metoda lokalizacji i określenia kierunku biegu przewodu jest w obu przypadkach identyczna.

Po zdefiniowaniu parametrów pomiaru w menu ustawień (zob. stronę 23) należy sygnału i ustalanie przeszukać interesujący nas teren i ustalić miejsca, gdzie wychylenie wskaźnika poziomu *kierunku biegu* sygnału jest największe. Przeszukiwanie terenu najlepiej wykonać w trybie sygnału *instalacji* szczytowego (maksimum), ponieważ w tej metodzie sygnał odbierany jest już w pewnej odległości od przewodu docelowego. W przypadku, gdy szukana instalacja znajduje się na stosunkowo dużej głębokości, lepszym wyborem może okazać się tryb super maksimum. *Wykrywanie obecności* 

> Potwierdzeniem odbioru wystarczająco silnego sygnału jest pojawienie się na wyświetlaczu odbiornika zielonej linii wskazującej kierunek ułożenia szukanej instalacji. Jeśli linia ta naprzemiennie nie pojawia się i znika, lecz zachowuje stałą orientację a na dodatek reaguje wiarygodnie na ruch obrotowy modułu antenowego, można uznać, że kierunek biegu lokalizowanego przewodu został pozytywnie ustalony.

> Na początek, obracając moduł antenowy wokół jego osi należy go zorientować tak, by zielona linia symbolizująca lokalizowany przewód przebiegała pionowo na wyświetlaczu, a dolna krawędź modułu antenowego ułożona była prostopadle do spodziewanego kierunku biegu instalacji.

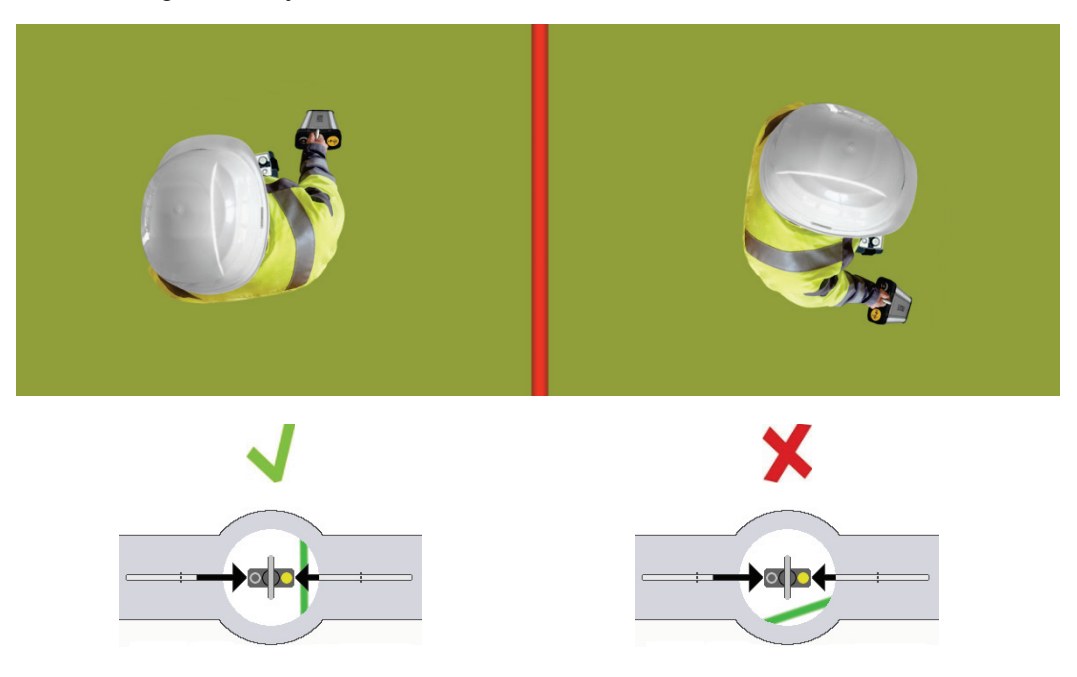

Us*talenie punktu* Po prawidłowym zorientowaniu modułu antenowego należy ustalić położenie *odbioru maksimum* lokalizowanego przewodu. W tym celu najlepiej rozpocząć lokalizację w trybie odbioru sygnału szczytowego (maksimum), zbliżając moduł antenowy z boku do linii docelowej. *sygnału*Dokładne położenie przewodu zaleca się ustalić w trybie super maksimum albo zerowym (minimum).

**Megger** 

Kierunek, w którym należy przemieszczać moduł antenowy wskazywany jest strzałkami lewo/prawo na ekranie odbiornika. Zasada jest następująca – gdy zielona linia symbolizująca przewód przebiega pionowo na ekranie, moduł antenowy należy przemieszczać w kierunku wskazywanym strzałką wypełnioną częściowo lub całkowicie kolorem czarnym. Im strzałka jest bardziej wypełniona, tym dalej odbiornik znajduje się od osi lokalizowanego przewodu.

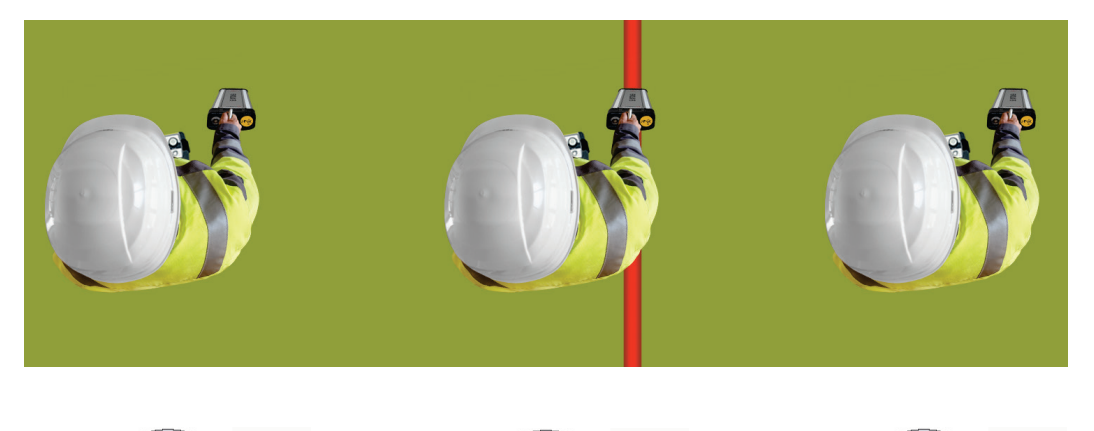

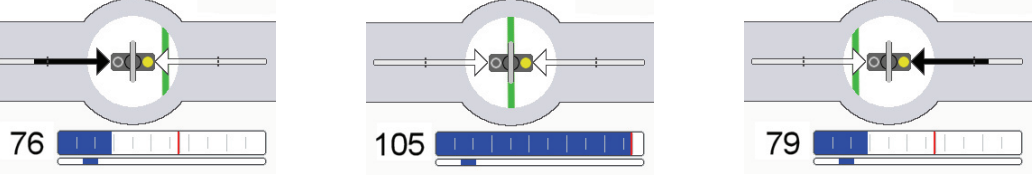

Wypełnienie strzałki kierunkowej zmniejsza się w miarę zbliżania modułu antenowego do osi lokalizowanego przewodu. Poziom sygnału powinien wzrastać a zielona linia powinna przemieszczać się w kierunku środka ekranu. W punkcie odbioru sygnału maksymalnego w trybie szczytowym, albo minimalnego w trybie zerowym, moduł antenowy znajduje się dokładnie nad lokalizowanym przewodem.

W ten sposób uzyskuje się punkt wyjściowy do prześledzenia trasy przewodu, weryfikacji, czy wykryto właściwą instalację, oraz pomiaru głębokości i prądu sygnałowego.

# **4.3.4 Jednoznaczna identyfikacja przewodu na podstawie kierunku przepływu sygnału (zastosowanie funkcji SignalSelect)**

Jeśli z nadajnika podano na przewód docelowy sygnał trasujący zawierający znacznik kierunkowy SignalSelect, możliwe jest ustalenie kierunku przepływu sygnału i na tej podstawie jednoznaczne zidentyfikowanie przewodu docelowego. Metoda jest szczególnie przydatna, gdy blisko siebie biegnie równolegle kilka kabli lub rurociągów. W takich przypadkach często zdarza się, że w wyniku sprzężeń pojemnościowych lub indukcyjnych w przewodach sąsiadujących z docelowym płynie prąd powracający do punktu uziemienia nadajnika sygnału, jako że przewody te stanowią ścieżkę powrotną o najniższej rezystancji. Nawet jeśli sygnał wzbudzony w obcych instalacjach jest znacząco słabszy od sygnału w przewodzie docelowym, w niekorzystnych warunkach terenowych poziomy sygnałów odbieranych na powierzchni ziemi mogą być nierozróżnialne. Zdarza się to na przykład wtedy, gdy przewód docelowy ułożony jest głębiej od równolegle biegnących instalacji obcych. *Wprowadzenie*

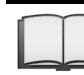

**Megger**.

Sposób aktywacji trybu SignalSelect w nadajniku opisany jest w instrukcji obsługi konkretnego modelu nadajnika sygnału.

Ustalenie kierunku Warunkiem koniecznym prawidłowej interpretacji wskazania SignalSelect jest znajomość orientacji modułu antenowego w odniesieniu do miejsca podłączenia nadajnika sygnału. Nadajnik z reguły powinien znajdować się za użytkownikiem. W takim wypadku obowiązują następujące zasady: *przepływu sygnału*

- W segmencie SignalSelect na ekranie odbiornika pojawi się symbol  $(\bigoplus)$ , jeśli prawidłowo zorientowany moduł antenowy znajduje się nad przewodem, w którym wzbudzono sygnał zawierający znacznik kierunkowy.
- W segmencie SignalSelect na ekranie odbiornika pojawi się symbol  $(\blacksquare)$ , jeśli prawidłowo zorientowany moduł antenowy znajduje się nad sąsiednią instalacją, w której płynie prąd powracający do punktu uziemienia nadajnika sygnału.

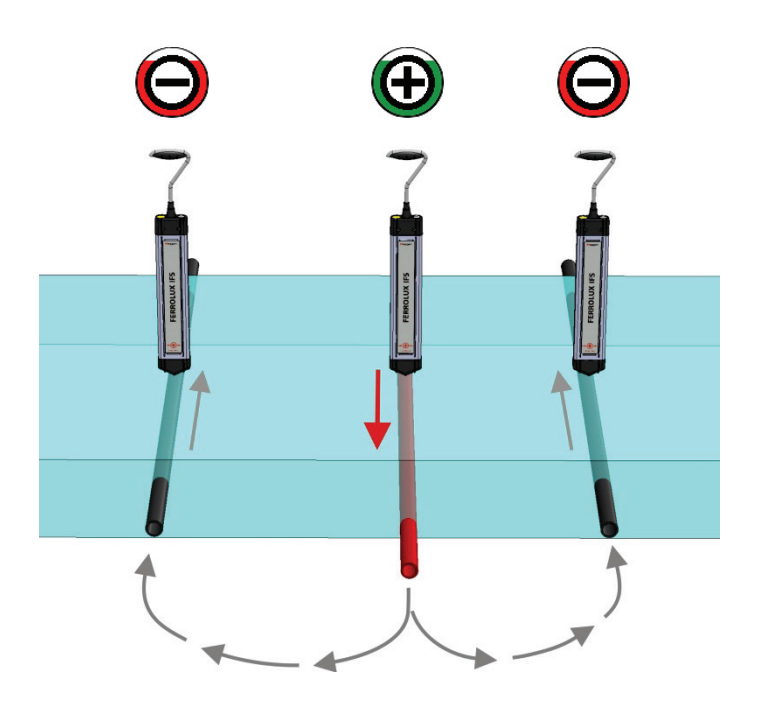

*Jakość detekcji* Jakość detekcji składowej kierunkowej SignalSelect wskazywana jest wypełnieniem *sygnału SignalSelect* zewnętrznego pierścienia wskaźnika SignalSelect. <u>Im większy poziom wypełnienia</u> **pierścienia, tym wyższa jakość detekcji składowej kierunkowej i tym samym bardziej jednoznaczne wskazanie kierunku przepływu sygnału.**

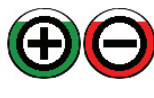

Odbiór składowej kierunkowej SignalSelect sygnału trasującego jest bardzo dobry, zakłócenie sygnału (przesunięcie fazowe względem sygnału odniesienia) jest nieznaczne.

**Megger** 

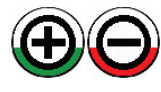

Chociaż składowa SignalSelect jest prawidłowo odbierana, określenie kierunku przepływu sygnału jest mniej wiarygodne ze względu na zakłócenia (przesunięcie fazowe). Przyczyną takiego stanu rzeczy może być przesunięcie fazowe składowej SignalSelect w stosunku do sygnału odniesienia z powodu dużej odległości od nadajnika lub znacznego sprzężenia pojemnościowego z przewodem obcym ułożonym płyciej niż przewód docelowy (zobacz wyjaśnienie niżej).

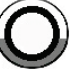

W lokalizowanym przewodzie nie płynie sygnał zawierający składową kierunkową SignalSelect, albo stosunek sygnału do szumu jest zbyt niski, co uniemożliwia odbiór sygnału SignalSelect i określenie kierunku przepływu sygnału.

W miarę oddalania się od miejsca podłączenia nadajnika wzrasta też, powoli acz systematycznie, przesunięcie fazowe sygnału odbieranego w stosunku do nadawanego,<br>co spowodowane jest upływem pojemnościowym pradu sygnałowego. co spowodowane jest upływem pojemnościowym prądu sygnałowego. Odzwierciedleniem tego stanu jest zmniejszający się stopień wypełnienia pierścienia jakości otaczającego symbol SignalSelect. Aby skompensować to przesunięcie fazowe, należy na nowo zsynchronizować odbiornik Ferrolux z nadajnikiem sygnału. Jest to jednak możliwe tylko pod warunkiem, że sygnał z nadajnika i wskazanie kierunkowe są nadal jednoznacznie odbierane. Procedura jest identyczna do wstępnej synchronizacji wykonywanej w pobliżu nadajnika (zob. stronę 30). Zazwyczaj kolejna synchronizacja jest konieczna po przejściu kilku kilometrów.

Stopień wypełnienia pierścienia jakości może także obniżyć się radykalnie, niezależnie od odległości od nadajnika, ze względu na silne sprzężenia pojemnościowe przewodu, w którym płynie sygnał SignalSelect z sąsiednim, płyciej ułożonym przewodem biegnącym równolegle lub przecinającym trasę przewodu docelowego. W takim przypadku wskazanie kierunku przepływu sygnału jest identyczne dla obu przewodów, ale stopień wypełnienia pierścienia nad lokalizowaną instalacją jest niski, wskazując na niską jakość wskazania kierunku. Co więcej, jakość wskazania wzrasta przy przenoszeniu modułu antenowego w prawo lub lewo przewodu docelowego.

**Megger** 

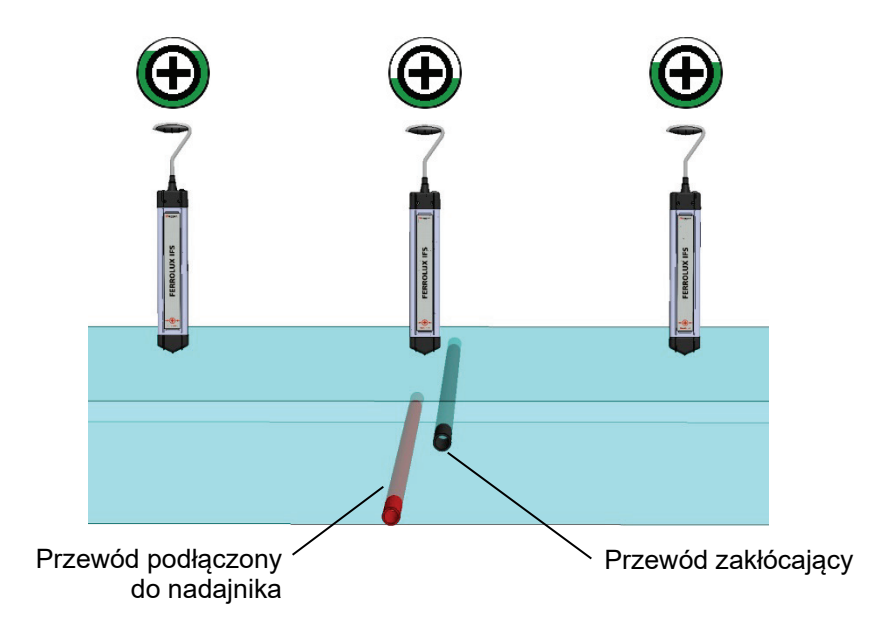

Dzieje się to dlatego, że wpływ słabszego sygnału, wzbudzonego w przewodzie w wyniku sprzężeń pojemnościowych, maleje wraz ze wzrostem odległości w poziomie od linii zakłócającej.
## **4.3.5 Pomiar głębokości**

Wprowadzenie Automatyczny pomiar głębokości ułożenia przewodu jest możliwy w przypadku przewodów, w których wzbudzono sygnał trasujący z nadajnika, a także w przypadku przewodów w których płyną prądy o częstotliwości 50 Hz, 60 Hz, 100 Hz lub 120 Hz. Pomiar głębokości nie jest możliwy w trybie pasywnym Radio. Jeśli poziom odbieranego sygnału jest wysoki na tyle, by umożliwić obliczenie głębokości, wartość głębokości wyświetlana jest stale przy prawej krawędzi ekranu odbiornika.

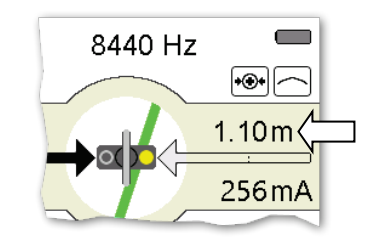

Wyniki pomiaru głębokości ułożenia przewodów, w których płynie prąd sygnałowy wzbudzony z nadajnika są bardziej wiarygodne od wyników pomiaru na liniach emitujących sygnał pasywny, np. 50 Hz, ponieważ prawdopodobieństwo zakłóceń od instalacji sąsiednich pracujących na tej samej częstotliwości jest znacznie większe w przypadku częstotliwości pasywnych.

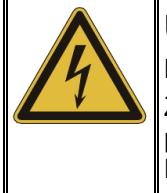

# **UWAGA!**

#### **Ryzyko uszkodzenia infrastruktury podziemnej**

Zmierzonej wartości głębokości nie należy przyjmować za pewną, ponieważ na dokładność pomiaru mają wpływ różne czynniki zewnętrzne. Przystępując do prac wykopowych należy zachować najwyższą ostrożność!

Warunkiem koniecznym uzyskania możliwie najdokładniejszego wyniku pomiaru głębokości jest postawienie modułu antenowego pionowo dokładnie nad zlokalizowanym przewodem, zachowując prawidłową orientację modułu antenowego (orientacja w przypadku przewodów (zob. stronę 32), w odniesieniu do sond sygnałowych (zob. stronę 43)). *Warunki prawidłowego pomiaru głębokości*

> W przypadku przewodów podziemnych ważne jest, by nie przeprowadzać pomiaru głębokości w bliskiej odległości od zakrętów i odgałęzień instalacji, a także zbyt blisko nadajnika, z którego sygnał wzbudzany jest w przewodzie docelowym metodą indukcji. Należy także wziąć pod uwagę możliwość zakłócenia pomiaru przez sąsiednie przewody.

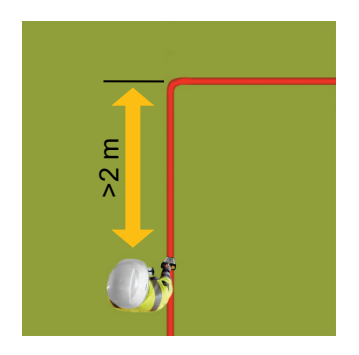

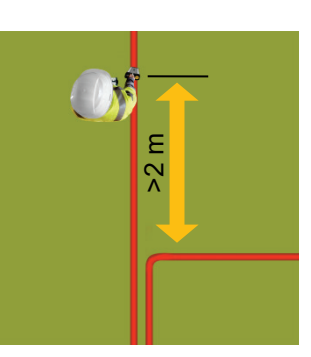

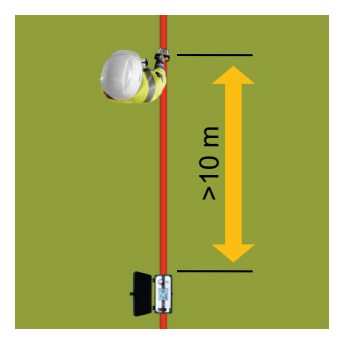

**Megger**.

*Weryfikacja wyników J*eśli są jakiekolwiek wątpliwości co do dokładności pomiaru, albo jeśli znajomość *pomiaru głębokości* dokładnej głębokości ułożenia przewodu jest niezwykle istotna z racji planowanych prac ziemnych, w celu potwierdzenia zmierzonej wartości należy unieść moduł antenowy około 20 cm nad ziemię i sprawdzić, czy wyświetlana na ekranie głębokość wzrośnie o dokładnie tę samą wartość. Również wykonanie dodatkowych pomiarów na odcinku kilku metrów trasy kabla w danym miejscu może służyć potwierdzeniu, że pomiar jest wiarygodny.

> Jeśli użytkownik ma pewność, że na wartości mierzone nie mają wpływu sąsiednie, równolegle biegnące przewody, wynik pomiaru można zweryfikować ręczną metodą 45°. Metoda ta polega na przemieszczeniu modułu antenowego w bok ustalonej trasy przewodu tak, by odcinek łączący środek spodniej krawędzi modułu z linią przewodu i prosta prostopadła do trasy przewodu tworzyły kąt 45° (zobacz rysunek poniżej). Wówczas odległość przemieszczenia modułu antenowego odpowiada głębokości ułożenia przewodu.

Sposób postępowania jest następujący:

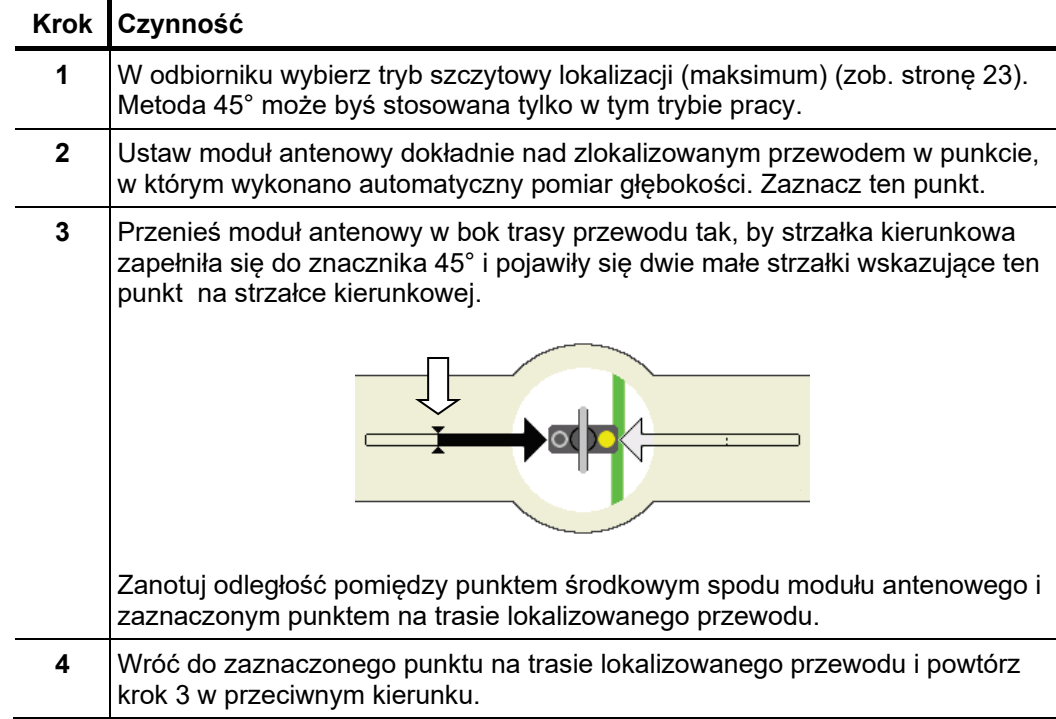

Jeśli głębokość zmierzona ręcznie metodą 45° opisaną powyżej odpowiada w przybliżeniu głębokości zmierzonej automatycznie nad trasą lokalizowanego przewodu,

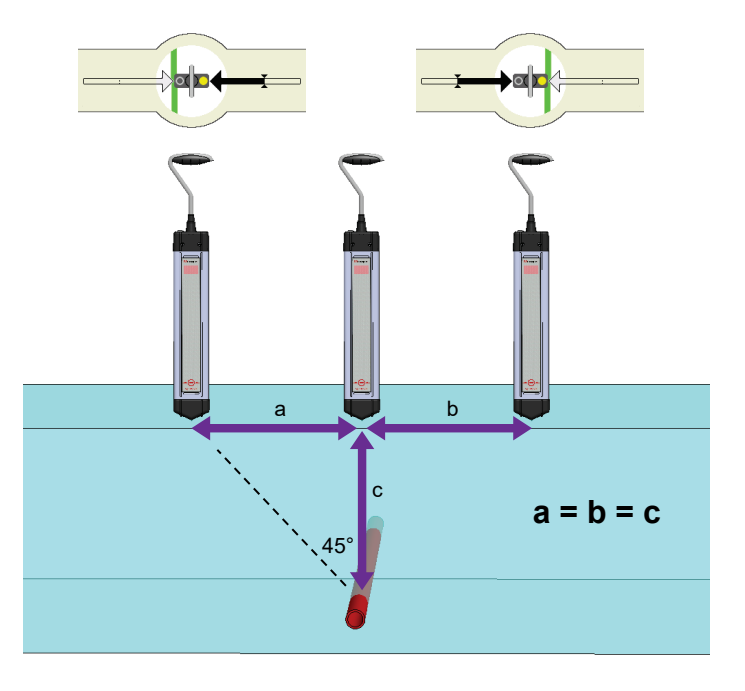

można przyjąć, że wynik pomiaru nie jest zafałszowany wpływem sąsiednich przewodów, lub wpływ sąsiednich instalacji jest mało istotny.

Warunki pomiaru są inne, jeśli sygnał podany z nadajnika wzbudzany jest także, poprzez sprzężenia, w sąsiednich, równolegle biegnących przewodach, lub – w przypadku częstotliwości pasywnych – przewody biegnące w pobliżu emitują sygnały o tej samej częstotliwości roboczej, co przewód docelowy. Wówczas pole elektromagnetyczne wokół przewodu docelowego jest odkształcone i odległości mierzone metodą ręczną nie korespondują z głębokością mierzoną automatycznie.

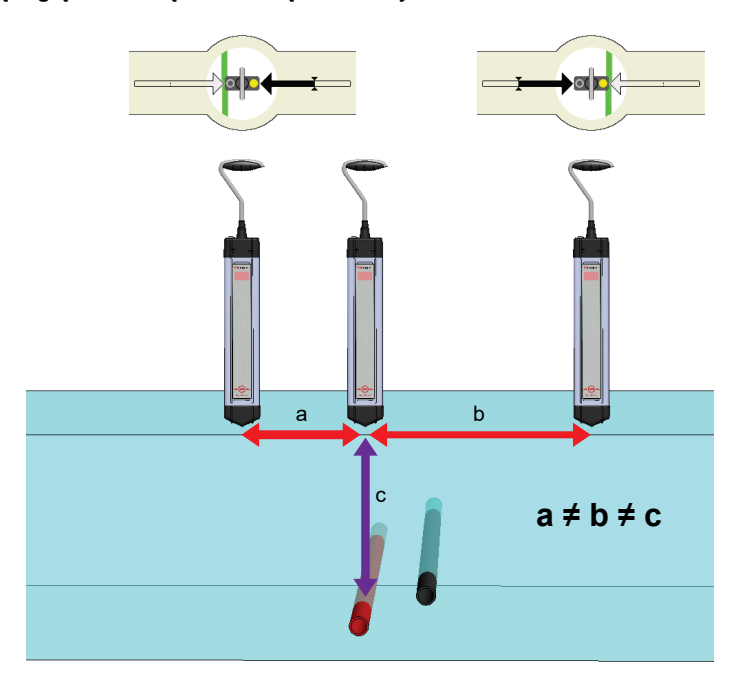

## **4.3.6 Lokalizacja całej trasy przewodu podziemnego**

**Megger**.

Jeśli konieczne jest wyznaczenie całej trasy przewodu podziemnego (np. dla celów tworzenia map), zaleca się podłączyć nadajnik sygnału bezpośrednio (galwanicznie) do lokalizowanego kabla lub rurociągu i rozpocząć lokalizację od punktu podłączenia nadajnika. W tym zastosowaniu zaleca się użyć możliwie najniższej częstotliwości roboczej. Jeśli nadajnik obsługuje funkcję SignalSelect, należy użyć częstotliwości ze składową kierunkową SignalSelect, co ułatwi odróżnienie trasowanego przewodu od instalacji obcych biegnących równolegle. *Wprowadzenie*

> W przypadku kabli czynnych, których nie można wyłączyć z ruchu, wyznaczenie trasy z podaniem własnego sygnału też jest możliwe. Sygnał trasujący jest wówczas wzbudzany indukcyjnie, co polega na postawieniu nadajnika na ziemi bezpośrednio nad lokalizowanym przewodem i zastosowaniu odpowiednio wyższej częstotliwości (np. 9,8 kHz lub 33 kHz).

> Jeśli konieczne jest prześledzenie trasy tylko fragmentu instalacji (np. w ramach przygotowań terenu do prac ziemnych), pierwszą czynnością jest wykrycie przewodu docelowego w terenie i ustalenie jego kierunku biegu. Jeśli bezpośrednie podłączenie nadajnika nie jest możliwe, można również w tym przypadku zastosować metodę sprzężenia indukcyjnego, stawiając nadajnik na ziemi bezpośrednio nad lokalizowanym przewodem. Optymalna orientacja nadajnika zależy od zastosowanego modelu i struktury anten nadawczych nadajnika.

*Metoda* Do wyznaczania trasy przewodu podziemnego najlepiej użyć trybu super maksimum, W tym trybie niewielkie odchylenia pozycji modułu antenowego od linii lokalizowanego przewodu skutkują znacznym spadkiem poziomu sygnału.

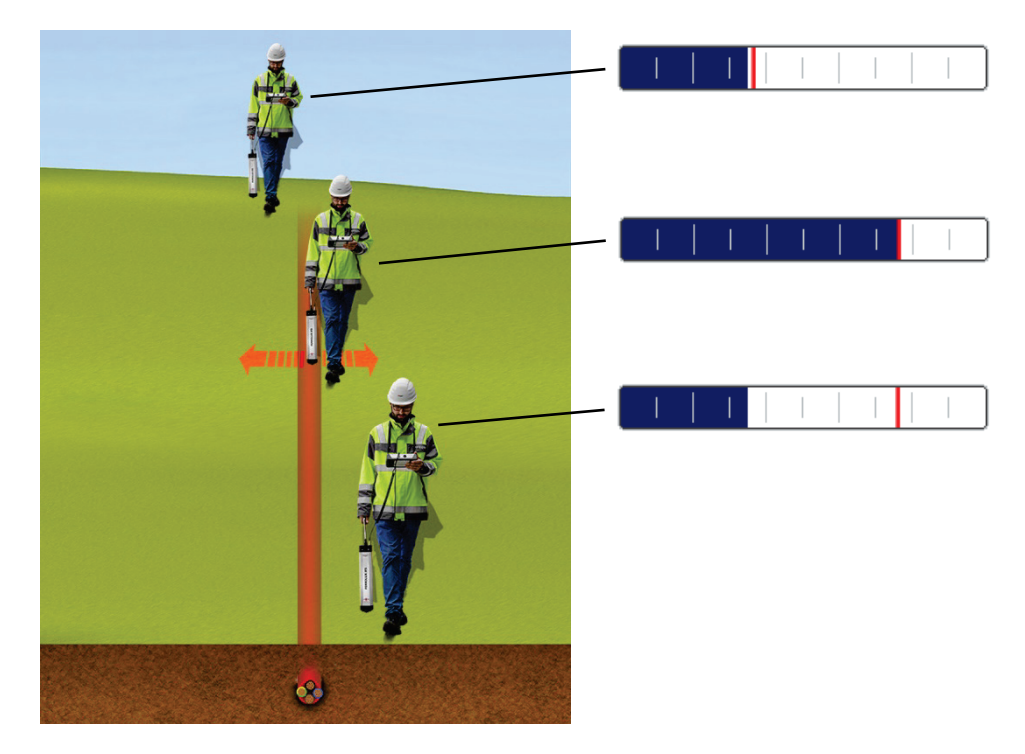

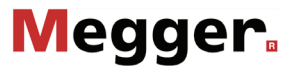

W celu zarejestrowania przebiegu trasy przewodu, poziomu sygnału, wartości prądu sygnałowego i głębokości, należy w stosunkowo krótkich odstępach zapisywać w pamięci urządzenia kolejne punkty pomiarowe (zob. stronę 27). Jeśli jednostka sterownicza Ferrolux współpracuje z odbiornikiem GPS (zob. stronę 21), wraz z danymi pomiarowymi zapisywane są współrzędne GPS punktów pomiarowych. Przebieg trasy lokalizowanej instalacji można wówczas wyświetlić na tle mapy terenu, korzystając z oprogramowania komputerowego.

Odgałęzienia od przewodu głównego można rozpoznać po tym, że prąd sygnałowy dzieli się między dwie gałęzie instalacji. Stosunek tego podziału zależy od długości każdej z gałęzi i warunków uziemienia odległych końców obu przewodów.

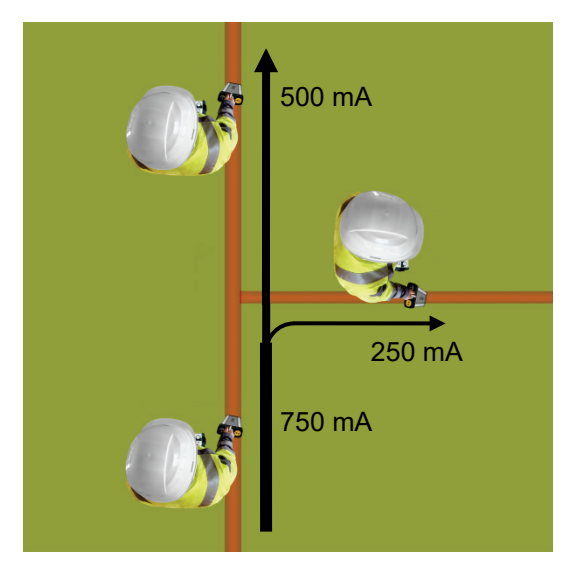

## **4.3.7 Przeszukiwanie terenu**

Megger.

Moduł antenowy iFS nadaje się doskonale do przeszukiwania wyznaczonego terenu w celu wykrycia wszelkich metalowych przewodów przebiegających pod ziemią, na przykład w miejscu planowanych robót ziemnych.

Teren można przeszukać zarówno w trybie częstotliwości pasywnych (częstotliwość sieci elektrycznej, częstotliwości radiowe), jak też wzbudzając w podziemnych ciągach metalowych sygnał z nadajnika metoda indukcji elektromagnetycznej.

Aby rzeczywiście wykryć obecność wszystkich przewodów podziemnych w danym terenie, wyznaczony obszar należy przeszukać wzdłuż i wszerz w sposób zilustrowany na rysunku poniżej:

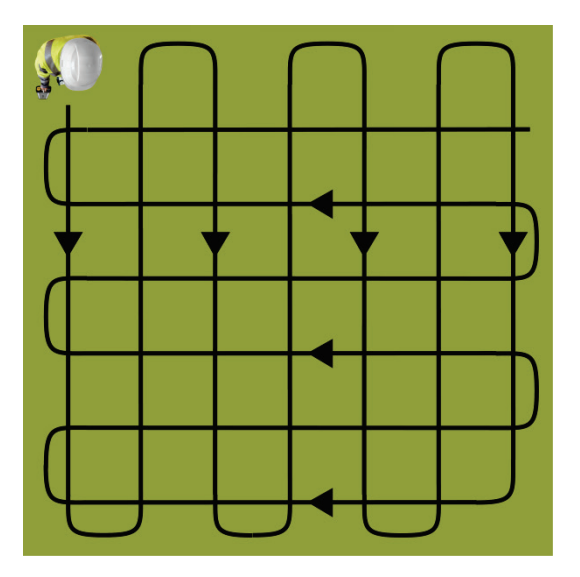

Przeszukiwanie terenu należy rozpocząć z nastawioną najwyższą czułością odbiornika. Czułość jest automatycznie zmniejszana w momencie wykrycia sygnału. Każdą wykrytą instalację należy prześledzić w obu kierunkach do granic wyznaczonego terenu i wyraźnie oznaczyć. Po zaznaczeniu przebiegu wykrytej instalacji należy kontynuować przeszukiwanie terenu.

W tym zastosowaniu systemu Ferrolux należy wziąć pod uwagę następujące kwestie:

- Przeszukiwanie terenu należy prowadzić w **trybie sygnału szczytowego** (maksimum).
- Jeśli używany jest nadajnik sygnału, należy wybrać **najwyższą możliwą częstotliwość**, np. 9,8 kHz albo 33 kHz, ponieważ te częstotliwości szczególnie nadają się do wzbudzenia sygnału w instalacjach podziemnych metodą indukcji elektromagnetycznej.
- Jeśli używany jest nadajnik sygnału, należy go stawiać na ziemi w różnych miejscach i odpowiednio zmieniać jego orientację w przeszukiwanym terenie. Należy też zachować **odległość większą niż 5 metrów między nadajnikiem i odbiornikiem**, w przeciwnym razie sygnał będzie odbierany bezpośrednio z nadajnika, a nie z przewodu podziemnego.

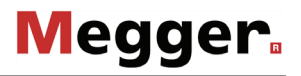

## **4.4 Lokalizacja sond sygnałowych**

Sondy sygnałowe są niewielkimi nadajnikami używanymi do lokalizacji rurociągów i kanalizacji wykonanych z materiałów innych niż metal. Zamontowane na kablu wizyjnym tuż za głowicą kamery, służą do ustalenia aktualnej pozycji głowicy kamery inspekcyjnej. Sondy sygnałowe mogą być nadajnikami całkowicie autonomicznymi, zasilanymi z własnego źródła napięcia (baterii) i generującymi własny sygnał, albo też urządzeniami pasywnymi, podłączonymi do nadajnika sygnału. W zależności od zastosowania, sondy różnią się konstrukcją a także częstotliwością i mocą emitowanego sygnału. Na przykład sondy używane w kamerach inspekcyjnych transmitują sygnały niskiej częstotliwości (512 Hz / 640 Hz) przenikające również przez ściany rurociągów metalowych. *Wprowadzenie*

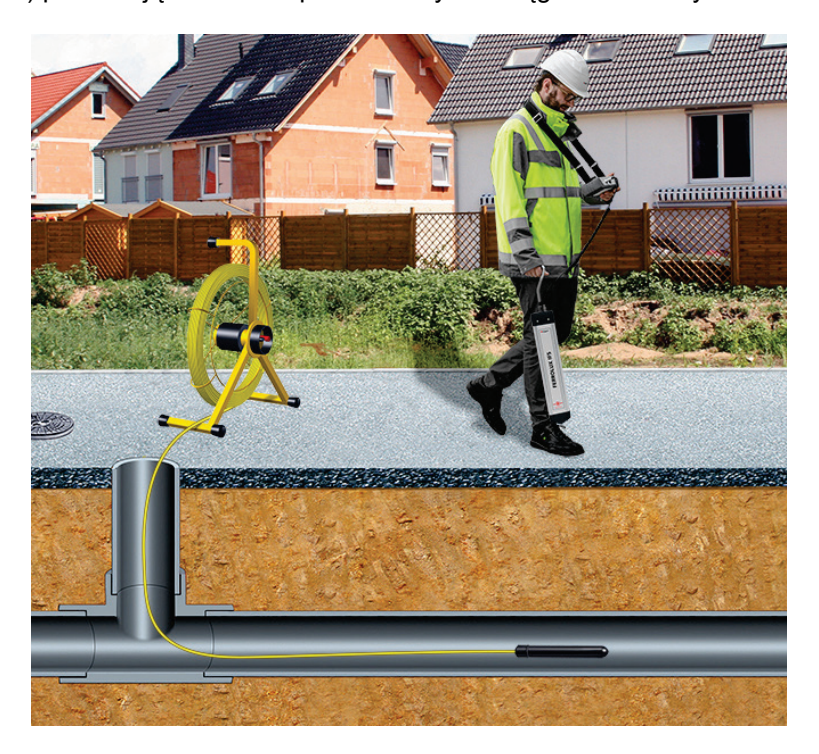

Rozkład pola elektromagnetycznego emitowanego przez sondę jest inny, niż rozkład pola wokół ciągu metalowego (przewodu), w którym płynie prąd. Stąd podczas lokalizacji sondy orientacja modułu antenowego jest inna. Maksymalny sygnał odbierany jest wtedy, gdy moduł antenowy znajduje się bezpośrednio nad sondą i jego dolna krawędź jest zorientowana równolegle do korpusu sondy.

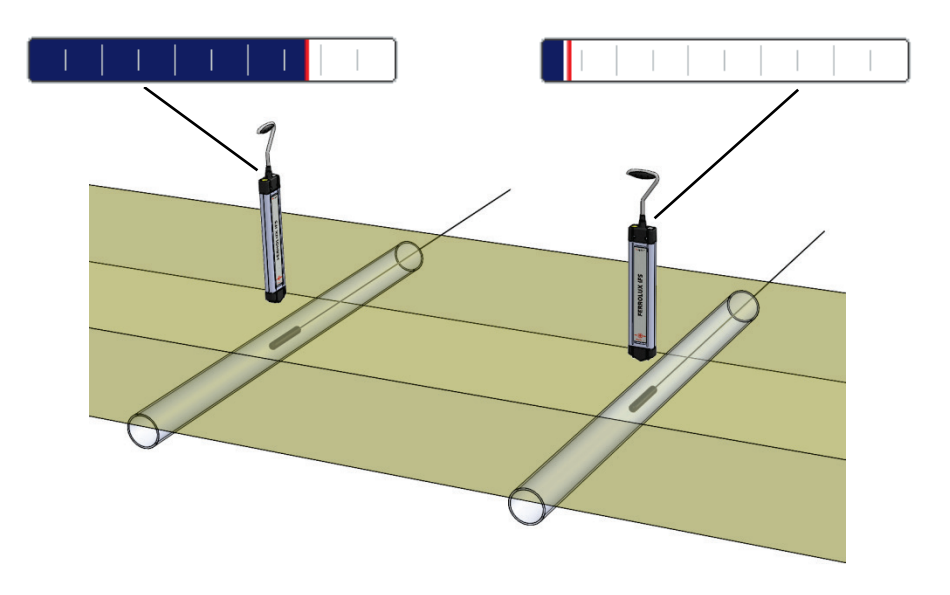

Antena nadawcza sondy jest zwojnicą, stąd emitowane przez nią pole elektromagnetyczne ma charakterystyczny kształt – wyraźny szczyt centralnie nad sondą, i dwa mniejsze szczyty przed i za sondą, z dwoma punktami sygnału zerowego pomiędzy szczytami, jak na rysunku poniżej. Sonda znajduje się pod środkowym, największym szczytem, dokładnie w miejscu odbioru najsilniejszego sygnału.

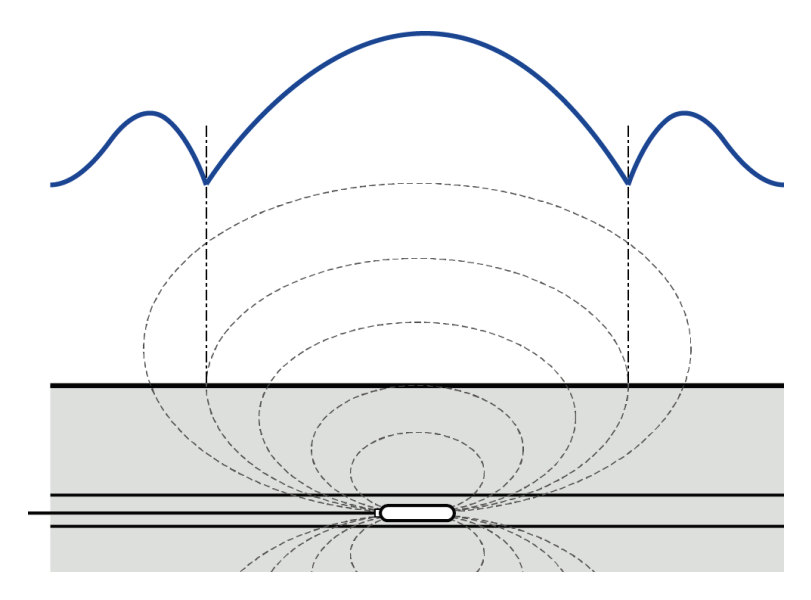

*Metoda* Sondę sygnałową lokalizuje się w sposób następujący:

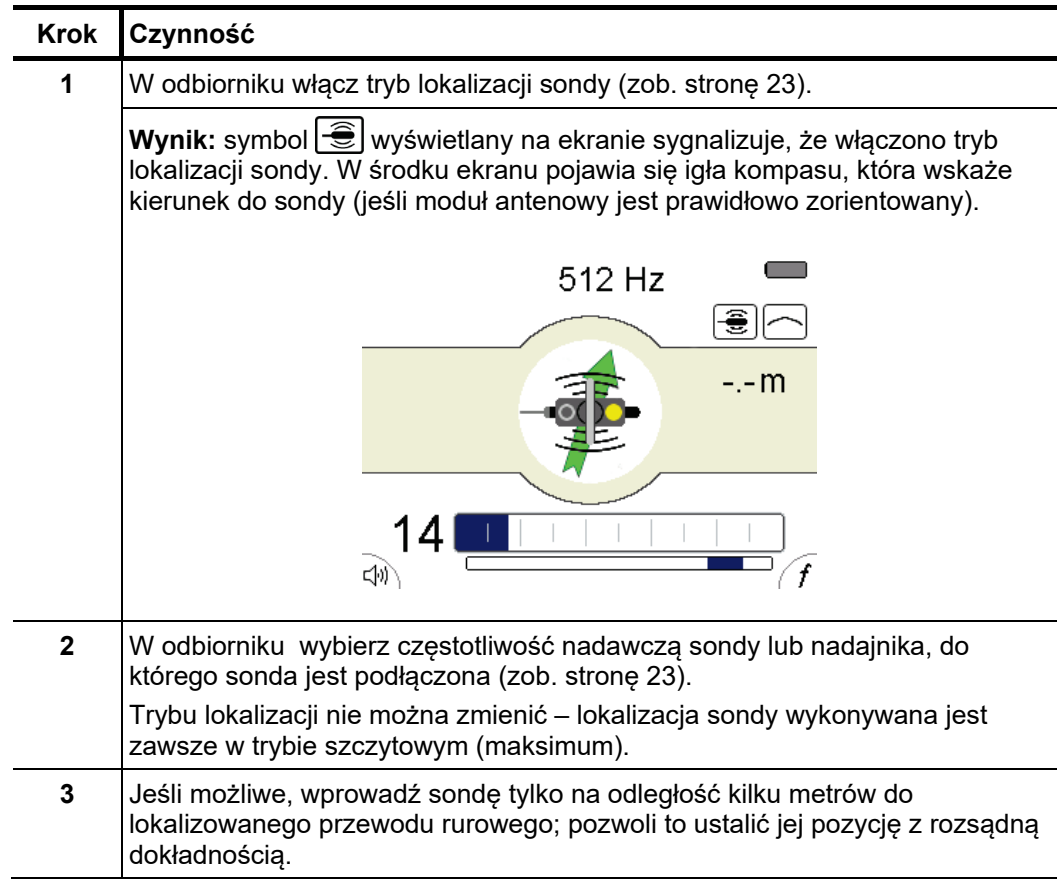

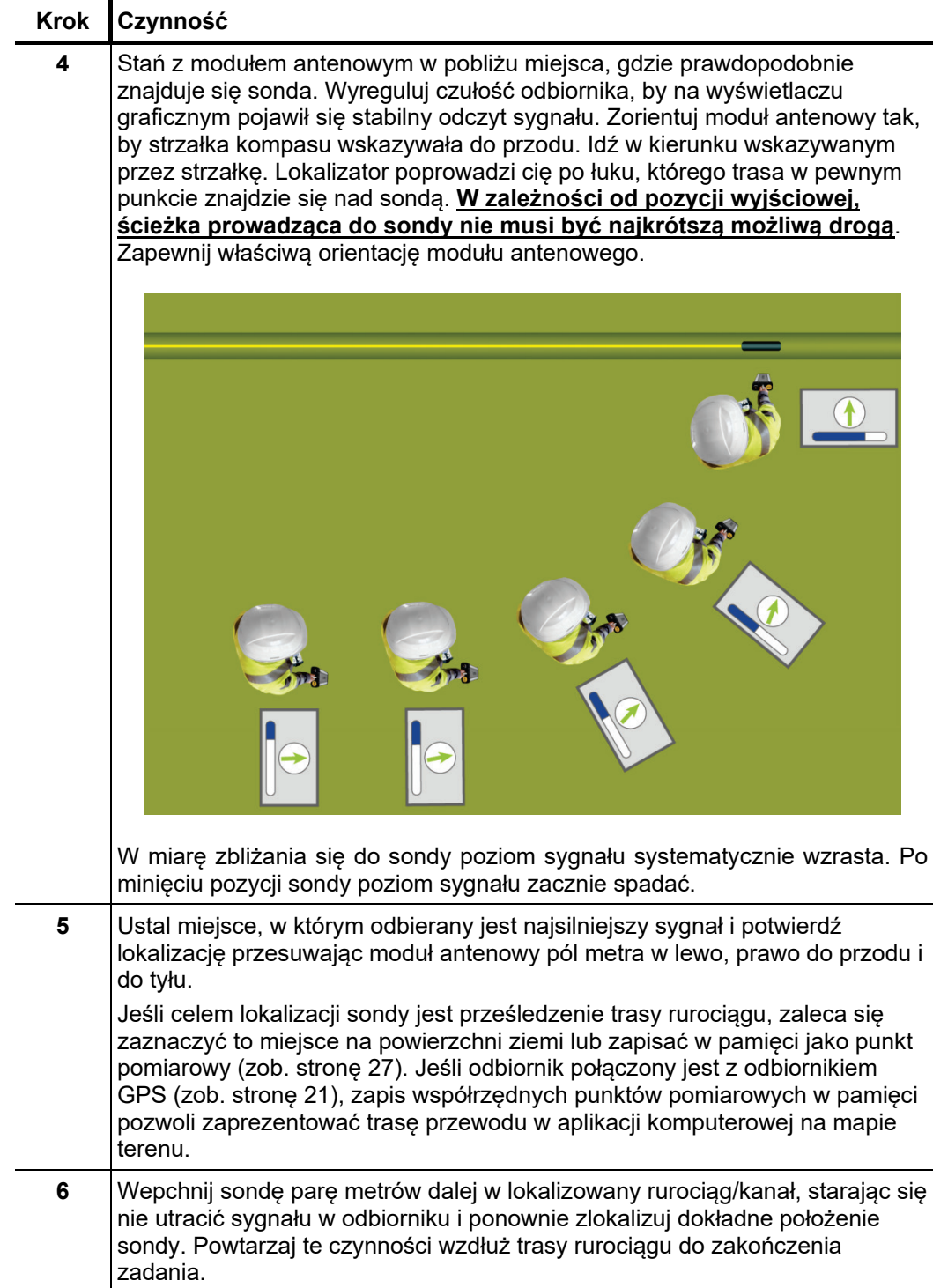

## **4.5 Lokalizacja muf i uszkodzeń kabli**

**Megger**.

### **4.5.1 Lokalizowanie zwarć w kablu i muf metodą rozmytego (mętnego) minimum**

*Wprowadzenie* Identyfikacja rozmytego minimum jest uznaną metodą lokalizacji uszkodzeń. Rozmyte minimum może występować w następujących miejscach trasy przewodu:

- Mufy przelotowe
- Mufy odgałęźne
- Zwarcia międzyfazowe
- Zwarcia faza ekran (żyła powrotna)
- Uszkodzenia zewnętrznej powłoki izolacyjnej
- Kontakt z obcymi przewodami

W tej metodzie wykorzystuje się fakt, że regularne pole elektromagnetyczne wytwarzane wokół przewodu, w którym płynie prąd sygnałowy cechuje się bardzo wąskim sygnałem zerowym bezpośrednio nad przewodem. W miejscach uszkodzeń izolacji i nad mufami kablowymi pole elektromagnetyczne jest odkształcone w taki sposób, że sygnał zerowy nad przewodem nie jest jednoznaczny – wydaje się szerszy. Zjawisko to określane jest mianem rozmytego minimum.

*Metoda* W lokalizacji uszkodzeń kabli i miejsc występowania muf moduł antenowy iFS używane są zasadniczo w taki sam sposób, jak podczas lokalizacji trasy. Zaleca się użycie trybu zerowego lub super maksimum. Przed podjęciem próby lokalizacji uszkodzenia lub mufy należy dokładnie zlokalizować trasę przewodu na odcinku, gdzie prawdopodobnie te zjawiska lub elementy linii kablowej występują. Podczas lokalizacji uszkodzenia lub mufy procedurę lokalizacji trasy należy powtórzyć, zapisując w odpowiednich odstępach punkty pomiarowe w pamięci i zaznaczając je na ziemi, np. używając farby w sprayu.

Gdy algorytm pomiarowy rozpozna zmianę poziomu sygnału zerowego w miejscu wystąpienia zwarcia lub obecności mufy, pozycja ta jest wskazywana na wykresie serii pomiarowej wyraźnym rozszerzeniem linii wykresu.

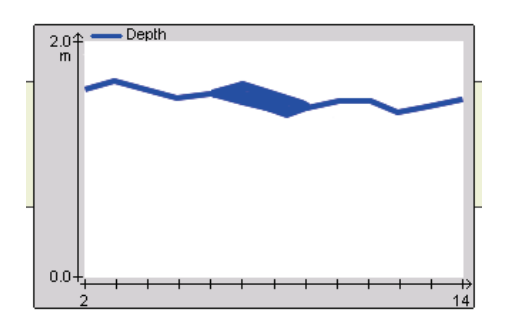

Zważywszy, że rozpoznanie zmiany odpowiedzi zerowej wymaga pewnych wartości odniesienia, obszar rozmytego minimum pojawia się tylko wtedy, gdy przed tym miejscem zarejestrowano kilka punktów pomiarowych z normalną odpowiedzią zerową. . Dokładna analiza wszystkich wartości pomiarowych na trasie przewodu pozwala na zidentyfikowanie punktów pomiarowych, w których okolicy wystąpiło rozmycie sygnału minimalnego.

### **4.5.2 Lokalizowanie zwarć w kablu i muf metodą "pola skrętu żył"**

*Wprowadzenie* Moduł antenowy iFS można zastosować do wykrycia zwarć w kablach lub miejsc występowania muf metodą pola skrętu żył. Zastosowanie tej metody jest możliwe tylko w przypadku elektroenergetycznych kabli wielożyłowych ze skręconymi przewodami. Skręt żył powoduje, że pole elektromagnetyczne wokół kabla, w którym między żyłami kabla (zwartymi na końcu) płynie prąd sygnałowy ma charakterystyczny, falujący kształt. Prowadząc moduł antenowy ze stałą prędkością wzdłuż kabla uzyskuje się w odbiorniku efekt fluktuacji poziomu odbieranego sygnału.

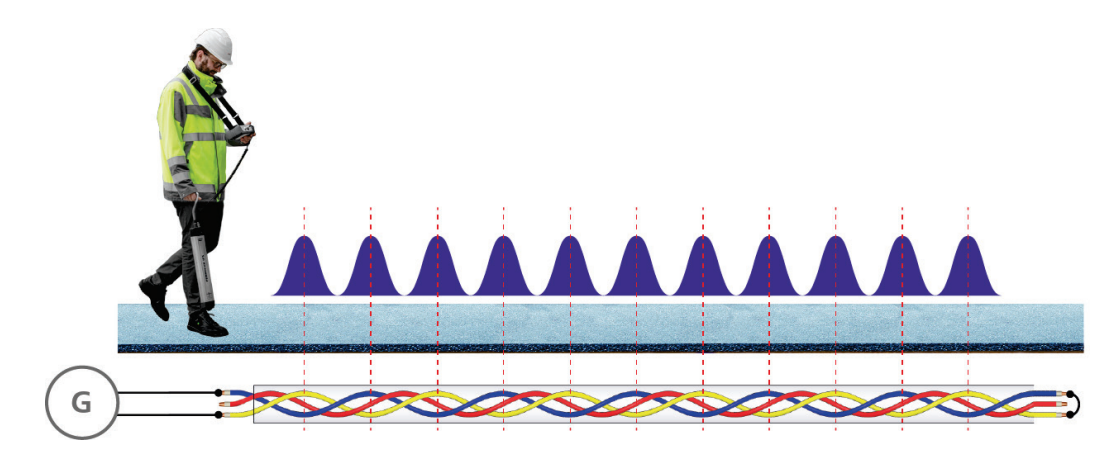

Aby wykonać pomiar, należy wymusić prąd sygnałowy z nadajnika w zwartej parze przewodów, nastawiając możliwie najwyższą wartość prądu. Aby pomiar był skuteczny, **głębokość ułożenia kabla nie może być większa niż skok skrętu żył**.

Pomiar pola skrętu żył zasadniczo można wykonać zarówno w trybie szczytowym i zerowym. Jednakże, zważywszy że tryb zerowy (minimum) jest bardziej podatny na zakłócenia pochodzące z jednożyłowych kabli biegnących równolegle do kabla badanego, metodą zalecaną jest tryb szczytowy. Przed wykonaniem właściwego pomiaru badany odcinek kabla należy dokładnie zlokalizować i oznaczyć, co później ułatwi i przyspieszy pracę.

*Lokalizacja dokładna międzyżyłowych*

W przypadku zwarć międzyżyłowych o niskiej rezystancji przejścia (< 10 Ω), sygnał z *niskoomowych zwarć* nadajnika należy podać na obie uszkodzone żyły. Żył nie należy zwierać na odległym końcu kabla – chodzi o to, by prąd płynął między żyłami tylko przez zwarcie będące uszkodzeniem. W zależności od miejsca zwarcia, bezpośrednio nad nim odbierany będzie nieproporcjonalnie wysoki albo bardzo niski poziom sygnału. Odbierany sygnał gwałtownie zanika po minięciu miejsca uszkodzenia.

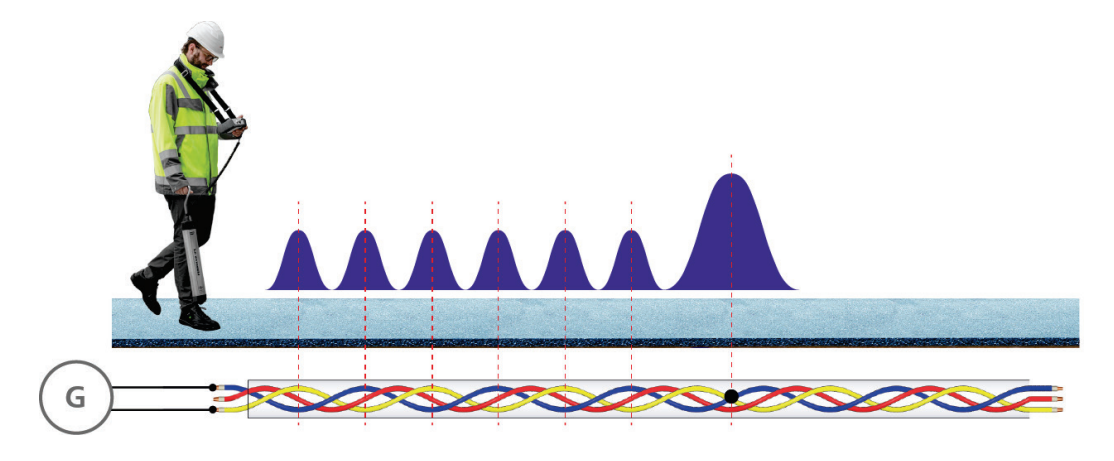

**Megger** 

*Lokalizacja dokładna* W przypadku zwarć żyła – ekran (żyła powrotna w formie oplotu) o niskiej rezystancji *niskoomowych zwarć* przejścia (< 10 Ω), sygnał z nadajnika należy podać na ekran i nieuszkodzoną żyłę. Na końcu kabla należy zewrzeć żyłę nieuszkodzoną, na którą podano sygnał, z żyłą *żyła - ekran* uszkodzoną. Między punktem podłączenia nadajnika i miejscem uszkodzenia prąd płynie w obwodzie ekran – żyła nieuszkodzona, stąd nad kablem na tym odcinku nie występuje efekt skrętu pola. Sytuacja zmienia się po minięciu miejsca uszkodzenia. Od tego miejsca prąd płynie w obwodzie żyła uszkodzona – żyła nieuszkodzona i nad kablem odbierany jest efekt pola skrętu żył.

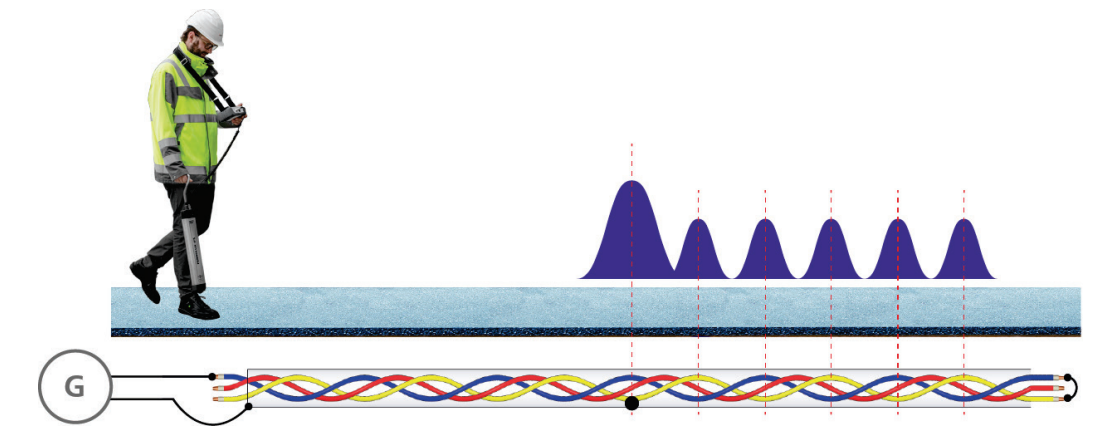

*Lokalizowanie muf* W mufie kablowej regularny skręt żył kabla jest zakłócony. Metoda pola skrętu żył jest użyteczna szczególnie w przypadku dłuższych muf. Aby ustalić położenie mufy, należy podczas lokalizacji trasy kabla na wybranym odcinku obserwować dokładnie charakterystykę odbieranego sygnału szukając miejsca, w którym rytm zmian poziomu sygnału znacząco obiega od reguły. Charakterystyka pola nad mufą zależy od wielu czynników, np. od ułożenia przewodów w mufie, i niekoniecznie ma kształt prezentowany na rysunku poniżej.

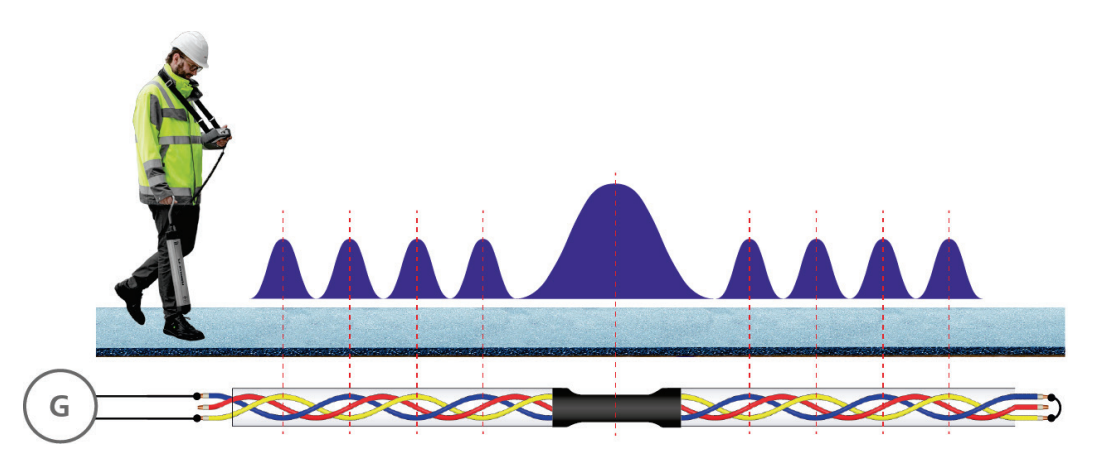

Jeśli mufa ma niewielkie wymiary lub skręt żył jest kontynuowany wewnątrz mufy lub kabel ułożony jest na dużej głębokości, metoda pola skrętu żył nie jest właściwa dla wiarygodnego ustalenia położenia muf.

## **4.6 Zastosowanie anteny stetoskopowej IFA do identyfikacji kabli (opcja)**

Antenę stetoskopową IFA (opcja) można użyć do identyfikacji kabla, w którym płynie prąd sygnałowy z nadajnika. Metodę tę można zastosować np. do wyszukania konkretnego kabla spośród kilku, np. biegnących w jednym wykopie czy kanale. *Wprowadzenie*

> Jeśli do jednostki sterowniczej podłączona jest antena stetoskopowa, odbiornik uruchamia się w trybie Ferrolux. Wyświetlany ekran różni się jednak od typowego ekranu lokalizacji trasy (zob. stronę 19) tym, że nie zawiera elementów związanych z lokalizacją trasy przewodu (strzałek kierunkowych, wskazania kierunku biegu instalacji). Również nie są wyświetlane wartości prądu sygnałowego i głębokości.

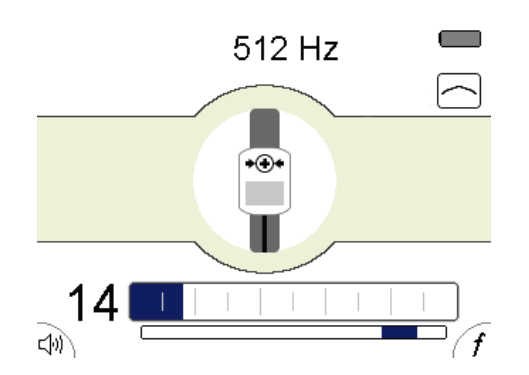

Anteną stetoskopową IFA dotyka się bezpośrednio izolacji kabla, wyprofilowaną powierzchnią anteny ułożoną wzdłuż kabla. Do identyfikacji kabla najlepiej jest użyć funkcji SignalSelect (zob. stronę 34). Aby symbol  $\bigoplus$  jednoznacznie identyfikował kabel docelowy, należy zachować prawidłową orientację anteny stetoskopowej, mianowicie symbol  $\rightarrow$   $\rightarrow$  na obudowie anteny i strzałka na spodzie przylegającym do kabla muszą być skierowane w kierunku przepływu prądu (tj. w kierunku przeciwnym do punktu podłączenia nadajnika sygnału), jak na rysunku poniżej: *Zasady obsługi*

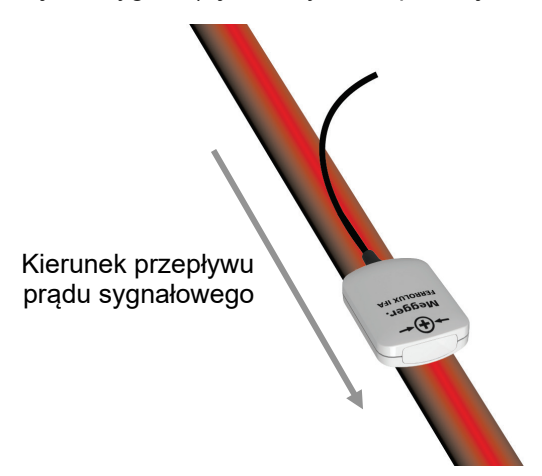

Aby jednoznacznie zidentyfikować kabel spośród innych biegnących blisko siebie, należy *Metoda*na kabel docelowy podać z nadajnika sygnał zawierający składową kierunkową SignalSelect.

**Megger** 

Dobrą metodą wymuszenia sygnału w kablu docelowym jest użycie cęgów nadawczych, Należy jednak zastosować cęgi, które obsługują funkcję SignalSelect. Zaletą użycia cęgów nadawczych jest możliwość wykonania zadania bez konieczności wyłączenia kabli z ruchu. Cęgami obejmuje się kabel docelowy. W miejscu identyfikacji na kablu docelowym odbierany jest sygnał z pozytywnym znacznikiem kierunkowym SignalSelect, podczas gdy na innych kablach biegnących obok nie jest odbierany żaden sygnał albo wykrywany jest prąd powrotny (ze znaczkiem minus).

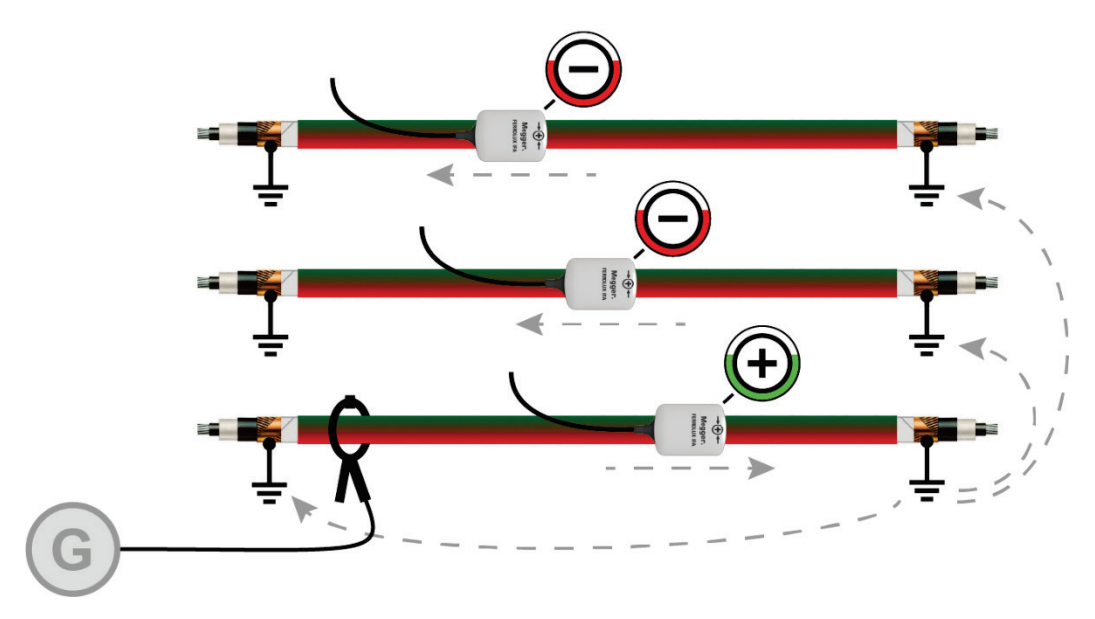

Jeśli użycie cęgów nadawczych nie jest możliwe, zaleca się podłączyć nadajnik bezpośrednio do ekranu kabla. W tej metodzie ekran kabla należy odłączyć od uziemienia w miejscu podłączenia nadajnika.

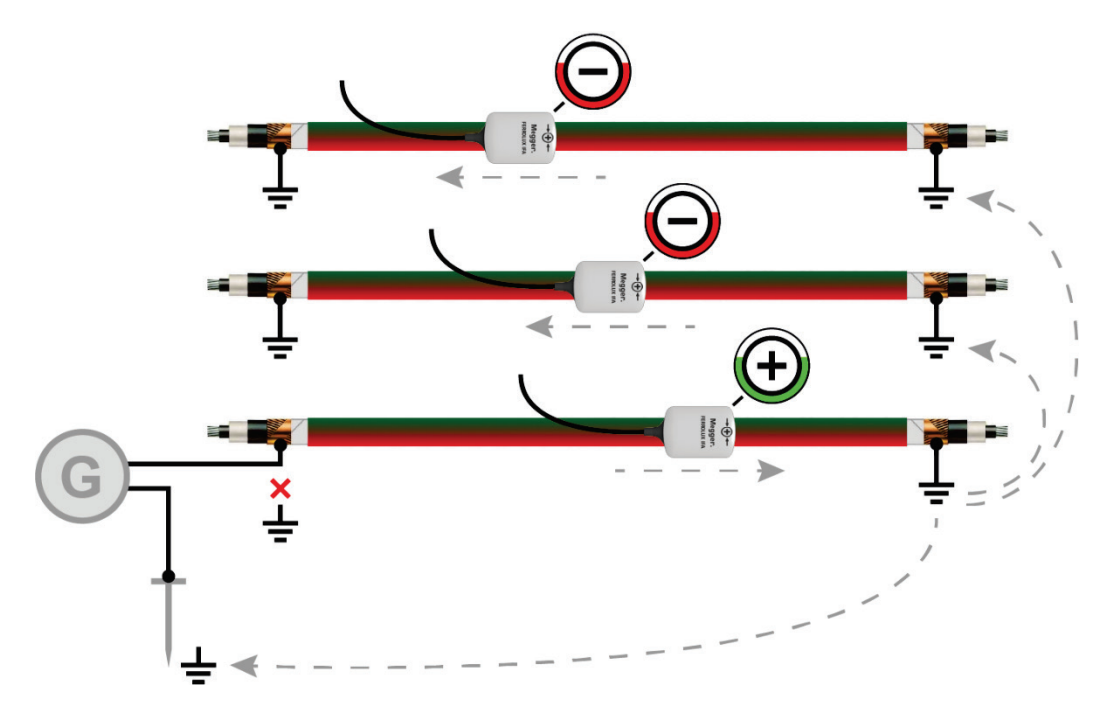

Jeśli nie można użyć sygnału ze znacznikiem kierunkowym SignalSelect, należy zastosować metodę pola skrętu żył opisaną powyżej dla przypadku lokalizacji uszkodzeń i wykrywania muf na kablach wielożyłowych. W tym celu należy wymusić sygnał o częstotliwości akustycznej w parze żył zwartej na końcu kabla.

**Megger** 

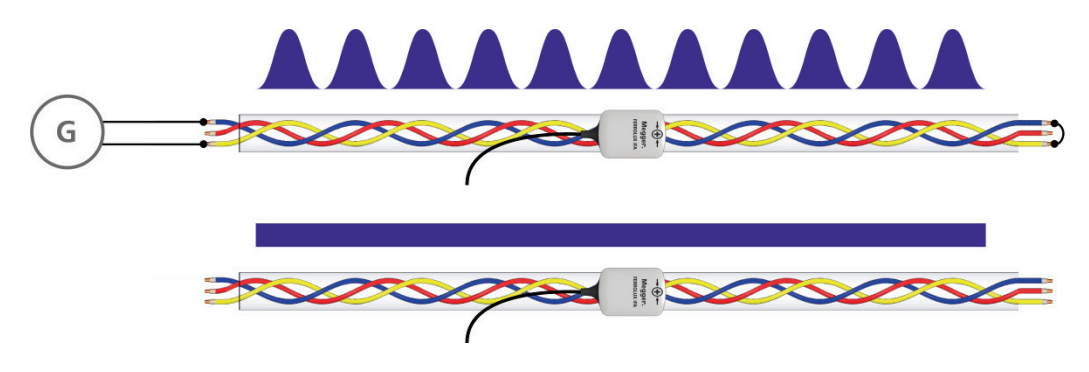

Na kablu docelowym odbierany będzie sygnał regularnie wzrastający i malejący odpowiednio do skoku skrętu przewodów. Na pozostałych kablach odbierany jest sygnał o stosunkowo stałym poziomie, zazwyczaj słabszy.

## **4.7 Wyłączenie jednostki sterowniczej**

Po pomyślnym zlokalizowaniu kabla lub uszkodzenia można wyłączyć moduł sterowniczy **długim naciśnięciem** przycisku .

## **5 Lokalizacja dokładna uszkodzeń powłoki izolacyjnej kabla w trybie**  ESG<sub>1</sub>

### **5.1 Przygotowanie pomiaru**

Megger.

### **5.1.1 Lokalizacja trasy kabla**

Przed przystąpieniem do lokalizacji uszkodzeń należy dokładnie ustalić i oznaczyć trasę kabla używając do tego celu trybu lokalizacji uzbrojenia podziemnego. Znajomość trasy badanego kabla zdecydowanie ułatwia punktowo-dokładną lokalizację uszkodzeń.

### **5.1.2 Uruchamianie generatora prądu pomiarowego**

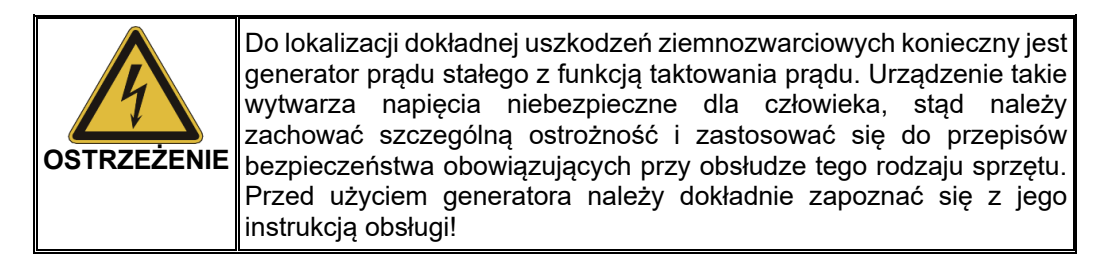

Źródłem napięcia w pomiarze może być dowolny generator prądu stałego z funkcją taktowania sygnału pomiarowego (włączanie i wyłączanie prądu w określonym cyklu). W szczególności zalecane są urządzenia serii MFM firmy Megger, ale mogą to również być inne generatory prądu stałego z funkcją taktowania, stanowiące standardowe wyposażenie kompletnych systemów lokalizacji uszkodzeń.

Generator prądu stałego (o napięciu odpowiednim do badanego kabla) podłącza się pomiędzy żyłę powrotną (wewnętrzny ekran / powłokę metalową) uszkodzonego kabla i potencjał ziemi (uziemienie stacji). Przed podłączeniem generatora badany kabel należy odłączyć od uziemień na obu jego końcach.

Przed użyciem generatora sygnału pomiarowego należy dokładnie zapoznać się z jego instrukcją obsługi.

## **5.1.3 Podłączanie sond (tyczek) pomiarowych do jednostki sterowniczej**

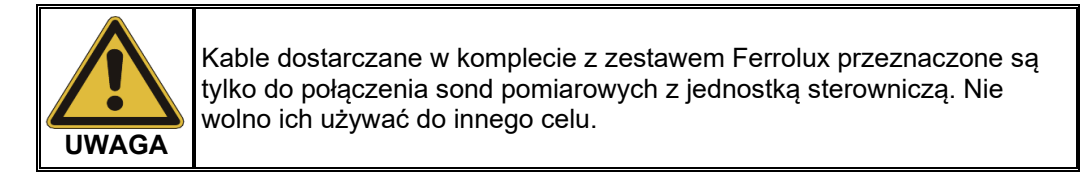

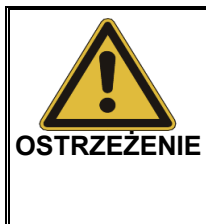

**Sondy pomiarowe (tyczki) należy trzymać tylko za izolowane uchwyty.**

Na powierzchni ziemi w pobliżu uszkodzenia mogą występować niebezpieczne napięcia. Wartości napięcia wyświetlane na ekranie jednostki sterowniczej mogą nie odzwierciedlać faktycznego niebezpieczeństwa, stąd nie należy na tej podstawie wyciągać wniosków o stopniu zagrożenia.

Podłączając sondy pomiarowe do odbiornika należy zwrócić uwagę na kolory gniazd i przewodów – czerwony przewód łączy się z czerwonym gniazdem, czarny z czarnym!

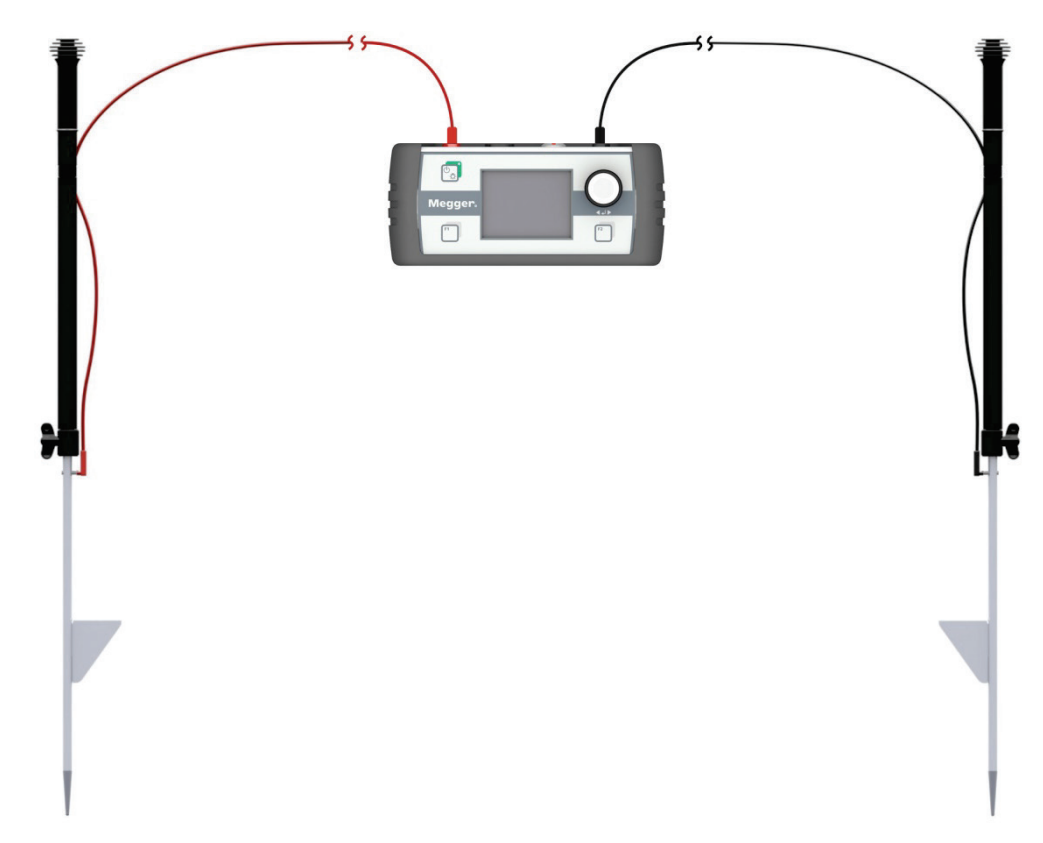

Aby uniknąć częstego przyłączania i odłączania przewodów, a także by zabezpieczyć przewody przed przypadkowym rozłączeniem, zaleca się przymocować przewody na stałe do tyczek tak, jak pokazano na rysunku poniżej:

**Megger** 

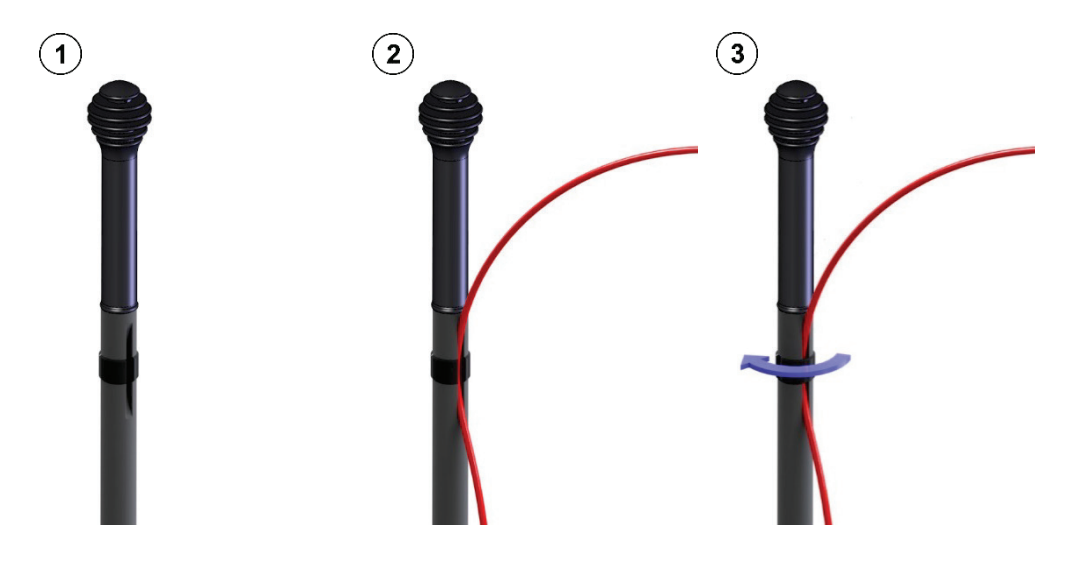

Jeśli podczas lokalizacji wstępnej miejsce uszkodzenia zostało określone z dużym marginesem błędu, albo ustalenie rejonu wystąpienia uszkodzenia było w ogóle niemożliwe, lokalizacja dokładna może wymagać przemierzenia stosunkowo długiego odcinka trasy kabla. W dużej odległości od uszkodzenia gradient napięcia na powierzchni ziemi może być niewielki, stąd odległość między sondami pomiarowymi wbijanymi w ziemię powinna być odpowiednio większa (zob. stronę 62). Dla tego celu w wyposażeniu dodatkowym dostępne są przewody pomiarowe o długości 15 metrów.

### **5.1.4 Włączanie jednostki sterowniczej**

*Włączanie* Po podłąc<u>zen</u>iu sond pomiarowych zasilanie odbiornika włącza się naciskając przycisk włącznika  $\begin{bmatrix} \mathbb{O}_{\mathbb{R}} \\ \mathbb{C} \end{bmatrix}$ . Oprogramowanie urządzenia automatycznie wykrywa podłączenie sond i uruchamiany jest właściwy tryb pomiarowy (zob. stronę 16).

Na wyświetlaczu pojawia się **ekran pomiarowy**. Przyrząd jest gotowy do pracy.

*Układ ekranu* Podczas lokalizacji uszkodzenia na <u>e**kranie pomiarowym**</u> wyświetlane są następujące *pomiarowego* przydatne informacje:

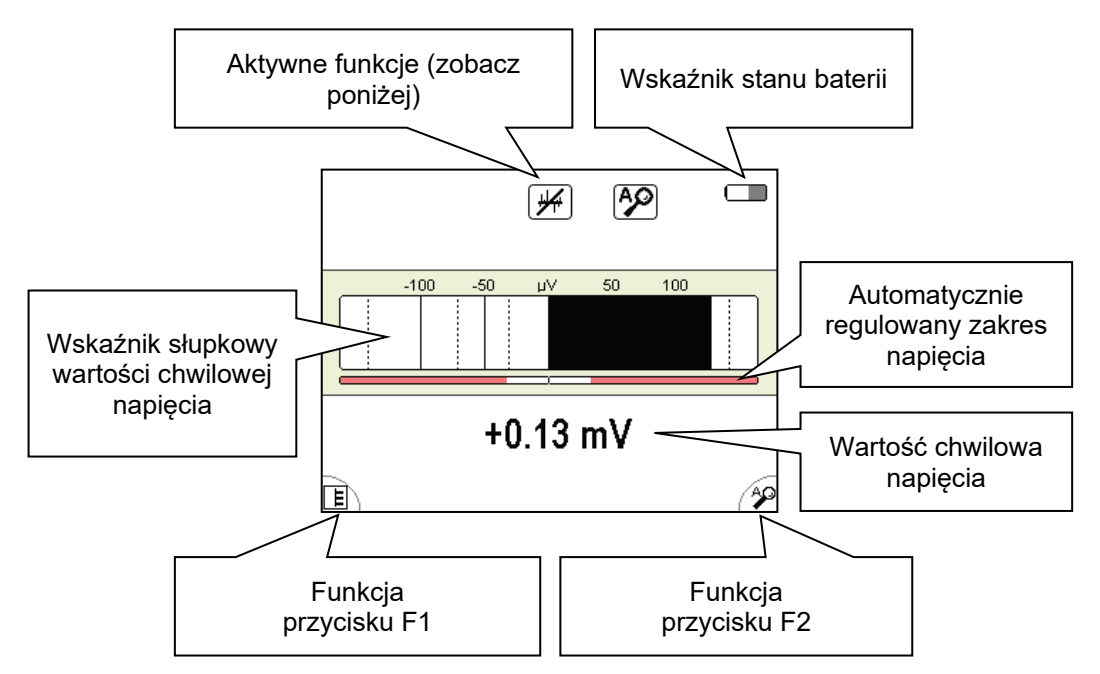

*Aktywne funkcje i tryby S*ymbole wyświetlane w prawym górnym rogu ekranu pomiarowego odnoszą się do *pracy* następujących funkcji i trybów pracy:

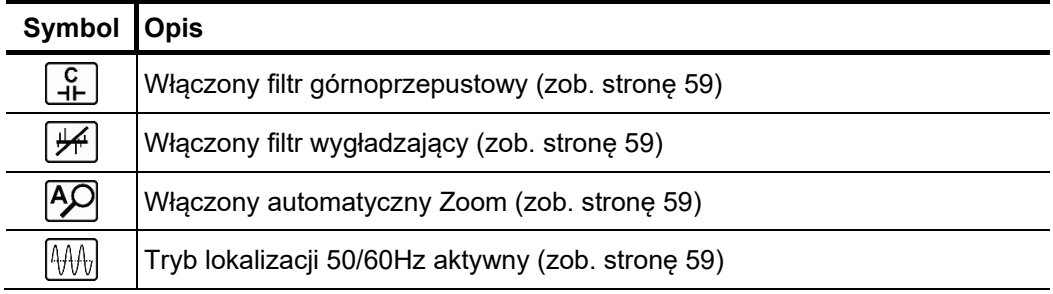

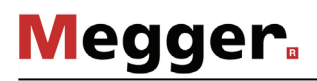

*Widok alternatywny* Oprócz podstawowego ekranu pomiarowego dostępny jest również ekran alternatywny, na którym wyświetlana jest progresja napięcia krokowego w okresie ostatnich 16 sekund.

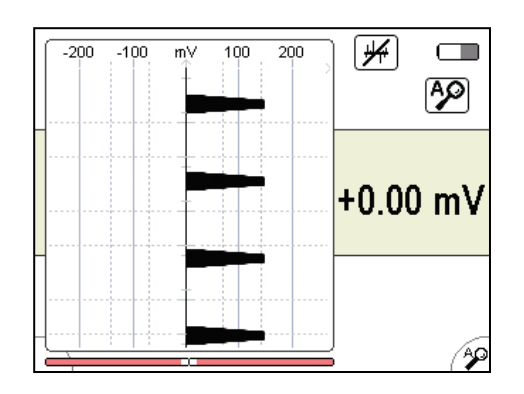

Alternatywny ekran włącza się i wyłącza poprzez aktywację/ dezaktywację funkcji  $\boxed{\mathsf{E}}$  w menu (zob. stronę 59).

## **5.1.5 Ustawienia parametrów w trybie ESG**

 $Struktura\ menu$  Z <u>e**kranu pomiarowego** można w każdym czasie przejść do <mark>ekranu menu</mark> i w</u> maksymalnie dwóch krokach zmienić wybrane ustawienia:

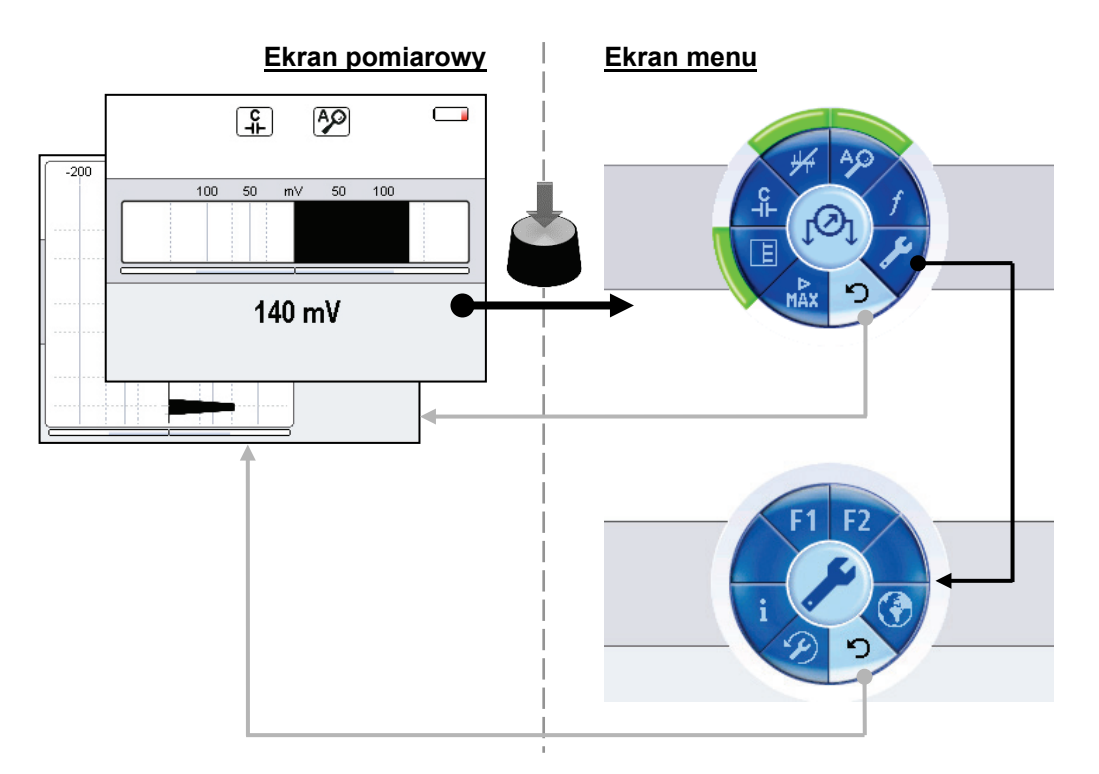

*Układ ekranu menu* Ekran menu ma następujący układ:

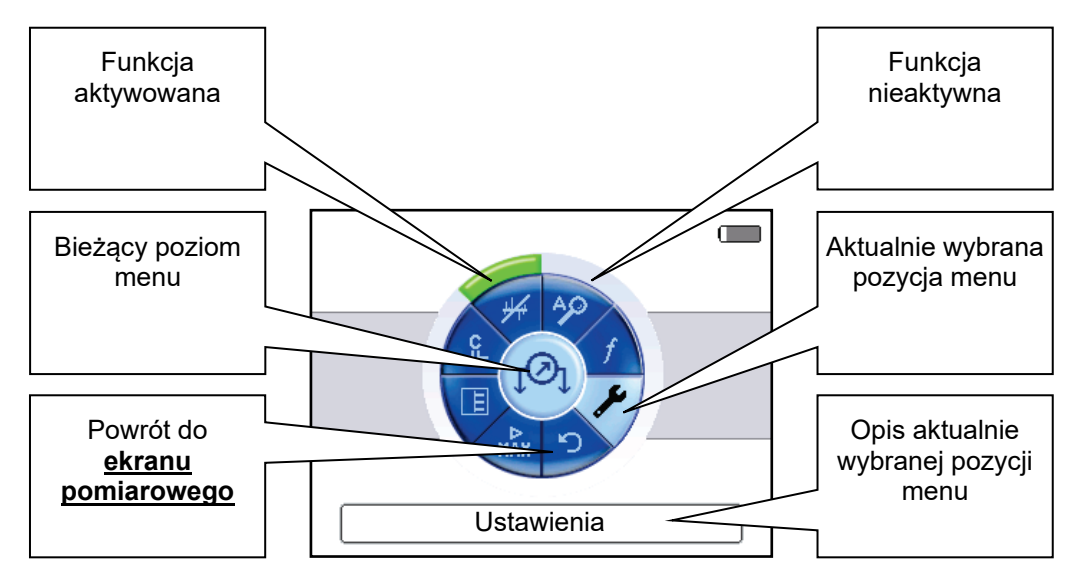

## **5.1.5.1 Definiowanie ustawień podstawowych**

**Megger** 

Po włączeniu jednostki sterowniczej można przystapić do definiowania ustawień podstawowych. W tym celu należy otworzyć **ekran menu** naciskając pokrętło obsługowe i w menu wybrać pozycję  $\blacktriangleright$ . Na ekranie pojawi się następujący obraz menu:

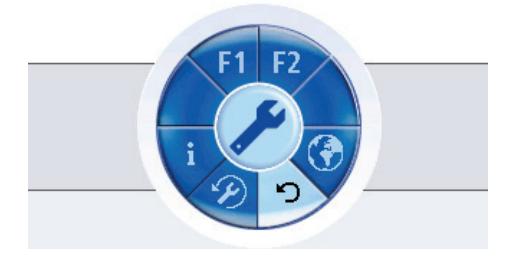

W tym menu użytkownik może dokonać następujących ustawień:

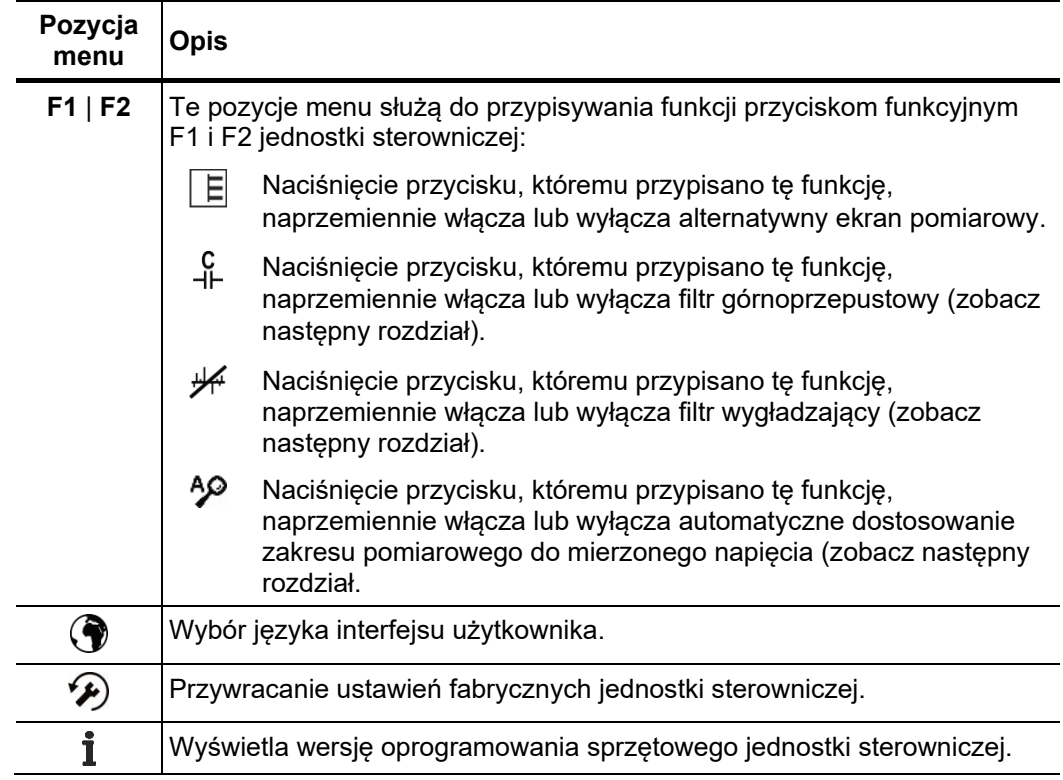

### **5.1.5.2 Ustawienia parametrów pomiaru**

Naciśnięcie przycisku obsługowego w dowolnym momencie podczas wyświetlania **ekranu pomiarowego** otwiera **ekran menu**, na którym dokonać można zdefiniować wartości podstawowych parametrów pomiaru.

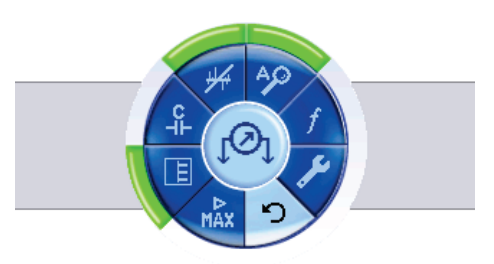

W tym menu użytkownik może wybrać/zdefiniować następujące parametry pomiaru:

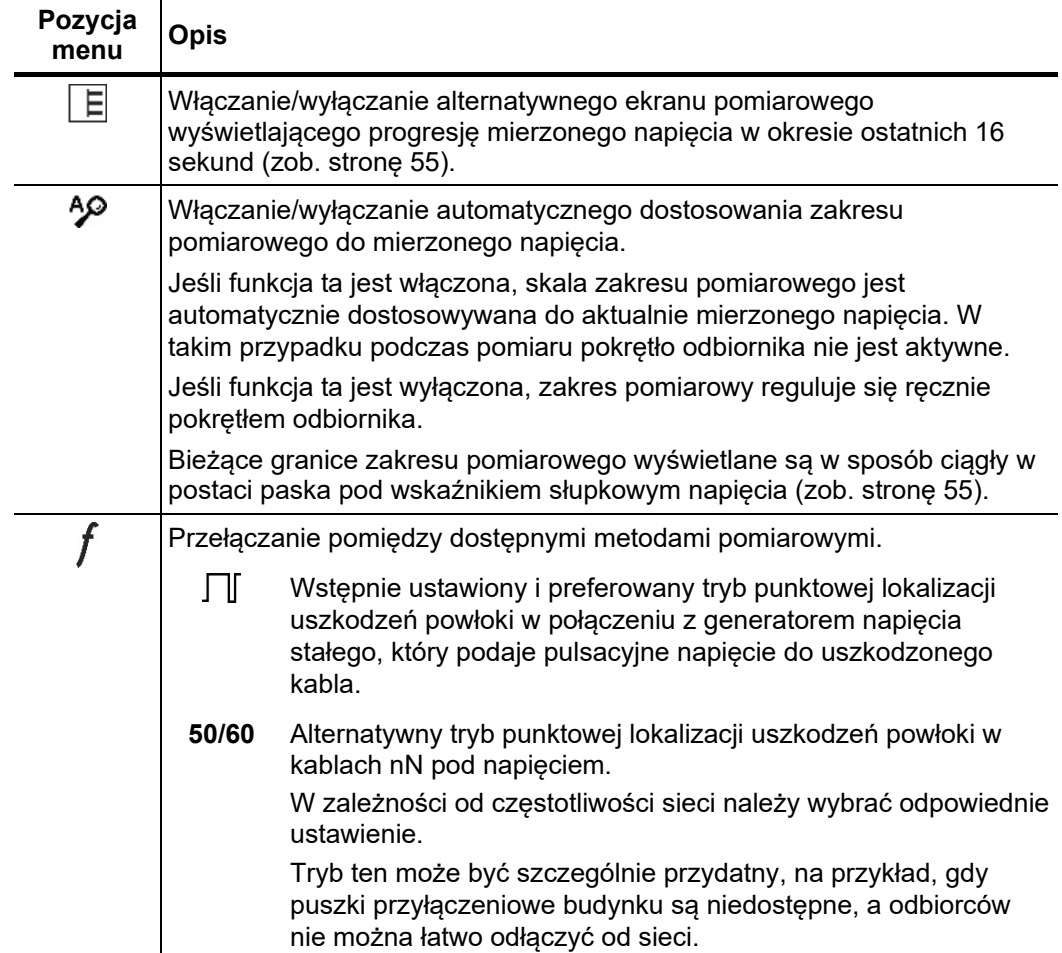

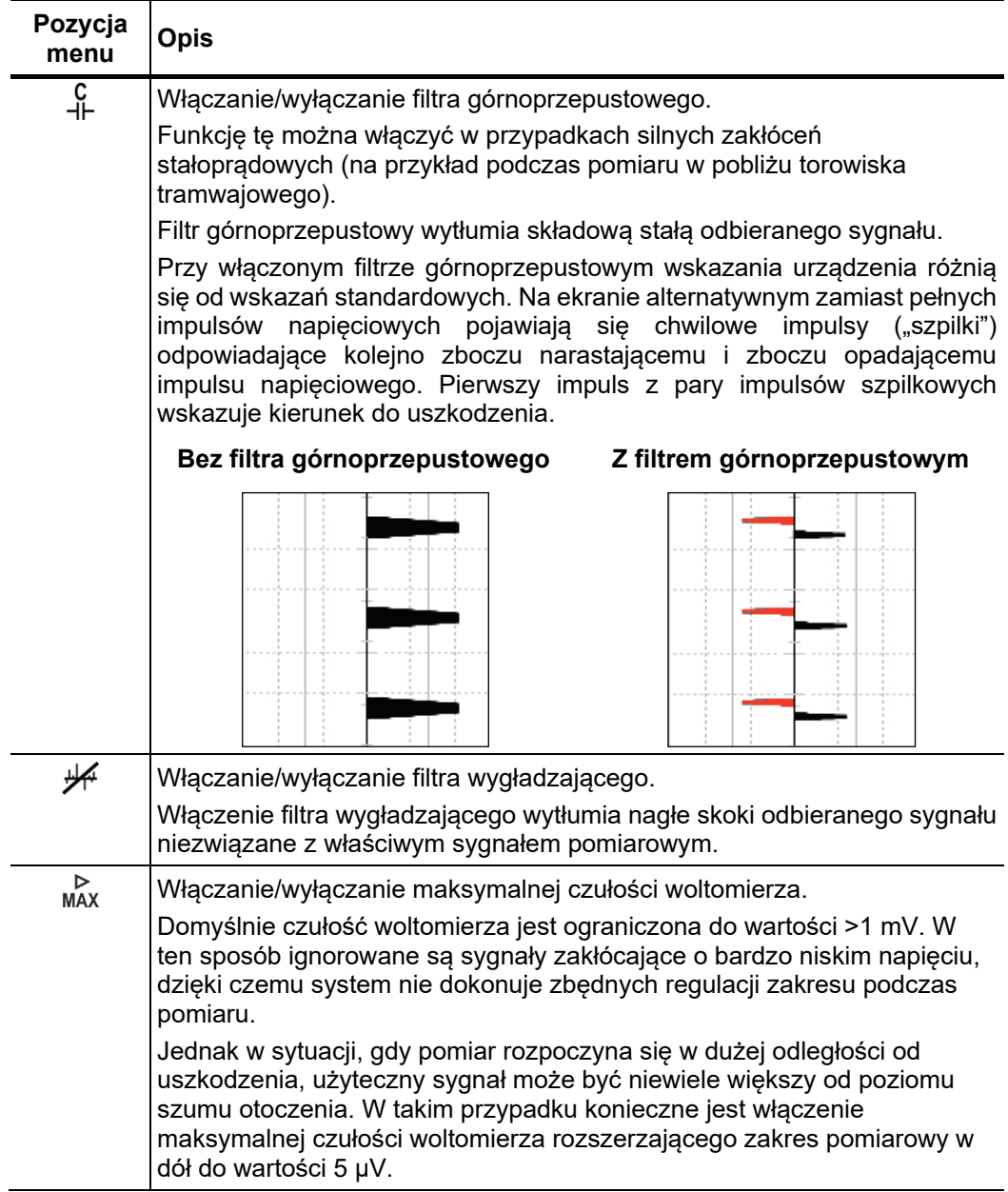

## **5.2 Sposób wykonania pomiaru**

### **5.2.1 Uwagi ogólne**

Zasa*da pomiaru* Prąd wypływający przez uszkodzenie izolacji kabla do ziemi i powracający do punktu uziemienia generatora wytwarza wokół miejsca uszkodzenia charakterystyczny rozkład potencjału. Sygnał pomiarowy jest taktowany, tj. wysyłany jest z generatora postaci impulsów stałoprądowych, stąd pole elektryczne na powierzchni ziemi tworzy się tylko podczas trwania impulsu.

> Napięcie krokowe mierzone na powierzchni ziemi zwiększa się w pobliżu miejsca uszkodzenia i zmienia biegunowość dokładnie nad uszkodzeniem.

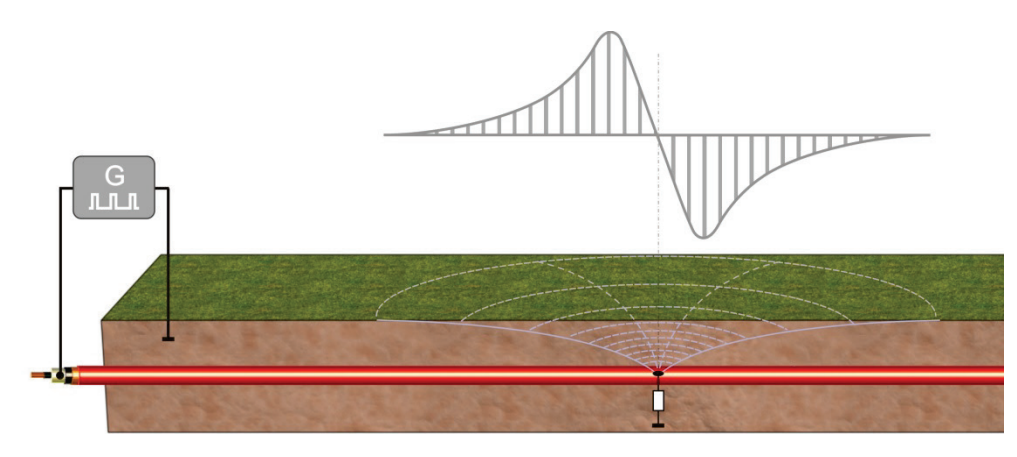

Efekt ten jest wykorzystywany do lokalizacji punktowo-dokładnej uszkodzeń powłoki izolacyjnej kabla. Różnicę potencjałów na powierzchni ziemi, czyli napięcie krokowe, mierzy się wbijając dwie sondy pomiarowe w ziemię nad trasą kabla. Wartość mierzonego napięcia i kierunek pola (kierunek do uszkodzenia) wyświetlane są na ekranie.

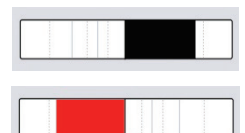

Uszkodzenie znajduje się bliżej sondy podłączonej do odbiornika czarnym przewodem

Uszkodzenie znajduje się bliżej sondy podłączonej do odbiornika czerwonym przewodem

Aby uzyskać prawidłowe wskazanie kierunku do uszkodzenia, należy wziąć pod uwagę *Orientacja* następujące wskazówki dotyczące orientacji przestrzennej urządzenia pomiarowego:

- W miarę możliwości sondy należy wbijać w ziemię wzdłuż ustalonej trasy kabla.
- **Czerwona sonda zawsze powinna być wbijana bliżej źródła prądu pomiarowego (generatora), czarna w kierunku końca kabla.**
- Jednostkę sterowniczą należy utrzymywać poziomo, równolegle do trasy kabla.
- **Podczas zbliżania się do uszkodzenia nie wolno sond zamieniać miejscami i zmieniać orientacji przestrzennej jednostki sterowniczej.**

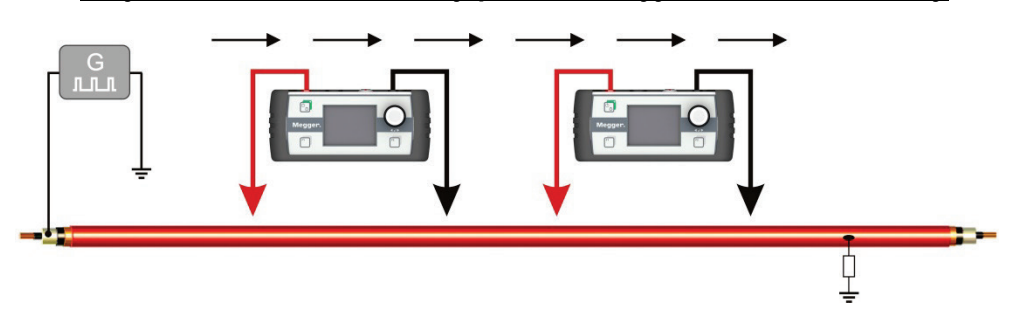

Odległość między Odległość między sondami ma bezpośredni wpływ na wartość odczytywanego napięcia. so*ndami* Zwiększenie odległości między sondami powoduje zwiększenie różnicy potencjałów, a więc także napięcie wskazywane na wyświetlaczu odbiornika będzie większe.

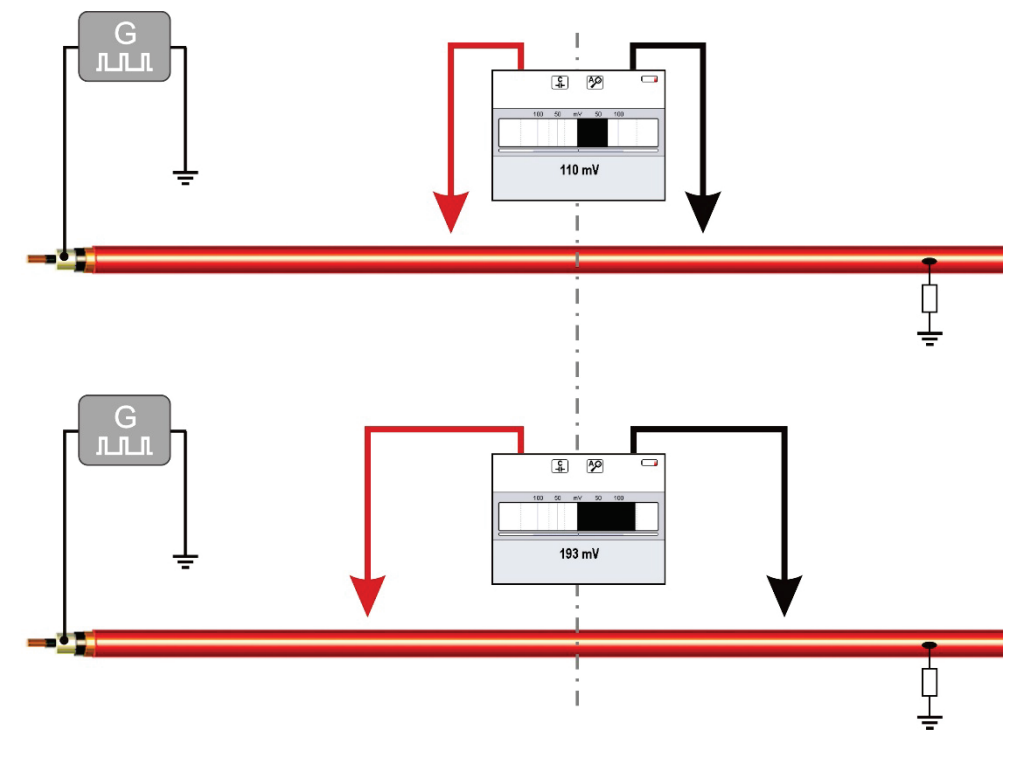

Większe odległości między sondami zalecane są szczególnie w początkowej fazie pomiaru tak, by impuls wysyłany z generatora mógł być wyraźnie zidentyfikowany, nawet w znacznej odległości od uszkodzenia.

Jeśli, na przykład, dostatecznie precyzyjna lokalizacja wstępna nie była możliwa z powodu wystąpienia wielu uszkodzeń izolacji kabla i trzeba rozpocząć pomiar w znacznej odległości od uszkodzenia, wówczas maksymalna odległość między sondami przy zastosowaniu standardowej długości przewodów może okazać się niewystarczająca do uzyskania wyraźnego sygnału w odbiorniku. W takim przypadku konieczne jest zastosowanie dłuższych przewodów (albo chociaż jednego). W takim wypadku, aby przyspieszyć pomiar, konieczna jest pomoc drugiej osoby.

Warunki glebowe mają znaczący wpływ na precyzję pomiaru. *Wpływ warunków* 

*glebowych*

**Megger**.

Zmiana rezystancji podłoża i kontaktu sond z podłożem może skutkować spadkiem mierzonego napięcia nawet przy zbliżaniu się do miejsca uszkodzenia.

Sucha powierzchnia asfaltowa zachowuje się jak izolator, a więc uniemożliwia prawidłowe wykonanie pomiaru. W takim wypadku sondy należy wbijać w ziemię na obrzeżu asfaltu przemieszczając się równolegle do trasy kabla wykorzystując fakt, że pole elektryczne rozkłada się promieniście od punktu uszkodzenia.

W gęsto zabudowanych obszarach miejskich można też próbować wbijać ostrza sond w przerwy między płytami chodnikowymi lub kostką brukową.

Jeśli żadna z tych metod nie jest możliwa, wówczas można zastosować pianki kontaktowe, które należy zmoczyć i umieścić na ostrzach sond pomiarowych.

## **5.2.2 Metoda pomiaru**

Na rysunku poniżej przedstawiony jest rozkład sygnału pomiarowego w sytuacji idealnej *Diagram*- od miejsca podłączenia generatora do miejsca uszkodzenia i dalej w kierunku końca kabla:

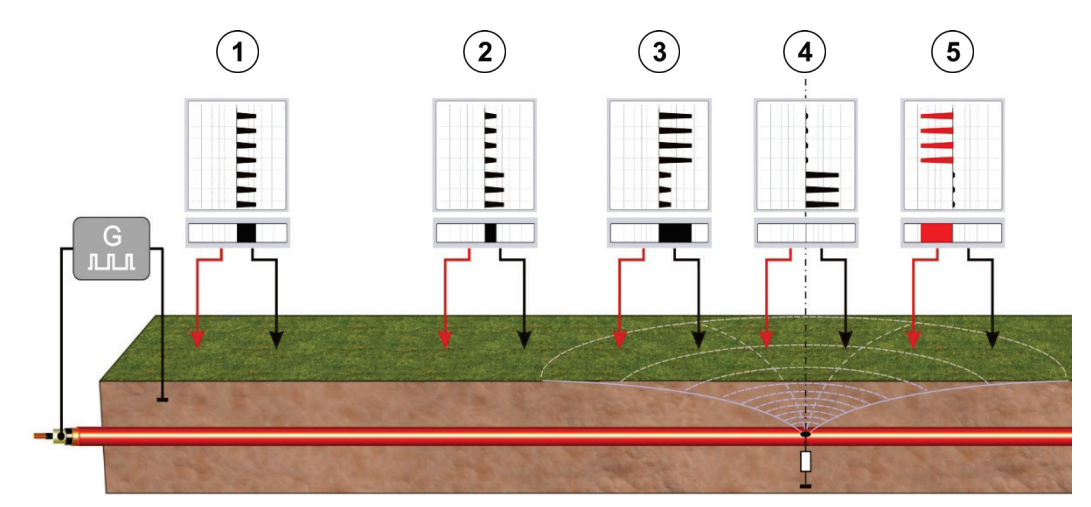

W okolicy uziemienia generatora mierzone napięcie jest stosunkowo wysokie, ponieważ do tego punktu powracają prądy upływające z miejsca uszkodzenia kabla powodując zagęszczenie pola elektrycznego (pozycja $(1)$ ). Jednakże biegunowość (zwrot strzałek) wskazywana na wyświetlaczu odbiornika już w tym miejscu pomiaru jednoznacznie określa kierunek do uszkodzenia.

W połowie drogi między generatorem i miejscem uszkodzenia wartość odbieranego sygnału osiąga minimum (pozycja  $(2)$ ). Sygnał ponownie narasta od tego miejsca w miarę zbliżania się do uszkodzenia (pozycja  $(3)$ ). Maksymalny sygnał jest odbierany wtedy, gdy jedna z sond znajduje się dokładnie nad uszkodzeniem.

Jeśli miejsce uszkodzenia znajduje się dokładnie w środku pomiędzy sondami lub na prostej prostopadłej wyprowadzonej ze środka odcinka łączącego obie sondy (pozycja  $(4)$ ), odbiornik wskazuje zerową wartość napięcia.

Po minięciu miejsca uszkodzenia zmienia się biegunowość odbieranego sygnału (pozycja  $(5)$ ). Sygnał wyświetlany na ekranie odbiornika wskazuje kierunek przeciwny do poprzedniego.

| <b>Krok</b> | Czynność                                                                                                    |
|-------------|----------------------------------------------------------------------------------------------------|
| 1           | Znajdź odpowiednie miejsce do rozpoczęcia pomiaru – bezpośrednio nad trasą<br>kabla lub równolegle do niej. Wbij sondy w ziemię zachowując właściwą<br>kolejność – czerwona bliżej generatora, czarna bliżej uszkodzenia (zob. stronę<br>61).                                                                                                    |
| $\mathbf 2$ | Obserwuj wskazania na wyświetlaczu odbiornika i rozpoznaj impulsowy sygnał<br>pomiarowy podany z generatora.<br>• Dostosuj zakres pomiarowy woltomierza do poziomu odbieranego<br>napięcia – ręcznie za pomocą pokrętła, albo włączając w menu funkcję                                                                                                 |
|             | automatycznego dostosowania zakresu (zob. stronę 59).<br>· Jeśli trzeba, zwiększ odległość między sondami by uzyskać większą<br>wartość mierzonego napięcia.                                                                                                    |
|             | · Jeśli impulsowy sygnał stałoprądowy z generatora jest zakłócany<br>wpływami zewnętrznymi, spróbuj wytłumić zakłócenia stosując dostępne<br>filtry (zob. stronę 60).                                                                                                    |
|             | • Przełączenie ekranu odbiornika na widok alternatywny (zob. stronę 59),<br>prezentujący diagram napięcia w okresie ostatnich 16 sekund, może<br>ułatwić zidentyfikowanie okresowego sygnału impulsowego wysyłanego z<br>generatora.                                                                                                    |
| 3           | Przemierzaj trasę kabla w kierunku wskazywanym na ekranie jednostki<br>sterowniczej (do uszkodzenia) systematycznie wbijając sondy w ziemię co kilka<br>metrów z zachowaniem prawidłowej orientacji sond i odbiornika.                                                                                                    |
|             | Przy zbliżaniu się do miejsca uszkodzenia - co sygnalizowane jest coraz<br>wyższą wartością odczytywanego napięcia – odległość między sondami należy<br>sukcesywnie zmniejszać, w końcowej fazie pomiaru nawet do jednego metra.                                                                                                    |
|             | Kontynuuj pomiar do momentu nagłej zmiany biegunowości odbieranego<br>sygnału i zmiany wskazywanego na wyświetlaczu kierunku "do uszkodzenia".                                                                                                    |
| 4           | Cofnij się niewielki dystans i zmierz ponownie wartość napięcia wbijając sondy<br>w mniejszych odległościach od siebie. Ustal pozycję sond, przy której prądy<br>płynące w przeciwnych kierunkach do jednostki sterowniczej wzajemnie się<br>kompensują i odczyt napięcia na woltomierzu jest zerowy lub bardzo bliski zeru.                           |
|             | Jeśli sondy wbite są w ziemię idealnie na linii trasy kabla, uszkodzenie wówczas<br>znajduje się dokładnie pod punktem w środku odcinka między sondami. Jeśli<br>sondy umiejscowione są w pewnej odległości od wyznaczonej trasy kabla,<br>miejsce uszkodzenia znajduje się na prostej prostopadłej wyprowadzonej ze<br>środka odcinka między sondami. |

*Metoda* Sposób postępowania "krok-po-kroku" przedstawiony jest poniżej:

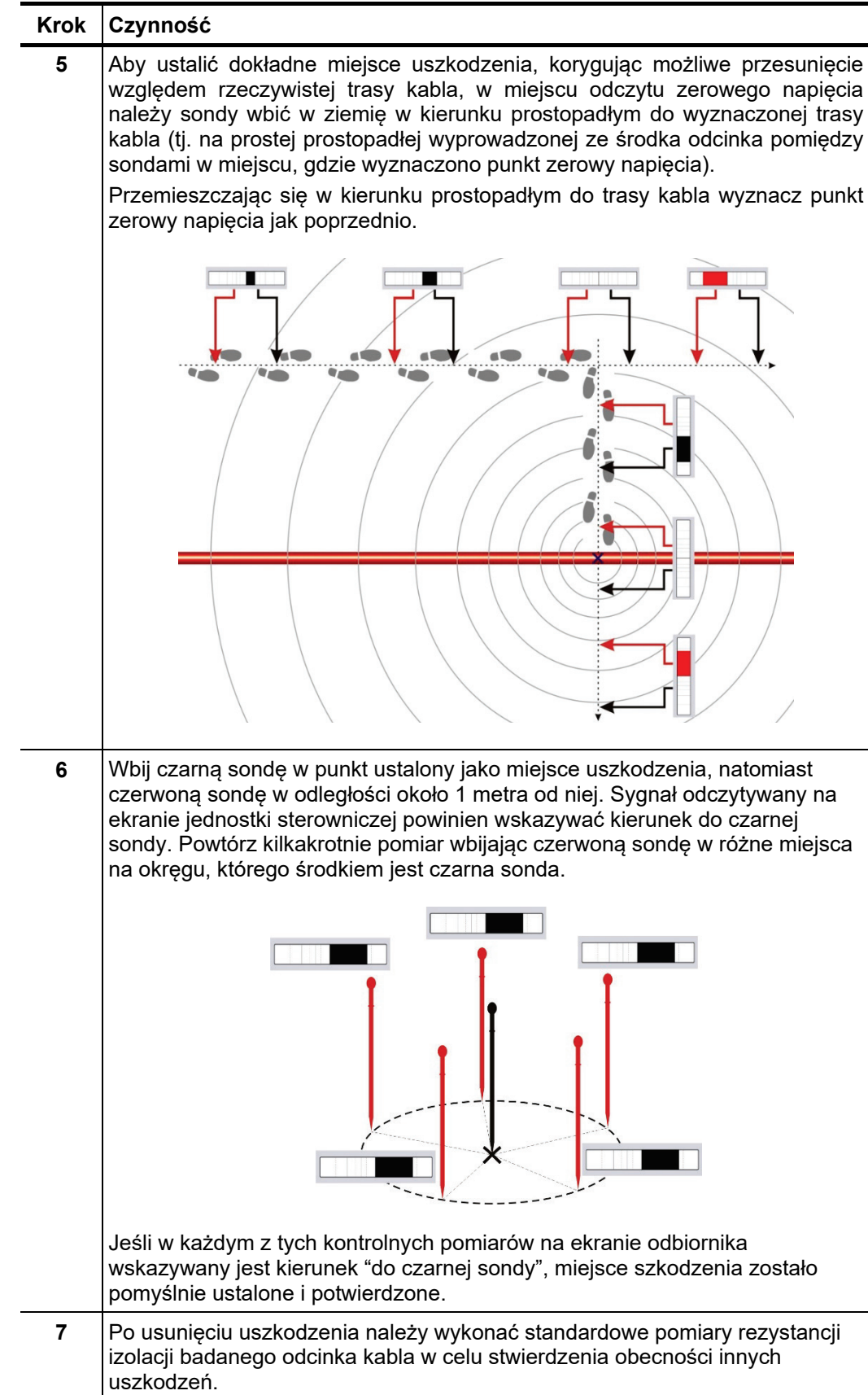

### **5.3 Zakończenie pomiarów**

Po prawidłowym ustaleniu miejsca uszkodzenia odbiornik należy wyłączyć naciskając przycisk wyłącznika **przez 3 sekundy**.

Następnie można wyłączyć generator prądu pomiarowego i odłączyć go od badanego kabla, zachowując wszelkie środki ostrożności określone stosownymi przepisami.

### **6 Parowanie odbiornika z akcesoriami Bluetooth**

- Wprowadzenie Jednostka sterownicza posiada wbudowany moduł Bluetooth, który można sparować (skojarzyć) z następującymi akcesoriami:
	- **Słuchawki Bluetooth** Słuchawki Bluetooth zgodne ze standardem Bluetooth w wersji co najmniej 3.0 i obsługujące protokół AD2P. Odpowiedni model można zamówić w ramach wyposażenia dodatkowego (zob. stronę 9).
	- **Odbiornik GPS** Za pomocą sprzężonego odbiornika GPS można wyświetlać aktualne współrzędne GPS na wyświetlaczu podczas trwającego pomiaru. W trybie Ferrolux współrzędne poszczególnych punktów pomiarowych w danej serii są zapisywane w pamięci przyrządu, co pozwala na odtworzenie trasy przewodu na mapie terenu na ekranie komputera. Jako wyposażenie dodatkowe można zamówić odpowiedni odbiornik GPS (zob. stronę 9). Inne modele nie są obsługiwane.

W danej chwili można nawiązać łączność tylko z jednym urządzeniem Bluetooth, stąd nie jest możliwe jednoczesne korzystanie z odbiornika GPS i słuchawek Bluetooth.

Aby włączyć moduł Bluetooth w jednostce sterowniczej w celu nawiązania łączności ze znanym urządzeniem lub sparowania modułu z nowym urządzeniem, wystarczy otworzyć pozycję  $\frac{1}{2}$  menu (niedostępne w trybie ESG):

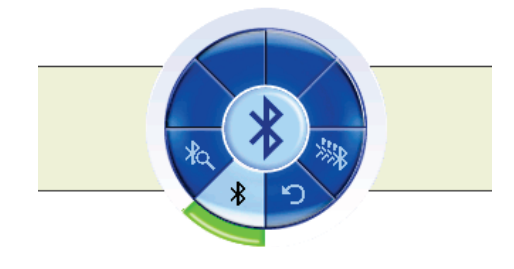

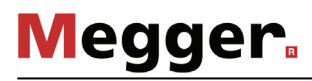

Aby po raz pierwszy sparować (skojarzyć) urządzenie Bluetooth z modułem Bluetooth jednostki sterowniczej, wykonaj następujące czynności: *Parowanie urządzeń Bluetooth*

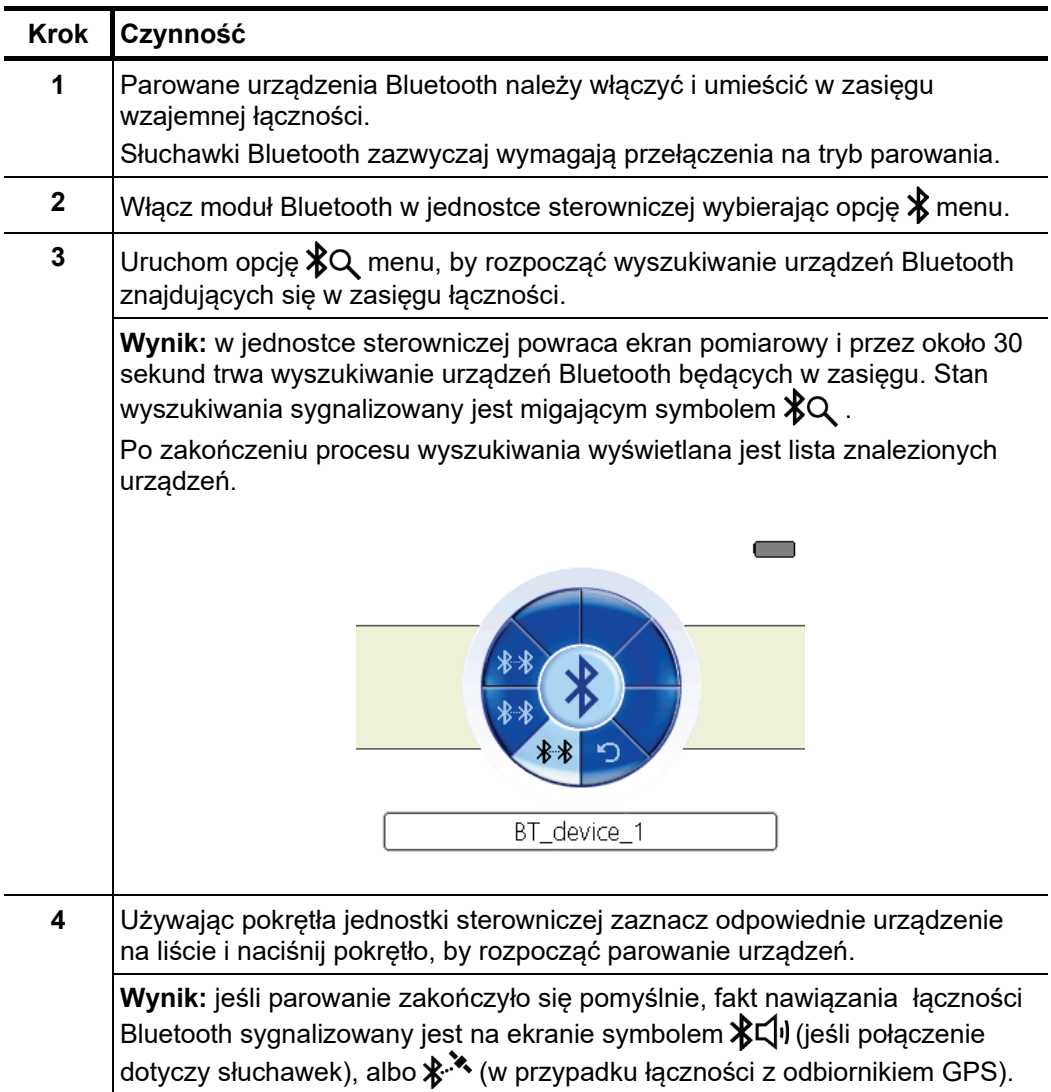

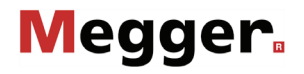

*Nawiązywanie J*eśli słuchawki Bluetooth lub odbiornik GPS są włączone i znajdują się w zasięgu *łączności ze znanym* łączności i jednocześnie moduł Bluetooth jednostki sterowniczej jest aktywny, połączenie *urządzeniem z*e znanym (tj. uprzednio sparowanym) urządzeniem nawiązywane jest zazwyczaj w ciągu kilku sekund po włączeniu jednostki sterowniczej.

> Jeśli tak się nie dzieje, albo jeśli jednostka sterownicza nawiązała łączność z innym urządzeniem niż zamierzono, wykonaj następujące czynności:

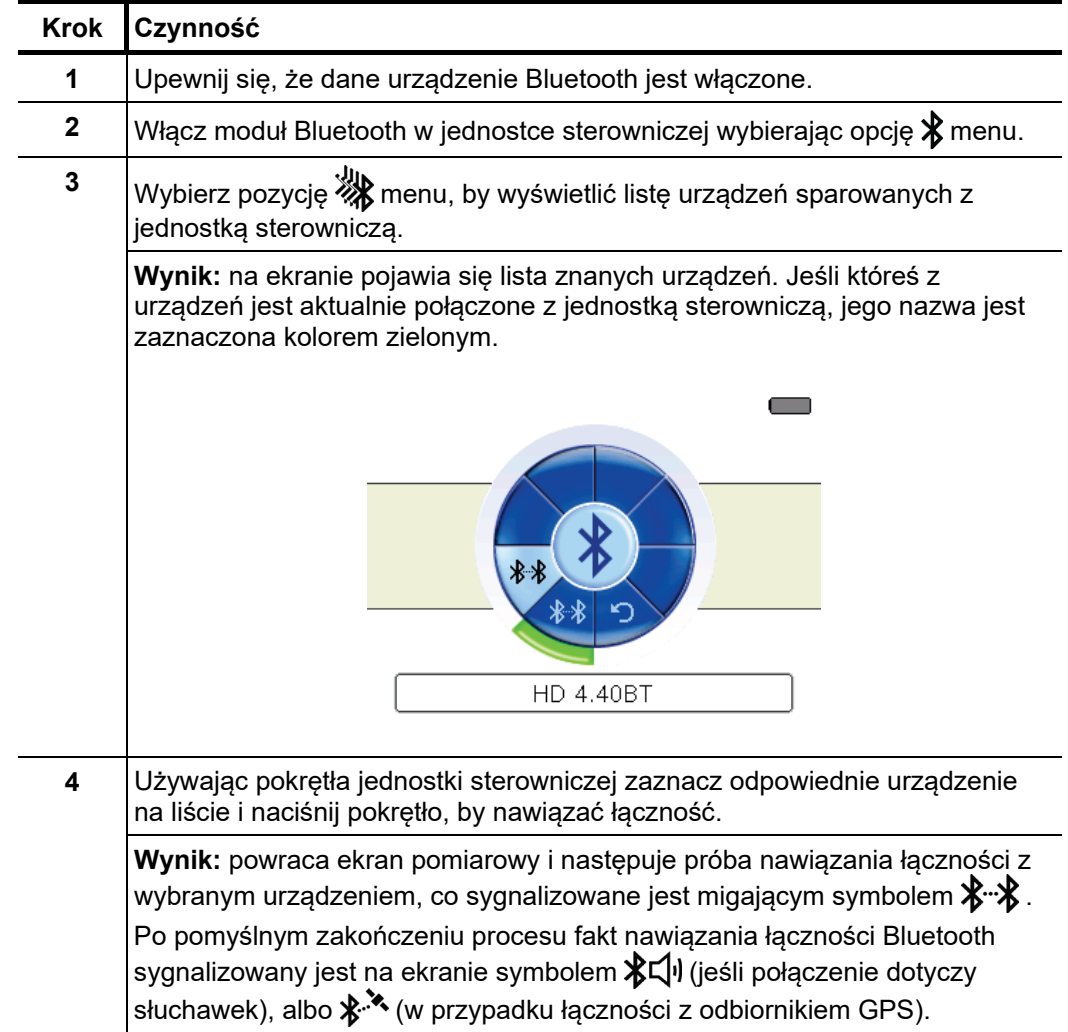

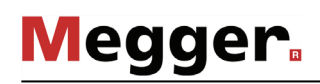

## **7 Eksport danych GPS i aktualizacja oprogramowania**

aplikacja komputerowa z oprogramowaniem zarządczym Ferrolux/Digiphone używana jest do następujących celów: *Wprowadzenie*

- Eksportowanie serii pomiarowych zapisanych w pamięci przyrządu podczas lokalizacji trasy przewodów podziemnych
- Aktualizacja oprogramowania sprzętowego jednostki sterowniczej
- Aktualizacja oprogramowania przetworników (iFS, DPP-SU)

Najnowszą wersję oprogramowania można pobrać ze strony produktu na witrynie internetowej Megger.

Aby możliwa była instalacja i obsługa oprogramowania Ferrolux/Digiphone, komputer powinien spełniać następujące kryteria:

- System operacyjny: 64 bitowy, Windows 7 lub późniejszy
- Procesor: Intel i5 lub wyższy
- RAM: minimum 4 GB
- Port komunikacyjny: USB 2.0

*Połączenie* z Aby nawiązać łączność między aplikacją komputerową i jednostką sterowniczą lub komputerem czujnikiem, wykonaj następujące czynności:

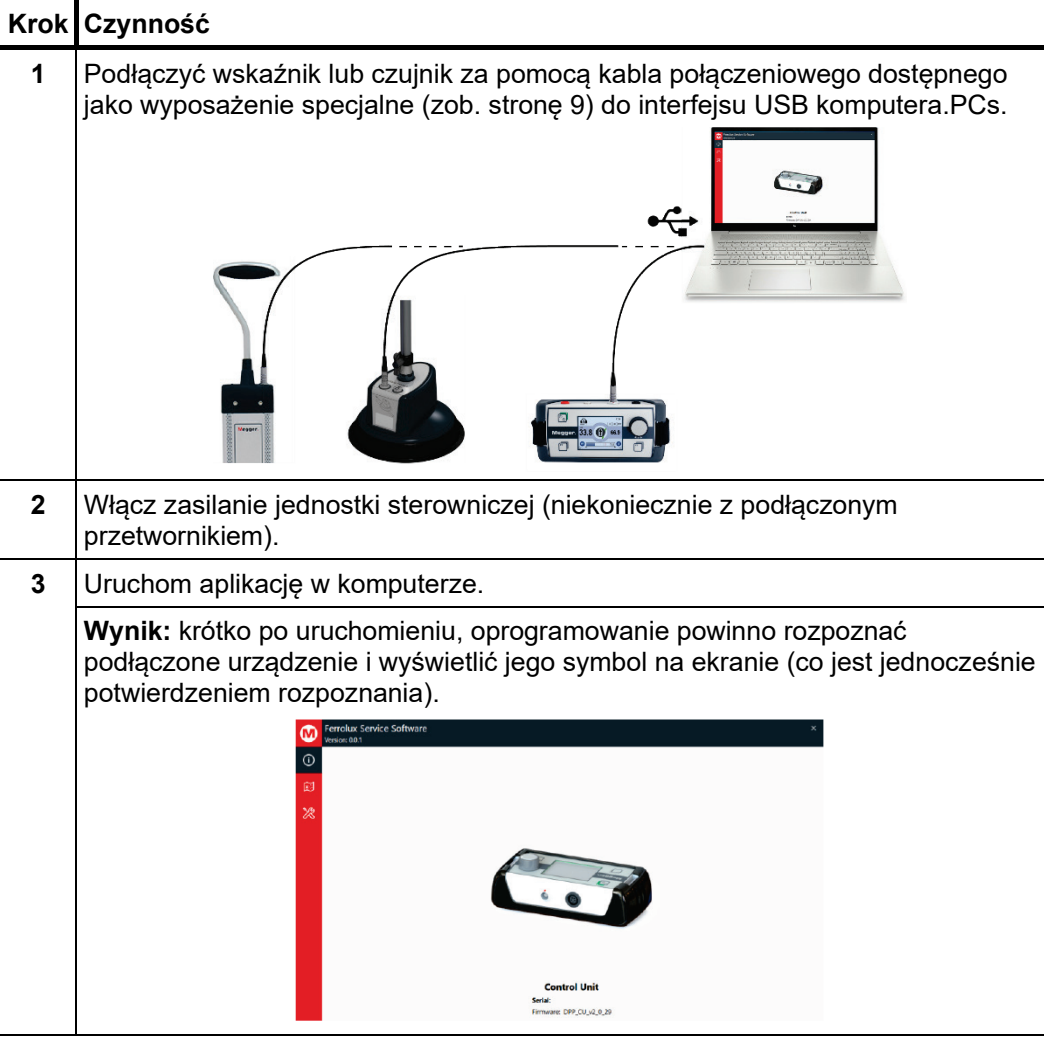

## **7.1 Eksportowanie i usuwanie serii pomiarowych z pamięci jednostki sterowniczej**

Aby wyeksportować serię pomiarowa z pamięci jednostki sterowniczej do aplikacji komputerowej, w aplikacji komputerowej wykonaj następujące czynności: *Eksportowanie serii pomiarowych*

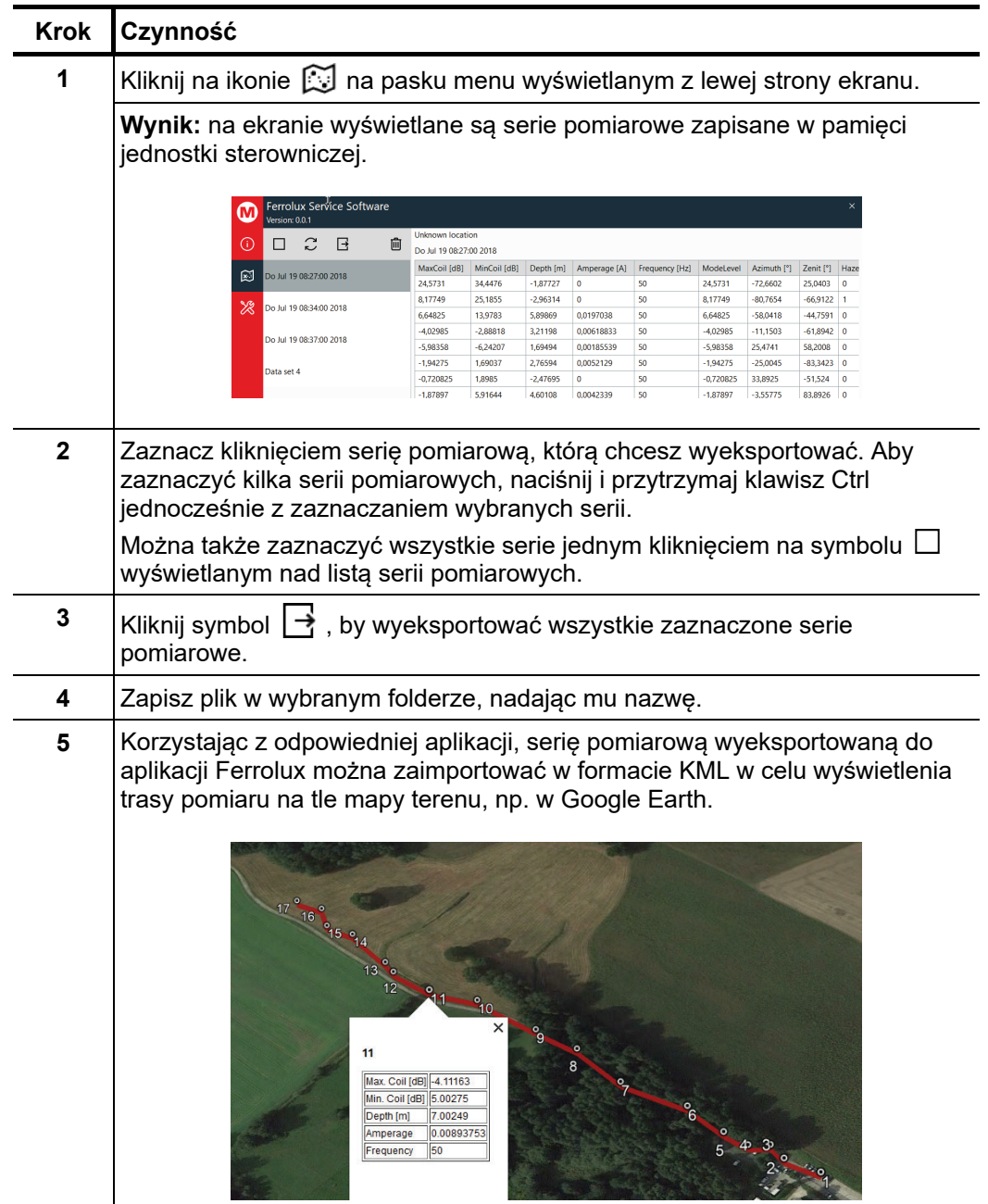

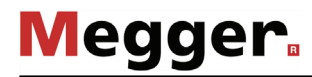

Aby usunąć serie pomiarowe z pamięci jednostki sterowniczej Ferrolux, wykonaj *Usuwanie serii pomiarowych z pamięci* następujące czynności: J,

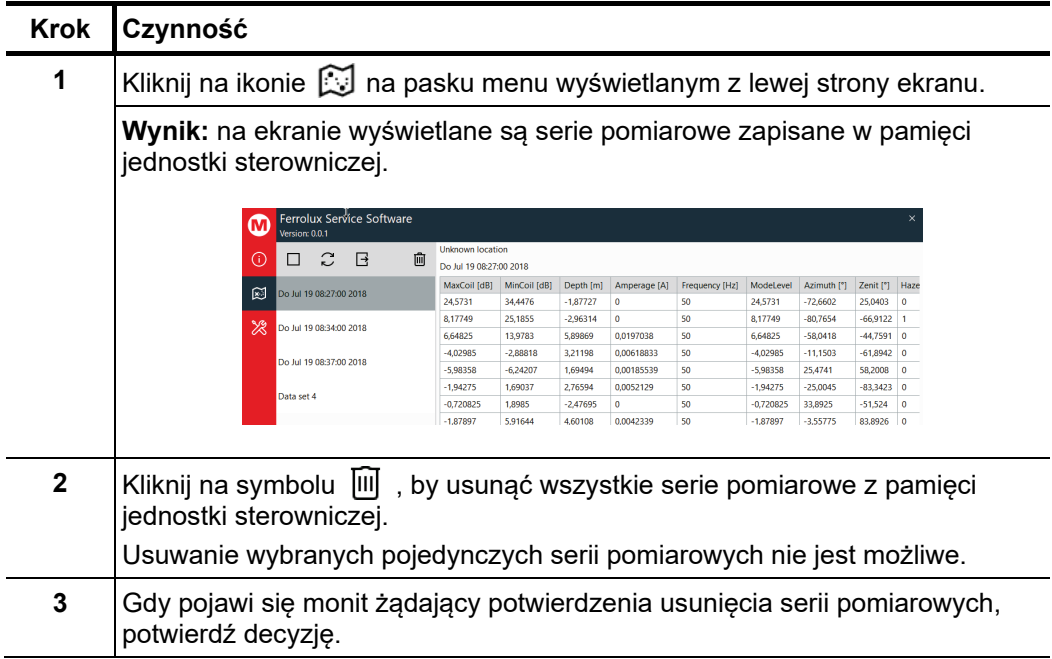

## **7.2 Aktualizacja oprogramowania sprzętowego**

Aby zaktualizować oprogramowanie sprzętowe jednostki sterowniczej Ferrolux lub wybranego przetwornika, wykonaj następujące czynności:

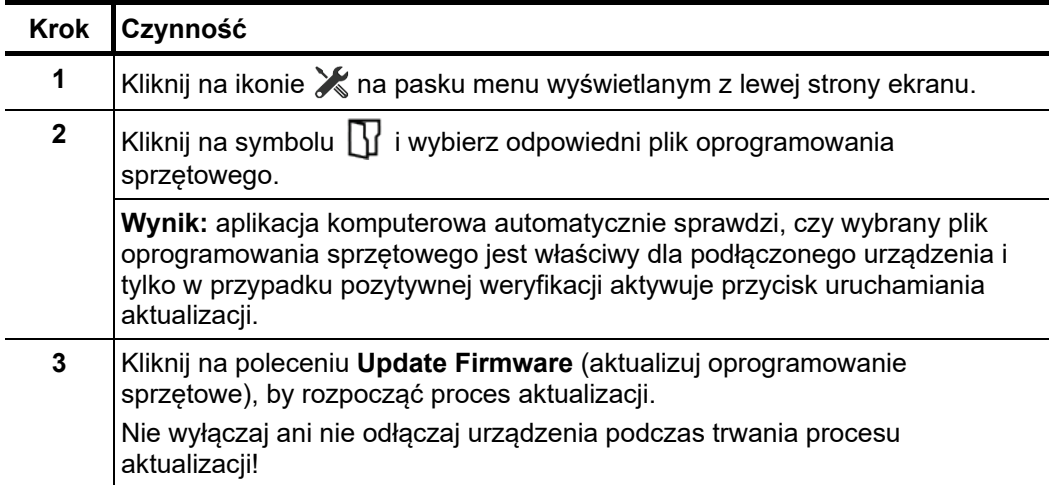
## **8 Magazynowanie i transport**

*Długotrwałe* Jeśli przewiduje się, że urządzenie nie będzie używane przez okres dłuższy niż jeden *przechowywanie* miesiąc, należy wyjąc z jednostki sterowniczej baterie zasilające i składować je osobno.

> Urządzenie należy przechowywać w miejscu suchym, czystym, zapewniającym właściwą ochronę składowanego sprzętu przed uszkodzeniami mechanicznymi i w temperaturze określonej w danych technicznych.

Transport Do transportu należy używać tylko torby transportowej dostarczonej ze sprzętem. Podczas transportu należy zwrócić uwagę, by warunki środowiskowe odpowiadały warunkom określonym w danych technicznych urządzenia.

Nie wolno przenosić sprzętu trzymając go tylko za przewody pomiarowe!

## **9 Utrzymanie i konserwacja**

*Wymiana baterii* Jednostka sterownicza zasilana jest sześcioma bateriami alkalicznymi 1,5 V wielkości AA (R6). Aby wymienić baterie należy przekręcić śruby mocujące pokrywę zasobnika o ¼ obrotu, używając do tego celu np. monety, i zdjąć pokrywę zasobnika baterii.

> Zamiast baterii alkalicznych można zastosować akumulatorki NiMH. W przypadku zastosowania akumulatorków należy je ładować poza urządzeniem używając do tego celu zewnętrznej ładowarki.

Czyszcze*nie* Do czyszczenia wyświetlacza jednostki sterowniczej nie wolno używać żadnych wyświetlacza agresywnych detergentów, rozpuszczalników czy spirytusu.

> Wyświetlacz można przecierać tylko miękką, niepozostawiająca włókien ściereczką zamoczoną w letniej wodzie. Na sucho wyświetlacz można wytrzeć ściereczką z mikrofibry.

Tento symbol indikuje, že výrobek nesoucí takovéto označení nelze likvidovat společně s běžným domovním odpadem. Jelikož se jedná o produkt obchodovaný mezi podnikatelskými subjekty (B2B), nelze jej likvidovat ani ve veřejných sběrných dvorech. Pokud se potřebujete tohoto výrobku zbavit, obraťte se na organizaci specializující se na likvidaci starých elektrických spotřebičů v blízkosti svého působiště.

Dit symbool duidt aan dat het product met dit symbool niet verwijderd mag worden als gewoon huishoudelijk afval. Dit is een product voor industrieel gebruik, wat betekent dat<br>het ook niet afgeleverd mag worden aan afvalcen

This symbol indicates that the product which is marked in this way should not be disposed of as normal household waste. As it is a B2B product, it may also not be disposed of at civic disposal centres. If you wish to dispose of this product, please do so properly by taking it to an organisation specialising in the disposal of old electrical equipment near you.

Този знак означава, че продуктът, обозначен по този начин, не трябва да се изхвърля като битов отпадък. Тъй като е B2B продукт, не бива да се изхърля и в градски пунктове за отпадъци. Ако желаете да извърлите продукта, го занесете в пункт, специализиран в изхвърлянето на старо електрическо оборудване.

Dette symbol viser, at det produkt, der er markeret på denne måde, ikke må kasseres som almindeligt husholdningsaffald. Eftersom det er et B2B produkt, må det heller ikke bortskaffes på offentlige genbrugsstationer. Skal dette produkt kasseres, skal det gøres ordentligt ved at bringe det til en nærliggende organisation, der er specialiseret i at bortskaffe gammelt el-udstyr.

Sellise sümboliga tähistatud toodet ei tohi käidelda tavalise olmejäätmena. Kuna tegemist on B2B-klassi kuuluva tootega, siis ei tohi seda viia kohalikku jäätmekäitluspunkti. Kui soovite selle toote ära visata, siis viige see lähimasse vanade elektriseadmete käitlemisele spetsialiseerunud ettevõttesse.

Tällä merkinnällä ilmoitetaan, että kyseisellä merkinnällä varustettua tuotetta ei saa hävittää tavallisen kottalousjätteen seassa. Koska kyseessä on yritysten välisen kaupan<br>tuote, sitä ei saa myöskään viedä kuluttajien k hävittämiseen erikoistuneeseen organisaatioon.

Ce symbole indique que le produit sur lequel il figure ne peut pas être éliminé comme un déchet ménager ordinaire. Comme il s'agit d'un produit B2B, il ne peut pas non plus<br>être déposé dans une déchetterie municipale. Pour proche de chez vous.

Cuireann an siombail seo in iúl nár cheart an táirgeadh atá marcáilte sa tslí seo a dhiúscairt sa chóras fuíoll teaghlaigh. Os rud é gur táirgeadh ghnó le gnó (B2B) é, ní féidir é a dhiúscairt ach oiread in ionaid dhiúscartha phobail. Más mian leat an táirgeadh seo a dhiúscairt, déan é a thógáil ag eagraíocht gar duit a sainfheidhmíonn i ndiúscairt seanfhearas leictrigh.

Dieses Symbol zeigt an, dass das damit gekennzeichnete Produkt nicht als normaler Haushaltsabfall entsorgt werden soll. Da es sich um ein B2B-Gerät handelt, darf es auch nicht bei kommunalen Wertstoffhöfen abgegeben werden. Wenn Sie dieses Gerät entsorgen möchten, bringen Sie es bitte sachgemäß zu einem Entsorger für Elektroaltgeräte in Ihrer Nähe.

Αυτό το σύμβολο υποδεικνύει ότι το προϊόν που φέρει τη σήμανση αυτή δεν πρέπει να απορήπτεια μαζί με τα οικιακά απορρίματα. Καθώς πρόκειται για προϊόν Β2Β, δεν<br>πρέπει να απορρίπτεται σε δημοτικά σημεία απόρριψης. Εάν θέλε ηλεκτρικού εξοπλισμού της περιοχής σας.

Ez a jelzés azt jelenti, hogy az ilyen jelzéssel ellátott terméket tilos a háztartási hulladékokkal együtt kidobni. Mivel ez vállalati felhasználású termék, tilos a lakosság számára<br>fenntartott hulladékgyűjtőkbe dobni. Ha foglalkozó hulladékkezelő központhoz.

Questo simbolo indica che il prodotto non deve essere smaltito come un normale rifiuto domestico. In quanto prodotto B2B, può anche non essere smaltito in centri di smaltimento cittadino. Se si desidera smaltire il prodotto, consegnarlo a un organismo specializzato in smaltimento di apparecchiature elettriche vecchie.

Šī zīme norāda, ka iztrādājumu, uz kura tā atrodas, nedrīkst izmest kopā ar parastiem mājsaimniecības atkritumiem. Tā kā tas ir izstrādājums, ko cits citam pārdod un lieto tikai uzņēmumi, tad to nedrīkst arī izmest atkritumos tādās izgāztuvēs un atkritumu savāktuvēs, kas paredzētas vietējiem iedzīvotājiem. Ja būs vajadzīgs šo izstrādājumu izmest atkritumos, tad rīkojieties pēc noteikumiem un nogādājiet to tuvākajā vietā, kur īpaši nodarbojas ar vecu elektrisku ierīču savākšanu.

Šis simbolis rodo, kad juo paženklinto gaminio negalima išmesti kaip paprastų buitinių atliekų. Kadangi tai B2B (verslas verslui) produktas, jo negalima atiduoti ir buitinių atliekų tvarkymo įmonėms. Jei norite išmesti šį gaminį, atlikite tai tinkamai, atiduodami jį arti jūsų esančiai specializuotai senos elektrinės įrangos utilizavimo organizacijai.

Dan is-simbolu jindika li l-prodott li huwa mmarkat b'dan il-mod m'għandux jintrema bħal skart normali tad-djar. Minħabba li huwa prodott B2B , ma jistax jintrema wkoll f'centri<br>ċiviċi għar-rimi ta' l-iskart. Jekk tkun tix qadim ta' l-elettriku.

Dette symbolet indikerer at produktet som er merket på denne måten ikke skal kastes som vanlig husholdningsavfall. Siden dette er et bedriftsprodukt, kan det heller ikke kastes ved en vanlig miljøstasjon. Hvis du ønsker å kaste dette produktet, er den riktige måten å gi det til en organisasjon i nærheten som spesialiserer seg på kassering av gammelt elektrisk utstyr.

Ten symbol oznacza, że produktu nim opatrzonego nie należy usuwać z typowymi odpadami z gospodarstwa domowego. Jest to produkt typu B2B, nie należy go więc<br>przekazywać na komunalne składowiska odpadów. Aby we właściwy spos starych urządzeń elektrycznych.

Este símbolo indica que o produto com esta marcação não deve ser deitado fora juntamente com o lixo doméstico normal. Como se trata de um produto B2B, também não pode ser deitado fora em centros cívicos de recolha de lixo. Se quiser desfazer-se deste produto, faça-o correctamente entregando-o a uma organização especializada na eliminação de equipamento eléctrico antigo, próxima de si.

Acest simbol indică faptul că produsul marcat în acest fel nu trebuie aruncat ca și un gunoi menajer obișnuit. Deoarece acesta este un produs B2B, el nu trebuie aruncat nici<br>Ia centrele de colectare urbane. Dacă vreți să a echipamentelor electrice uzate.

Tento symbol znamená, že takto označený výrobok sa nesmie likvidovať ako bežný komunálny odpad.Keďže sa jedná o výrobok triedy B2B, nesmie sa likvidovať ani na mestských skládkach odpadu. Ak chcete tento výrobok likvidovať, odneste ho do najbližšej organizácie, ktorá sa špecializuje na likvidáciu starých elektrických zariadení.

Ta simbol pomeni, da izdelka, ki je z njim označen, ne smete zavreči kot običajne gospodnjske odpadke. Ker je to izdelek, namenjen za druge proizvajalce, ga ni dovoljeno<br>odlagati v centrih za civilno odlaganje odpadkov. Če specializirana za odlaganje stare električne opreme.

Este símbolo indica que el producto así señalizado no debe desecharse como los residuos domésticos normales. Dado que es un producto de consumo profesional, tampoco debe llevarse a centros de recogida selectiva municipales. Si desea desechar este producto, hágalo debidamente acudiendo a una organización de su zona que esté<br>especializada en el tratamiento de residuos de aparatos eléctr

Den här symbolen indikerar att produkten inte får blandas med normalt hushållsavfall då den är förbrukad. Eftersom produkten är en så kallad B2B-produkt är den inte avsedd<br>för privata konsumenter, den får således inte avfa rätt sätt, ska ni lämna den till myndighet eller företag, specialiserad på avfallshantering av förbrukad elektrisk utrustning i ert närområde.